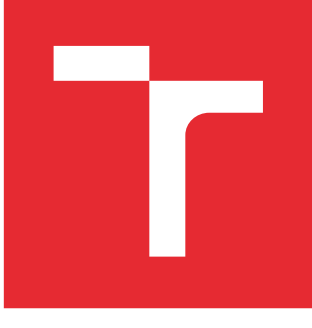

# VYSOKÉ UČENÍ TECHNICKÉ V BRNĚ

BRNO UNIVERSITY OF TECHNOLOGY

## FAKULTA STROJNÍHO INŽENÝRSTVÍ

FACULTY OF MECHANICAL ENGINEERING

## ÚSTAV STROJÍRENSKÉ TECHNOLOGIE

INSTITUTE OF MANUFACTURING TECHNOLOGY

# UPLATNĚNÍ TECHNOLOGIE "REVERSE ENGINEERING" PŘI ZHOTOVENÍ REPLIKY AL ODLITKU METODOU VYTAVITELNÉHO MODELU

USING "REVERSE ENGINEERING" APPROACH WHEN MAKING REPLICA OF AL CASTING BY LOST WAX **TECHNOLOGY** 

DIPLOMOVÁ PRÁCE MASTER'S THESIS

AUTOR PRÁCE AUTHOR

Bc. Adam Bezděk

VEDOUCÍ PRÁCE **SUPERVISOR** 

prof. Ing. Milan Horáček, CSc.

BRNO 2016

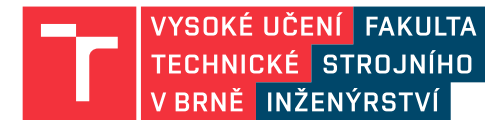

# **Zadání diplomové práce**

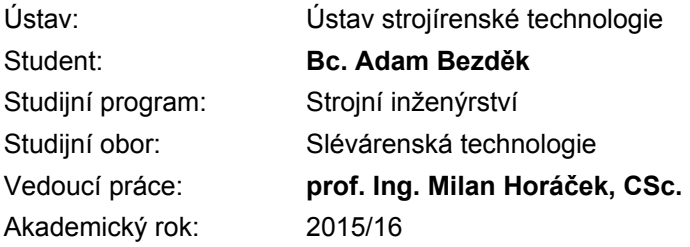

Ředitel ústavu Vám v souladu se zákonem č.111/1998 o vysokých školách a se Studijním a zkušebním řádem VUT v Brně určuje následující téma diplomové práce:

### **Uplatnění technologie "reverse engineering" při zhotovení repliky Al odlitku metodou vytavitelného modelu**

#### **Stručná charakteristika problematiky úkolu:**

Aplikace metod "reverse enginnering" (tj. techniky 3D skenování) pro převedení 3d součásti do elektronické podoby a dále použití vybraných metod RP pro vytvoření repliky součásti z ABS s následným zhotovením skořepinové formy buď přímo nebo prostřednictvím voskového modelu vyrobeného v silikonové formě. V konečné fázi pak odlití a vyhodnocení kvality zhotovených odlitků.

#### **Cíle diplomové práce:**

Zjištění možností co nejrychlejšího a přitom nejekonomičtějšího způsobu zhotovení 1 případně více prototypových odlitků s požadovanou povrchovou kvalitou a rozměrovou přesností.

#### **Seznam literatury:**

Campbell, J. (1991): Castings. Oxford, Butterworth – Heinemann, 288 p. ISBN 0 7506 1072.

Oti, J.A. (2002): The Science, Mechanics and Construction of Investment Casting Tooling without Rework. In: Proceedings of the 50th ICI Conference. Chicago, p. 85-96.

Wimpenny, D. (2004): RP - A route to rapid castings. In: Proceedings of the 11th World Congress on Investment Casting. Edinburgh, p. 120-135.

Termín odevzdání diplomové práce je stanoven časovým plánem akademického roku 2015/16

V Brně, dne

L. S.

prof. Ing. Miroslav Píška, CSc. ředitel ústavu

doc. Ing. Jaroslav Katolický, Ph.D. děkan fakulty

#### <span id="page-3-0"></span>**ABSTRAKT**

Cieľom tejto práce bolo vyrobiť prototypový odliatok zo zliatiny hliníku s použitím technológie reverzného inžinierstva. Vo výrobnom procese bola ďalej optimalizovaná kvalita povrchu a rozmerová presnosť. V teoretickej časti práce je predstavené 3D skenovanie, technológia FDM, možnosti úpravy povrchu z *ABSplus* a technológia liatia na vytavyteľný model. Praktická časť obsahuje popis pôvodných dielov, ich 3D skenovanie, použitie RE a RP, výrobu nových odliatkov a vyhodnotenie ich rozmerovej presnosti a drsnosti povrchu.

#### **Kľúčové slová**

3D skenovanie, reverzné inžinierstvo, rapid prototyping, úprava povrchu, odliatok

### **ABSTRACT**

The aim of this thesis was to produce a prototype casting of aluminum alloy with usage of reverse engineering technology. In a production process surface quality and dimensional accuracy was optimized. 3D scanning, FDM technology, *ABSplus* surface finishing possibilities and investment casting technology is introduced in theoretical part of this thesis. Practical part of the thesis includes description of original parts, their 3D scanning, usage of RE and RP, production of new castings and evaluation of their dimensional accuracy and surface roughness.

#### **Key words**

3D scanning, reverse engineering, rapid prototyping, surface finishing, casting

### **BIBLIOGRAFICKÁ CITÁCIA**

BEZDĚK, A. *Uplatnění technologie "reverse engineering" při zhotovení repliky Al odlitku metodou vytavitelného modelu.* Brno: Vysoké učení technické v Brně, Fakulta strojního inženýrství, 2016. 63 s. Vedoucí diplomové práce prof. Ing. Milan Horáček, CSc..

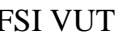

### <span id="page-4-0"></span>**PREHLÁSENIE**

Prehlasujem, že som diplomovú prácu na tému **Uplatnění technologie "reverse engineering" při zhotovení repliky Al odlitku metodou vytavitelného modelu** vypracoval(a) samostatne s použitím odbornej literatúry a prameňov, uvedených v zozname, ktorý tvorí prílohu tejto práce.

Dátum Bc. Adam Bezděk

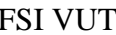

### <span id="page-5-0"></span>**POĎAKOVANIE**

Týmto ďakujem prof. Ing. Milanovi Horáčkovi, CSc. za rozšírenie obzorov, firmám *Alucast s.r.o.* a *MCAE Systems, s.r.o.* a ich pracovníkom, za cenné pripomienky a rady pri vypracovaní tejto diplomovej práce. Ďalej chcem poďakovať svojim rodičom a blízkym za to, že mi umožnili štúdium a vždy ma v ňom podporovali.

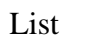

### <span id="page-6-0"></span>**OBSAH**

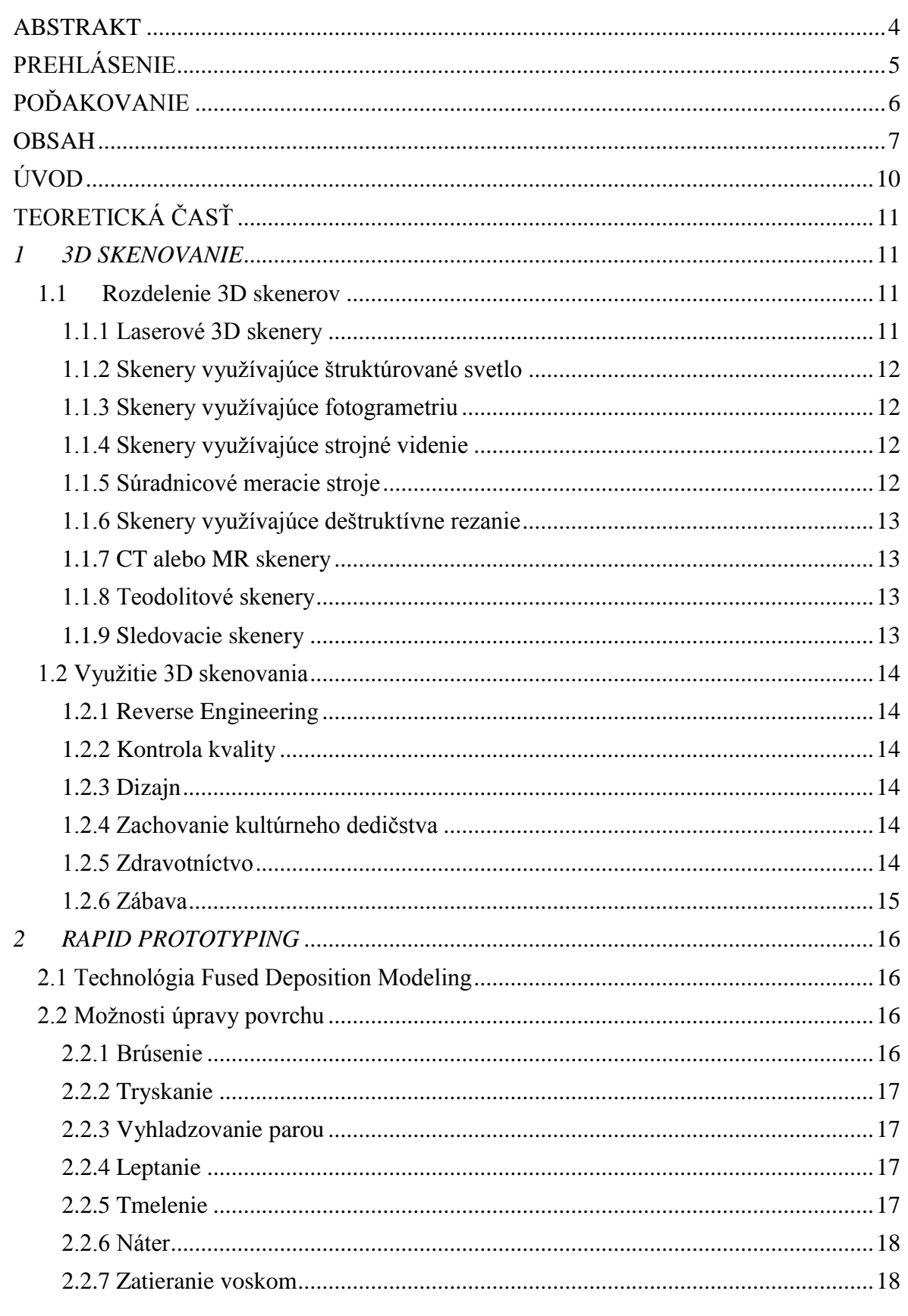

 $\overline{7}$ 

FSI VUT

### DIPLOMOVÁ PRÁCA

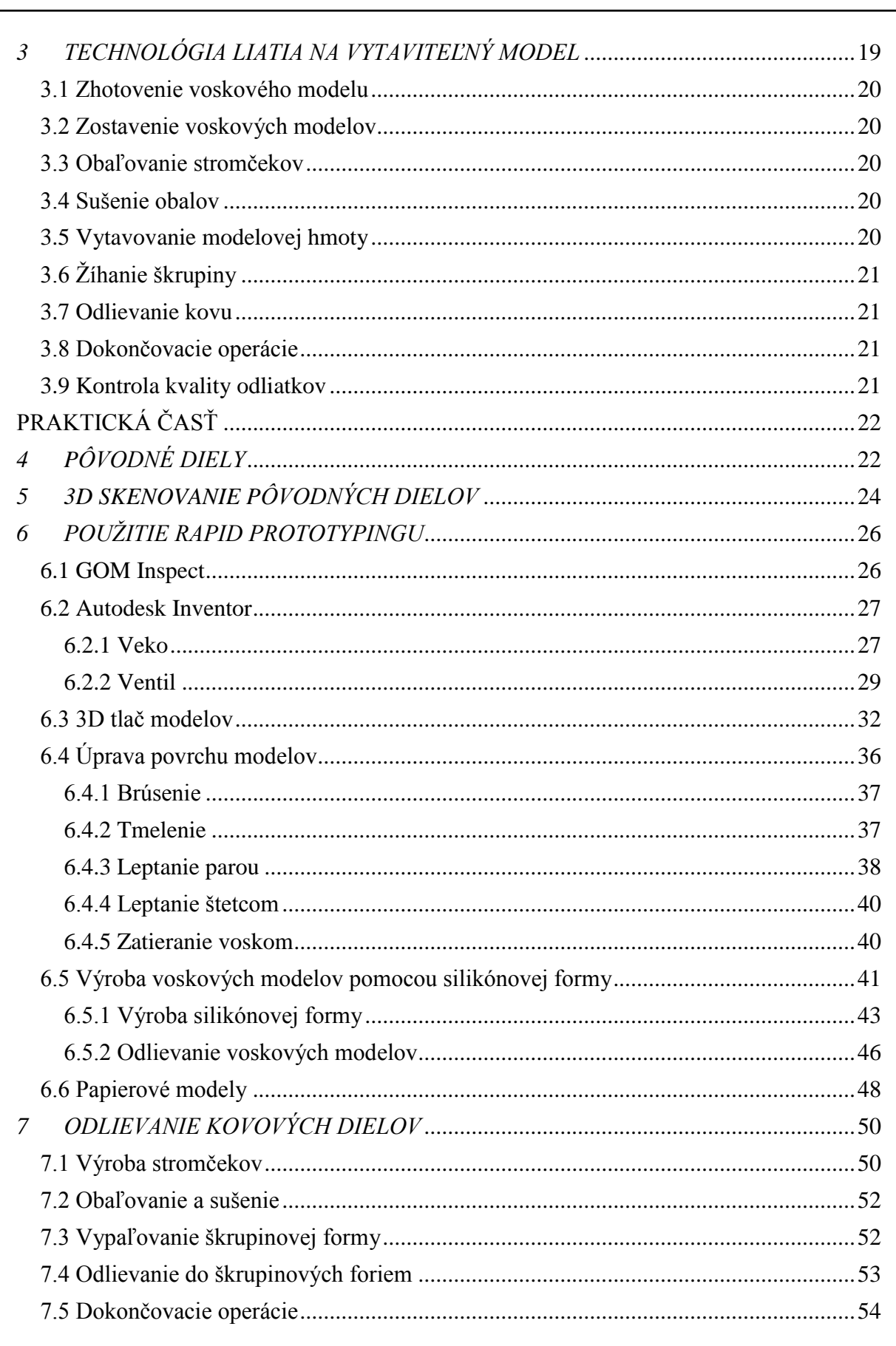

 $\boldsymbol{8}$ 

**FSI VUT** 

### DIPLOMOVÁ PRÁCA

9

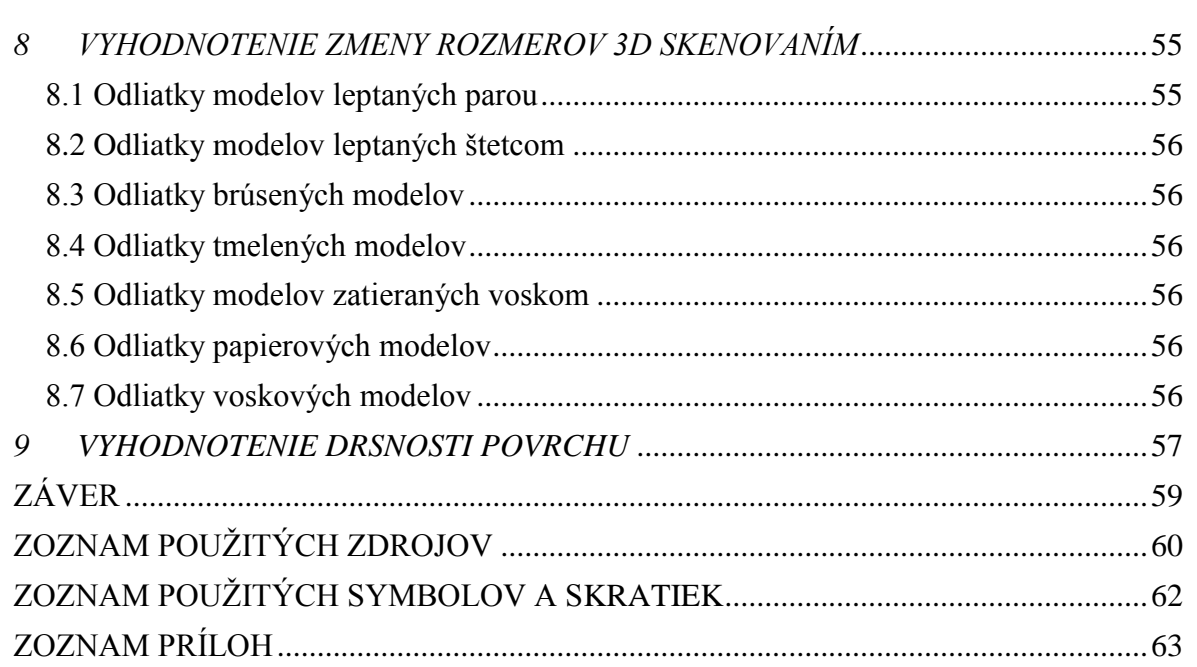

<span id="page-9-0"></span>Základom pre udržanie konkurencieschopnosti firiem v dnešnej dobe je neustála modernizácia a používanie pokrokových technológii a metód. Jednou z týchto metód je aj "Reverse Engineering" (RE), t.j. reverzné inžinierstvo. Reverzné inžinierstvo sa zaoberá získaním 3D tvaru akéhokoľvek fyzického objektu a jeho použitím ako 3D CAD modelu pre dizajn, výrobu nového modelu, vypelešenie alebo analýzu modelu a kontrolu výroby. Ďalším príkladom pokrokových technológií je Rapid Prototyping (RP). Tento pojem v sebe zahŕňa súbor technológií výroby prototypových súčastí z CAD dát, najčastejšie pomocou 3D tlače (aditívnej výroby).

Autor v tejto záverečnej práci kombinuje RE a RP, za účelom výroby prototypového odliatku zo zliatiny hliníku. V procese výroby sa ďalej zaoberá optimalizáciou kvality povrchu a rozmerovej presnosti tohto odliatku.

### <span id="page-10-0"></span>**TEORETICKÁ ČASŤ**

#### <span id="page-10-1"></span>*1 3D SKENOVANIE*

3D skenovanie nachádza uplatnenie v rôznych odvetviach priemyslu, či už sa jedná o výrobu, vývoj, dizajn, kontrolu kvality alebo testovanie. Je taktiež neodmysliteľnou súčasťou reverzného inžinierstva, kde slúži ako základný vstup dát s ktorými pracujeme. Technológia 3D skenovania môže byť použitá v ktoromkoľvek bode výrobného cyklu za účelom šetrenia času, nákladov a materiálu.

#### <span id="page-10-2"></span>**1.1 Rozdelenie 3D skenerov**

3D skenovanie je rýchla a presná technológia, pri ktorej používame 3D skener, na prevedenie fyzického tvaru objektu na digitálne 3D dáta. Existuje veľa spôsobov zachytenia 3D rozmerov fyzického objektu, a preto je aj veľa rôznych typov 3D skenerov.

#### <span id="page-10-3"></span>**1.1.1 Laserové 3D skenery**

3D laserové skenery môžeme všeobecne rozdeliť do 3 hlavných kategórií – skenery využívajúce laserovú trianguláciu, skenery využívajúce dobu letu laserového lúča a skenery využívajúce fázový posun. Tieto technológie sú bežne používané jednotlivo, avšak môžu byť použité aj spoločne, za účelom získania všestranného skenovacieho systému. Taktiež existuje aj množstvo iných laserových skenovacích technológií, ktoré sú hybridmi alebo kombináciami iných 3D skenovacích technológií. [1, 2]

Laserová triangulácia je stereoskopická technika, ktorá funguje na princípe premietania laserovej čiary alebo samostatného bodu na objekt, ktorý chceme skenovať. Následne senzor zachytáva laserové svetlo, odrazené od skenovaného objektu. Použitím trigonometrickej triangulácie, systém vypočíta vzdialenosť medzi skenovaným objektom a skenerom. [3, 4]

Vzdialenosť medzi zdrojom laserového žiarenia a senzorom, ktorý ho zachytáva, je presne určená, takisto ako uhol, v ktorom sa nachádzajú. Keď sa laserové žiarenie odrazí od skenovaného objektu, systém dokáže rozoznať, pod akým uhlom sa toto žiarenie zachytáva na senzore. Následne je možné určiť vzdialenosť medzi zdrojom laserového žiarenia a povrchom skenovaného objektu. [3]

Základom skenerov využívajúcich dobu letu laserového lúča je laserový diaľkomer. Skenery emitujú pulz laserového žiarenia, ktoré sa odráža od skenovaného objektu. Laserový diaľkomer zisťuje vzdialenosť povrchu skenovaného objektu pomocou merania času, ktorý ubehne počas cestovania laserového lúča k skenovanému objektu a späť. Rýchlosť laserového žiarenia je presne známa, pretože sa jedná o rýchlosť svetla. Na základe známej rýchlosti a času cestovania lúča laserového žiarenia sa presne určí vzdialenosť medzi zdrojom laserového žiarenia a povrchom skenovaného objektu. [1, 5]

Skenery využívajúce fázový posun pracujú na základe porovnávania fázového posunu odrazeného laserového žiarenia, proti štandardnej fáze, ktorá sa taktiež zachytáva pre porovnanie. Tento proces je podobný ako pri skeneroch, ktoré využívajú dobu letu

laserového lúča, s tým rozdielom, že fáza odrazeného laserového lúča zväčšuje presnosť detekcie vzdialenosti, podobne ako nóniusová stupnica na posuvnom meradle. [1, 3]

#### <span id="page-11-0"></span>**1.1.2 Skenery využívajúce štruktúrované svetlo**

Podobne ako pri laserových skeneroch aj tieto skenery používajú trigonometrickú trianguláciu. Avšak namiesto laserovej čiary, prípadne samostatného bodu, je na povrch skenovaného objektu premietané štruktúrované svetlo (najčastejšie biele alebo modré). Táto štruktúra najčastejšie predstavuje sériu lineárnych vzorov. Ako senzor sa typicky používajú CCD kamery, ktoré zachytávajú skenovaný objekt, na ktorom sú premietnuté vzory. Je možné použiť väčšie množstvo vzorov a senzorov. Po premietnutí sa pomocou skúmania každého okraja línie vzoru vypočítava vzdialenosť medzi skenerom a povrchom skenovaného objektu. Pri použití viacerých vzorov softvér používa porovnávanie zmeny tvaru známeho vzoru k interpretácií 3D rozmerov. Ak sú použité viaceré senzory softvér používa známy vzor a porovnáva uhly obrazu, za účelom zistenia 3D rozmerov. Toto meranie rozmerov je presné bez ohľadu na svetelné podmienky prostredia, v ktorom skenovanie prebieha. [1, 3, 6]

#### <span id="page-11-1"></span>**1.1.3 Skenery využívajúce fotogrametriu**

Fotogrametria je technológia vychádzajúca zo štandardnej fotografie a projektívnej geometrie. Pôvodne bola používaná na digitalizáciu veľkých objektov, ako napríklad budov. Princíp fotogrametrie spočíva v nasnímaní niekoľkých obrazov objektu a následnom manuálnom alebo automatickom priraďovaní spoločných bodov každej fotografii. Body môžu byť pridávané automaticky alebo manuálne, za účelom vytvorenia 3D rozmerov požadovaných prvkov objektu. Fotogrametria sa často používa spoločne s inými 3D skenovacími technológiami k meraniam celého povrchu objektu a k uchovaniu tesných tolerancií na veľkých plochách. K získaniu 3D obrazu je nutné na fotografiách nájsť aspoň 3 spoločné referenčné body. [1, 2]

#### <span id="page-11-2"></span>**1.1.4 Skenery využívajúce strojné videnie**

Strojné videnie je vo všeobecnosti používanie na zisťovanie 2D informácií, ako napríklad čiarových kódov pri triedení balíkov. Odnož strojného videnia je stereo videnie, v ktorom je v známej vzdialenosti od objektu umiestnený pár senzorov, ktoré súčasne zachytávajú snímky. Výsledné snímky sa zlúčia, čím medzi sebou vytvárajú korešpondenčné body. Zmena pozície zodpovedajúcich bodov je známa ako disparita. Počítaním disparity medzi každým bodom na dvoch snímkach je možné vytvoriť 3D proporcie celého skenovaného objektu. [1]

#### <span id="page-11-3"></span>**1.1.5 Súradnicové meracie stroje**

Súradnicové meracie stroje, známe tiež ako CMM (z angl. Coordinate Measuring Machines), sú meracie prístroje, ktoré používajú pohyblivé sondy. Pozícia sondy je sledovaná sériou kódovacích zariadení po celej dĺžke každej osi stroja. Tieto kódovacie zariadenia, nazývané tiež aj digitálne meracie pásma, môžu sledovať pohyb meracej sondy v rozsahu nanometrov, pričom jedinou neistotou merania je nehybnosť samotného stroja.

CMM sú tiež známe aj ako dotykové sondy, pretože sonda sa pri meraní musí dotýkať objektu. CMM môžu byť pevne vstavané alebo prenosné, s prenosnými CMM ramenami, ktoré sú všestrannejšie, avšak často menej presné, pretože majú sklon sa ohýbať a strácať kalibráciu. CMM môžu byť taktiež kombinované s inými nedotykovými 3D skenovacími technológiami, pre zachytenie údajov o celom povrchu. [1]

#### <span id="page-12-0"></span>**1.1.6 Skenery využívajúce deštruktívne rezanie**

Pri deštruktívnom rezaní sa objekt viacnásobne sníma z určenej vzdialenosti, pričom medzi každou snímkou je z objektu odstránená tenká vrstva. Vzdialenosť skeneru a objektu je presne kontrolovaná, z toho dôvodu je známa mierka každej snímky. Po prerezaní celým objektom sa v softvéri na zachytávanie nahromadia snímky z ktorých sa vytvorí kompletný 3D model objektu. [1]

#### <span id="page-12-1"></span>**1.1.7 CT alebo MR skenery**

3D CT alebo MR skeny sa získavajú skladaním série CT (Počítačová tomografia z angl. Computed Tomography) alebo MR (Magnetická rezonancia z angl. Magnetic Resonance Imaging) snímok v softvéri. Tento proces sa typicky robí pomocou presného kontrolovania jednotlivých krokov medzi každým čiastkovým CT alebo MR skenom. Výsledné údaje predstavujú 3D model objektu a obsahujú všetky jeho fyzické proporcie. Táto technológia bola pôvodne vyvinutá pre oblasť medecíny, avšak postupne sa stáva taktiež súčasťou výroby a priemyselných aplikácií. [1]

#### <span id="page-12-2"></span>**1.1.8 Teodolitové skenery**

Teodolit je prístroj na presné meranie a vytyčovanie vodorovných a výškových uhlov ľubovoľnej veľkosti. Pozostáva z teleskopu upevneného na dvoch otočných osách a je bežným meracím prostriedkom v geodézii. Uhol k skenovanému objektu je presne sledovaný, a pomocou uhlového merania s viacerých pozícií, je získaná vzdialenosť medzi skenerom a skenovaným objektom. Modrené teodolity sú riadené počítačom a automaticky zameriavajú a merajú objekty. [1, 7]

#### <span id="page-12-3"></span>**1.1.9 Sledovacie skenery**

Sledovacie skenery sú skupinou 3D skenovacích zariadení, ktoré pracujú tak, že sledujú polohu meracieho zariadenia. Medzi techniky používané pri sledovaní meracieho zariadenia, patrí napríklad sledovanie laserom, magnetické, optické a akustické polohovanie. Všetky tieto rozdielne metódy sledujú pozíciu meracieho zariadenia a zaznamenávajú ju vždy, keď sa uskutoční meranie a to pomocou dotýkania sa objektu alebo bezkontaktnou skenovacou technológiou. [1]

#### <span id="page-13-0"></span>**1.2 Využitie 3D skenovania**

3D skenovanie ponúka v praxi široký okruh využitia, či už sa jedná o využitie v priemysle alebo pre zábavu. V tejto kapitole je zachytených len niekoľko základných možných využití.

#### <span id="page-13-1"></span>**1.2.1 Reverse Engineering**

Reverse Engineering (RE) – reverzné inžinierstvo – sa zaoberá získaním 3D tvaru akéhokoľvek fyzického objektu a jeho použitím ako 3D CAD modelu pre dizajn, výrobu nového modelu, vypelešenie modelu alebo analýzu a kontrolu výroby. Tu vystupuje 3D skenovanie ako základný vstup informácií, avšak 3D skenovanie zachytáva presný tvar objektu, ktorý nie je ideálny a nedá sa s ním pracovať v parametrických CAD systémoch. Tieto parametrické systémy vyžadujú ideálny matematický tvar, a úlohou reverzného inžinierstva je, na základe údajov z 3D skenovania, získať takýto model objektu. [1, 4]

#### <span id="page-13-2"></span>**1.2.2 Kontrola kvality**

Kontrola kvality je jednou z najdôležitejších oblastí vo výrobnom procese. Tu sa 3D skenovanie uplatní pri porovnávaní vyrobenej súčasti s pôvodným 3D CAD modelom alebo iným 3D skenom. Výsledkom tohto porovnania môže byť farebná mapa odchýlok, 2D rezy súčasťou, vyhodnotenie geometrických tolerancií a iné. [1, 4, 8]

#### <span id="page-13-3"></span>**1.2.3 Dizajn**

Pomocou dát získaných 3D skenovaním s pomocou reverzného inžinierstva je možné vylepšovať dizajn nových modelov, a to napríklad pridaním alebo odobraním niektorých častí. Prípadne je možné použiť 3D skenovanie na miesto, do ktorého má byť nový model umiestnený, a začať ho vytvárať čo najekonomickejšie tak, aby presne do tohto miesta zapadol. Taktiež je možné pomocou 3D skenovania nahradzovať staré súčasti novými, ktoré budú dizajnované tak, aby boli lepšie prispôsobené na miesto v ktorom majú pracovať. Toto je možné dosiahnuť pomocou analýzy opotrebenia starých súčastí. [1, 5, 9]

#### <span id="page-13-4"></span>**1.2.4 Zachovanie kultúrneho dedičstva**

3D skenovanie sa používa aj pri zachovávaní kultúrneho dedičstva. 3D skenujú sa napríklad rôzne vzácne sochy, historické budovy alebo artefakty. Medzi najznámejšie takto zachytené pamiatky patria napríklad sochy Michelangela ako Dávid a sochy v Kaplnke Mediciovcov vo Florencii, rezidencia Monticello Thomasa Jeffersona alebo tabuľky písané klinovým písmom. [5]

#### <span id="page-13-5"></span>**1.2.5 Zdravotníctvo**

V zdravotníctve nachádza 3D skenovanie uplatnenie hlavne v protetike a zubnom lekárstve. Pacientovi sa naskenuje zdravá končatina prípadne zub a na základe naskenovaných 3D údajov sa vyrobí presne na mieru protéza, ortéza, prípadne zubný implantát. [5]

#### <span id="page-14-0"></span>**1.2.6 Zábava**

3D skenovanie nachádza svoje uplatnenie aj v zábavnom priemysle, kde sa pomocou neho vytvárajú 3D modely pre rôzne filmy alebo videohry. Tieto modely sa vo veľkom používajú vo virtuálnej kinematografii, v prípadoch, kde existuje reálny ekvivalent modelu, pretože je jednoduchšie naskenovať reálny model, ako vytvárať 3D model používaním modelovacieho softvéru. Pri animácii je možné skenovať napríklad tváre ľudí a vytvárať tak reklamy alebo hudobné videá. Vo videohrách nájde 3D skenovanie uplatnenie napríklad pri vytváraní realistických herných charakterov. [5, 9]

#### <span id="page-15-0"></span>*2 RAPID PROTOTYPING*

Jednou zo základných technológii RP je Fused Deposition Modeling (FDM). Túto technológiu používa aj 3D tlačiareň *Fortus 250mc* od firmy *Stratasys*, ktorá bola v tejto práci použitá na tlač modelov z *ABSplus*. Do sekcie RP je taktiež možné zaradiť úpravy povrchu, ktoré boli na týchto modeloch vykonané.

#### <span id="page-15-1"></span>**2.1 Technológia Fused Deposition Modeling**

FDM je technológiou aditívnej výroby, ktorú na konci osemdesiatych rokov dvadsiateho storočia vyvinul a v roku 1989 patentoval S. Scott Crump. Ten neskôr založil spoločnosť *Stratasys*, ktorá má tento pojem zaistený ochrannou známkou. [10]

Proces výroby je riadený počítačom a slúži na výrobu 3D dielov. Počítačový model je pomocou softvéru rozdelený na veľmi malé vrstvy a súbor je následne zaslaný do zariadenia ako je 3D tlačiareň, ktorého softvér riadi tryskovú hlavu. Zariadenie vytvára diely detailným vrstvením taviteľného termoplastického materiálu k vytvoreniu požadovaného tvaru. Taviteľný materiál je kontinuálne privádzaný do trysky najčastejšie vo forme vlákna. Tu je ohrievaný len tesne na jeho bod topenia a následne vytlačovaný na podložku ako rad veľmi malých bodiek, ktoré rýchlo tuhnú. Do tryskovej hlavy je taktiež privádzaný materiál na tvorbu podpôr. Pohyb trysky sa uskutočňuje v 2 osách a to X a Y v horizontálnej rovine. Po nanesení celej vrstvy je pomocou podložky zaistený pohyb vo vertikálnej ose Z, pričom sa podložka mierne zníži a začne sa nanášať nová vrstva. Tento proces sa opakuje až vytvorenia kompletného modelu. [10]

#### <span id="page-15-2"></span>**2.2 Možnosti úpravy povrchu**

V tejto kapitole sú opísané rôzne možnosti úpravy povrchu modelu z *ABSplus* po vytlačení na 3D tlačiarni. Medzi najčastejšie komerčne používané patrí brúsenie, tryskanie a vyhladzovanie parou. Je však možné použiť aj leptanie, tmelenie, náter či zatieranie voskom [11].

#### <span id="page-15-3"></span>**2.2.1 Brúsenie**

Brúsenie je v súčasnosti najčastejšie využívanou metódou úpravy povrchu modelu po tlači. Medzi prednosti brúsenia patrí hlavne jeho jednoduchosť. Pre vybrúsenie modelu nie je potrebný žiadny špeciálny stroj, stačí ručne brúsiť brúsnym papierom, aj keď je možné použiť aj pásovú brúsku. Ďalšou výhodou je, že je možné brúsiť modely všetkých veľkostí. Brúsenie je taktiež lacné a časovo nie príliš náročné. [11, 12]

Avšak pokiaľ je hlavným cieľom presnosť a životnosť modelu, je nutné brať do úvahy koľko materiálu modelu brúsenie odstráni. Odstránenie príliš veľkého množstva materiálu môže mať za následok nutnosť úpravy pôvodného softvérového modelu v počítači pred tlačou, ako napríklad zväčšenie hrúbky stien. Medzi nevýhody taktiež patrí brúsenie komplikovaných detailov, ku ktorým je náročné dostať sa ručne. [11, 12]

#### <span id="page-16-0"></span>**2.2.2 Tryskanie**

Hlavnou výhodou ručného tryskania je jeho rýchlosť. Ručné tryskanie taktiež neskresľuje rozmerovú presnosť a tým zachováva kvalitu modelu. Je možné použiť tryskanie ako predprípravu pre nanášanie náteru. [11, 12, 13]

Medzi nevýhody tryskania patrí hlavne obmedzenie veľkosti modelu veľkosťou tryskacej komory. Taktiež je nutné počítať so vstupnými nákladmi na tryskaciu komoru. Tryskať ručne v komore je možné len jednu súčiastku naraz, takže proces nemôže prebiehať v hromadnej výrobe, [11, 12]

#### <span id="page-16-1"></span>**2.2.3 Vyhladzovanie parou**

Princíp vyhladzovania parou vychádza z faktu, že *ABS* plast môže byť odleptávaný acetónom. Model je vložený do nádoby obsahujúcej acetón, ktorý je zahrievaný. Zahrievaním vzniká para, ktorá obklopí model a rovnomerne ho naleptáva. [11, 14]

Medzi výhody patrí hlavne rovnomernosť naleptania. Po naleptaní je povrch modelu hladký a lesklý. Zjednodušená aparatúra na vyhladzovanie parou nie je finančne náročná a internete sa nachádza množstvo podrobných voľne dostupných návodov na jej zostrojenie. [11, 14]

Nevýhodou pri vyhladzovaní parou je podobne ako pri tryskaní obmedzenie veľkosťou komory, v ktorej proces prebieha. Taktiež je nutné počítať s tým, že sa pri práci používajú chemikálie, ktoré môžu byť zdraviu nebezpečné. Vyhladzovanie parou je tiež limitované použitím len pre modely z *ABS* plastu. [11, 12]

#### <span id="page-16-2"></span>**2.2.4 Leptanie**

Leptanie funguje na rovnakom princípe ako vyhladzovanie parou. Rozdiel je len v tom, že model je leptaný priamo acetónom a nie jeho parami. Model môže byť ponáraný do acetónu alebo môže byť acetón na model nanášaný štetcom. [15]

Výhodou tohto postupu je jeho jednoduchosť a rýchlosť. Môže byť leptaný celý model alebo len niektoré jeho časti.

Nevýhodou je rovnako ako pri vyhladzovaní parou práca s chemikáliami, ktoré môžu byť zdraviu škodlivé.

#### <span id="page-16-3"></span>**2.2.5 Tmelenie**

Pre dosiahnutie hladkého povrchu modelu je možné kombinovať tmelenie s brúsením. Sprejový plnič sa nanesie na povrch modelu a nechá sa uschnúť. Následne sa prebrúsi brúsnym papierom. Tento postup je možné opakovať pre zlepšenie výsledku. Výhodou je, že model takto nestráca hrúbku stien. [10]

Avšak pri tomto postupe sa stráca jedna z hlavných výhod 3D tlače, a to jej rýchlosť, pretože plnič schne spravidla niekoľko hodín. [10]

#### <span id="page-17-0"></span>**2.2.6 Náter**

Náter sa používa pre dosiahnutie hladkého a lesklého povrchu. Ideálne je používať náter na model ktorý prešiel tmelením. Je možné nanášať ho štetcom alebo sprejom. [15]

Avšak hlavná nevýhoda pri zostáva rovnaká ako pri tmelení. Schnutie náteru je časovo náročné a v prípade náteru po tmelení sa celý postup značne predĺži. [12]

#### <span id="page-17-1"></span>**2.2.7 Zatieranie voskom**

Tento postup bol navrhnutý pre túto prácu v spolupráci s firmou *Alucast, s.r.o.* Spočíva v nanášaní zlievarenského vosku na povrch modelu. Po stuhnutí vosku je povrch ďalej vyhladzovaný pomocou zahriateho kusu látky.

### <span id="page-18-0"></span>*3 TECHNOLÓGIA LIATIA NA VYTAVITEĽNÝ MODEL*

Technológia liatia na vytaviteľný model, inak známa aj ako "na stratený vosk" alebo "presné liatie" patrí medzi moderné zlievarenské technológie. Pomocou tejto technológie je možné dosiahnuť vysokú rozmerovú presnosť a kvalitu povrchu. Skrátene je možné túto technológiu opísať pomocou obrázku 3.1. [16, 17]

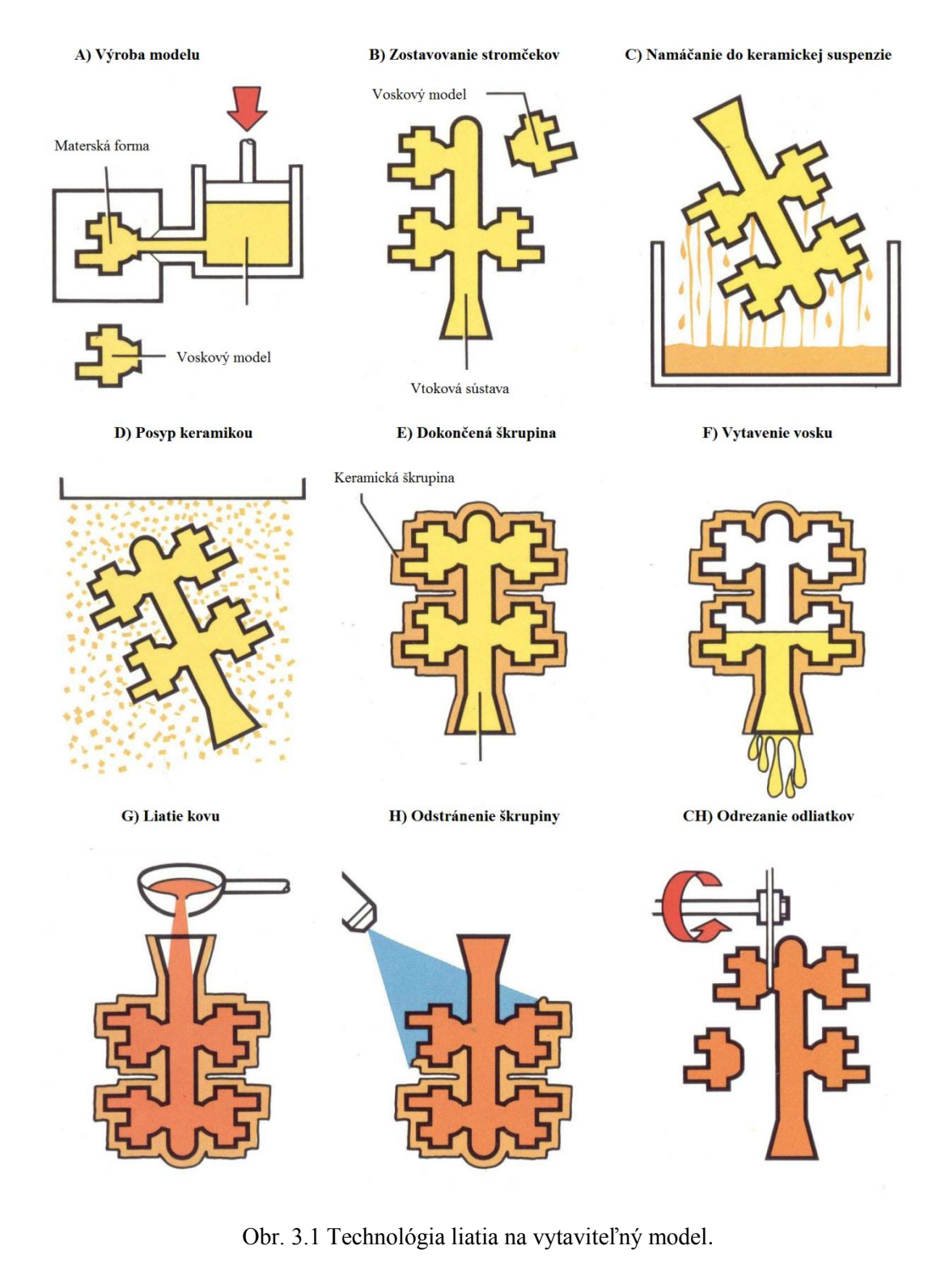

Celý proces začína výrobou materskej formy, pomocou ktorej sa zhotoví voskový model. Tento model sa následne pripojí ku vtokovej sústave, na ktorú býva spravidla pripojené väčšie množstvo modelov. Na takto zhotovenú sústavu, ktorú nazývame stromček, sa postupným nanášaním vrstiev keramickej hmoty vytvorí škrupina. Po jej vysušení je vosk zo škrupiny vytavený. Škrupina je následne žíhaná, aby získala požadované mechanické vlastnosti. Ďalším krokom je samotné odlievanie. Po schladnutí kovu je keramická forma odstránená a odliatky oddelené od vtokovej sústavy. Nasledujú dokončovacie operácie ako tryskanie, brúsenie a leštenie. Záverečným krokom je kontrola kvality odliatkov. [17]

#### <span id="page-19-0"></span>**3.1 Zhotovenie voskového modelu**

Kvalita hotového odliatku závisí v značnej miere na kvalite voskového modelu. Voskový model môže byť vyrobený gravitačným liatím (nad teplotou likvidu vosku), vstrekovaním za zvýšeného tlaku  $(0,5 - 1 \text{ MPa})$  (tesne pod teplotou likvidu pri tzv. napenenom vosku), alebo vstrekovaním za vysokého tlaku (2,5 – 5 MPa) (pod teplotou likvidu z cestovitého stavu). Materské formy, v ktorých sa voskové modely vyrábajú sú väčšinou kovové. Vyrábajú sa obrábaním, odlievaním, galvanoplasticky, alebo metalizovaním. [16]

#### <span id="page-19-1"></span>**3.2 Zostavenie voskových modelov**

Voskové modely sa po stabilizácií (min. 24 hodín) zostavujú do tzv. stromčekov, a to pomocou spájkovania alebo lepenia. Tvar stromčeka ovplyvňuje spôsob pripojenia modelov, technika obaľovania modelov, vytavovania vosku, odlievania kovu a oddeľovania odliatkov od vtokovej sústavy. Pre výrobu vtokovej sústavy sa často používa, namiesto nového panenského vosku, vosk regenerovaný. [16]

#### <span id="page-19-2"></span>**3.3 Obaľovanie stromčekov**

Stromčeky sa ponárajú do obalovej keramickej suspenzie, ktorá sa skladá zo spojiva (alkosoly alebo hydrosoly) a plnidla (najčastejšie keramická múčka). Po vytiahnutí stromčeku z obalovej hmoty a jej optimálnom odkvapkaní sa na stromček nanáša posypový materiál – ostrivo, a to fluidným alebo sprchovým spôsobom. [16]

#### <span id="page-19-3"></span>**3.4 Sušenie obalov**

Jednotlivé obaly sa sušia na vzduchu pri kontrolovanej teplote, vlhkosti a prúdení vzduchu, alebo pôsobením plynného činidla (čpavku). Pre vytvorenie škrupiny je potrebné naniesť niekoľko obalov. [16]

#### <span id="page-19-4"></span>**3.5 Vytavovanie modelovej hmoty**

Vytavovanie modelovej hmoty prebieha pri vysokej alebo nízkej teplote. Pri vysokej teplote je to vložením do pece s minimálnou teplotou 750°C a následným žíhaním na 900  $-1000$ °C. Pri nízkej teplote je to vo vriacej vode, v autokláve v prehriatej pare  $(0,3 - 0,6)$ MPa, 135 – 165°C), dielektrickým ohrevom alebo prúdom teplého vzduchu do stredu voskového modelu. Pri vytavovaní voskového modelu je dôležité, aby sa vytvorila dilatačná medzera (resp. vrstva tekutého vosku na hranici forma – voskový model), ktorá umožní voľnú dilatáciu modelu, bez porušenia súvislosti škrupiny. Keramická škrupina totiž oproti voskovému modelu dilatuje menej a pomalšie. [16]

#### <span id="page-20-0"></span>**3.6 Žíhanie škrupiny**

Žíhanie škrupiny slúži na prevedenie amorfnej formy väznej vrstvičky  $SiO<sub>2</sub>$  na formu kryštalickú, pri súčasnom odstránení všetkých prchavých látok. Teplota žíhania sa pohybuje v rozmedzí 900 – 1000°C pre SiO2, pre molochit, korund a iné býva teplota vyššia - 1200 – 1400°C. [16]

#### <span id="page-20-1"></span>**3.7 Odlievanie kovu**

Odlievanie kovu prebieha buď na vzduchu (otvorené liatie) alebo vo vákuu (vákuové liatie). Keramické formy sú pri liatí buď na teplote 700 – 800°C (tesne po vytiahnutí zo žíhacej pece – liatie do žeravých foriem) alebo na teplote okolia (liatie do studených foriem – nemožno aplikovať pri kremenných formách, kde hrozí nebezpečenstvo popraskania pri chladnutí v dôsledku transformácie kremeňa pri teplote 572°C). [16]

#### <span id="page-20-2"></span>**3.8 Dokončovacie operácie**

Medzi dokončovacie operácie sa radí oddeľovanie odliatkov od vtokovej sústavy (vibráciami alebo rezaním), apretácia odliatkov (tryskanie, brúsenie) a tepelné spracovanie. [18]

#### <span id="page-20-3"></span>**3.9 Kontrola kvality odliatkov**

Pomocou spektrometra a metalografie je možné kontrolovať chemické zloženie a štruktúru odliatkov. Kontrola vnútornej kvality odliatkov sa vykonáva pomocou röntgenu a ultrazvuku, kontrola povrchovej kvality pomocou kapilárnych metód. Taktiež je možné kontrolovať mechanické vlastnosti (pevnosť v ťahu, ťažnosť, tvrdosť,...) a rozmerovú presnosť. [18]

### FSI VUT | DIPLOMOVÁ PRÁCA | List 22

## <span id="page-21-0"></span>**PRAKTICKÁ ČASŤ** *4 PÔVODNÉ DIELY*

<span id="page-21-1"></span>Pre uplatnenie technológií Reverse Engineeringu v tejto práci bola použitá poškodená sústava odliatkov, skladajúca za z dielov, ktoré boli v tejto práci nazvané veko (viď obr. 4.1) a ventil (viď obr. 4.2).

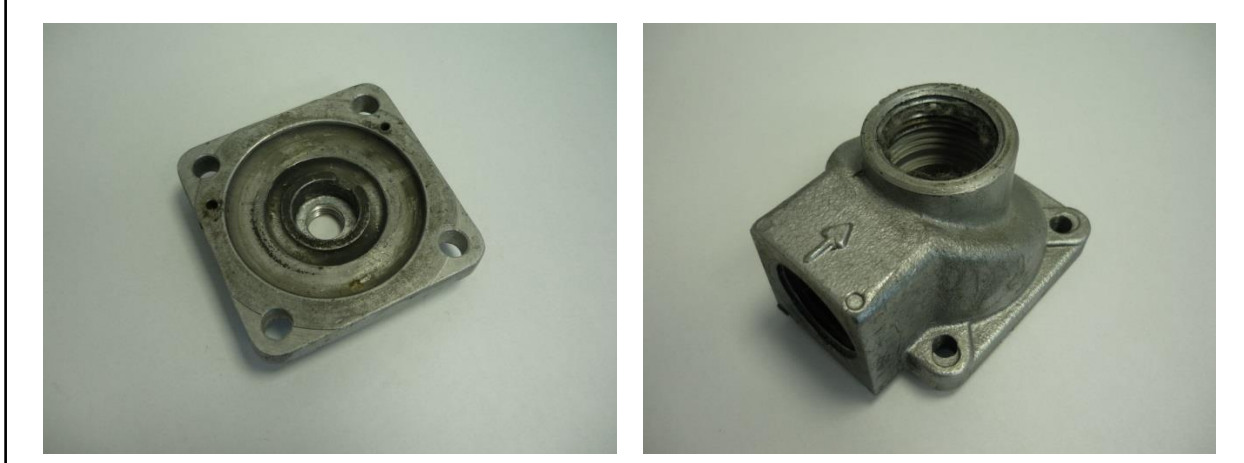

Obr. 4.1 Veko. Obr. 4.2 Ventil.

Spolu s gumenou podložkou (viď obr. 4.3) tvoria tieto odliatky sústavu (viď obr. 4.4), slúžiacu na miešanie abrazíva (piesku) a vzduchu v tryskači.

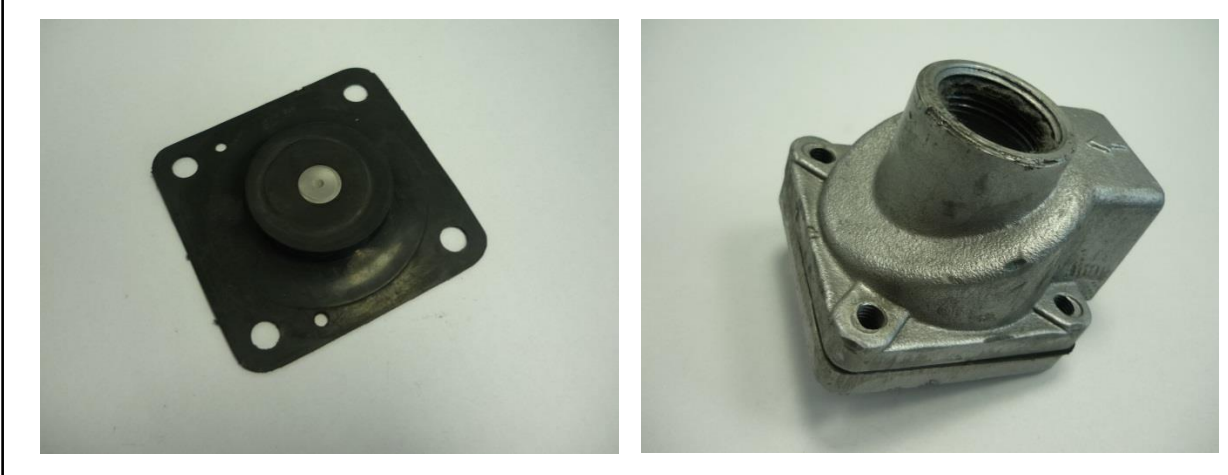

Obr. 4.3 Gumená podložka. Obr. 4.4 Sústava.

V dôsledku používania tejto sústavy došlo k opotrebeniu jednotlivých dielov, najmä vnútornej strany dielu veka. Z tohto dôvodu bola sústava naďalej nepoužiteľná. V tejto práci však poslúžila ako ideálna pre proces reverzného inžinierstva a aplikáciu rôznych úprav povrchu, za účelom optimalizácie tohto procesu.

Pre porovnanie drsnosti povrchu pri niektorých úpravách, do tejto práce neskôr vstúpil diel krabičky (viď obr. 4.5).

### FSI VUT DIPLOMOVÁ PRÁCA List 23

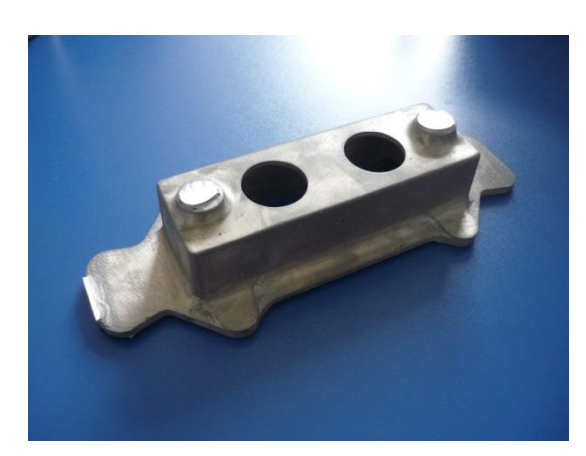

Obr. 4.5 Krabička.

Tento diel do práce vstúpil už ako hotový model z *ABSplus*, vytlačený na 3D tlačiarni. Na tomto modeli boli vykonané niektoré úpravy povrchu a následne zmeraná drsnosť povrchu surového a upravených modelov. Tieto modely následne prešli spoločne s modelmi veka a ventilu celým procesom výroby. Po zhotovení odliatkov na nich bola opäť zmeraná drsnosť.

### <span id="page-23-0"></span>*5 3D SKENOVANIE PÔVODNÝCH DIELOV*

Pred samotným 3D skenovaním bolo nutné očistiť a pripraviť povrch zostavy odliatkov. Zostava bola očistená ručne, pomocou handry. Následne boli na jednotlivé diely nalepené referenčné body (viď obr. 5.1). Tieto referenčné body sú rozoznávané softvérom 3D skenera a slúžia na zloženie jednotlivých snímok, zachytených 3D skenerom, do výsledného obrazu celého povrchu dielov. Po nalepení referenčných bodov, bolo nutné zmatnieť povrch jednotlivých dielov, aby bol ľahšie rozoznateľný pre 3D skener. Na zmatnenie bol použitý nástrek kriedovým práškom *MR® 2000 Anti-Reflex L* od firmy *MR® Chemie GmbH* (viď obr. 5.2).

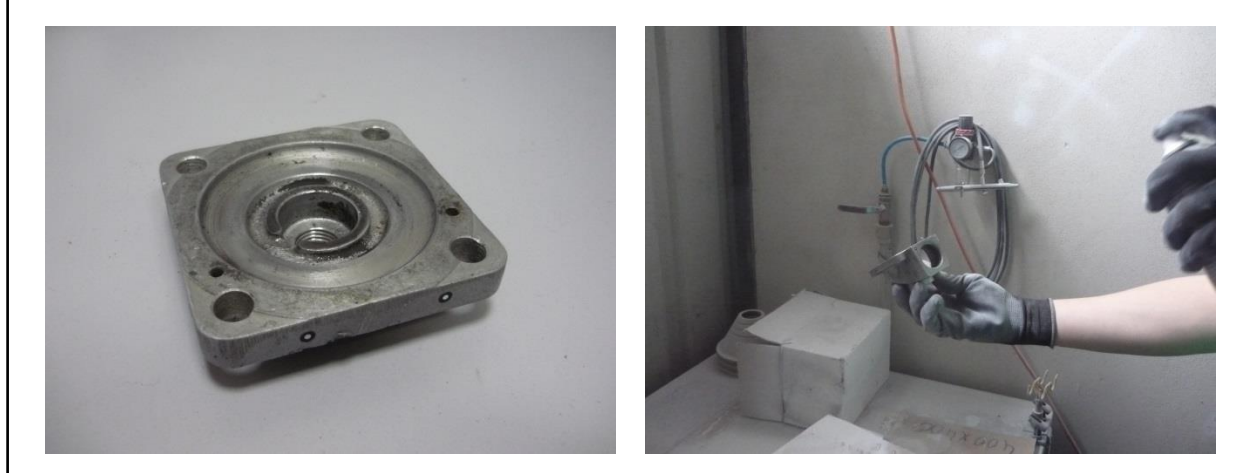

Obr. 5.1 Referenčné body. Obr. 5.2 Nástrek kriedovým práškom.

Po zmatnení povrchu nasledovalo samotné 3D skenovanie. Na 3D skenovanie bol použitý 3D skener *ATOS Core* od firmy *GOM*, pracujúci so softvérom *ATOS Professional*, taktiež od firmy *GOM*. Zmatnený diel bol položený na otočnú platformu tak, aby bol celý v zábere modrého svetla vydávaného 3D skenerom. Na obrázku 5.3 je možné vidieť, že na platforme sa okrem dielu nachádzajú 3 ďalšie telesá s nalepenými referenčnými bodmi. Tieto telesá sa používajú pre zníženie počtu referenčných bodov, ktoré je nutné nalepiť na skenovaný objekt. Pri 3D skenovaní je nutné, aby sa telesá ani skenovaný diel navzájom nepohli. V prípade, že by sa toto stalo, pri skenovaní by vznikla odchýlka, takže výsledky by boli nesprávne, a bolo by nutné skenovať znova. Pri 3D skenovaní sa zachytáva séria snímok, pričom je model otáčaný na otočnej platforme, tak aby sa nasnímal celý viditeľný povrch. V prípade potreby je možné pohybovať aj samotnou skenovacou hlavou, tak aby bola nasmerovaná do ťažšie prístupných miest. Pri každej snímke musí skener vidieť minimálne 3 referenčné body, avšak čím viac ich vidí, tým je snímka lepšie spracovateľná (viď obr. 5.4).

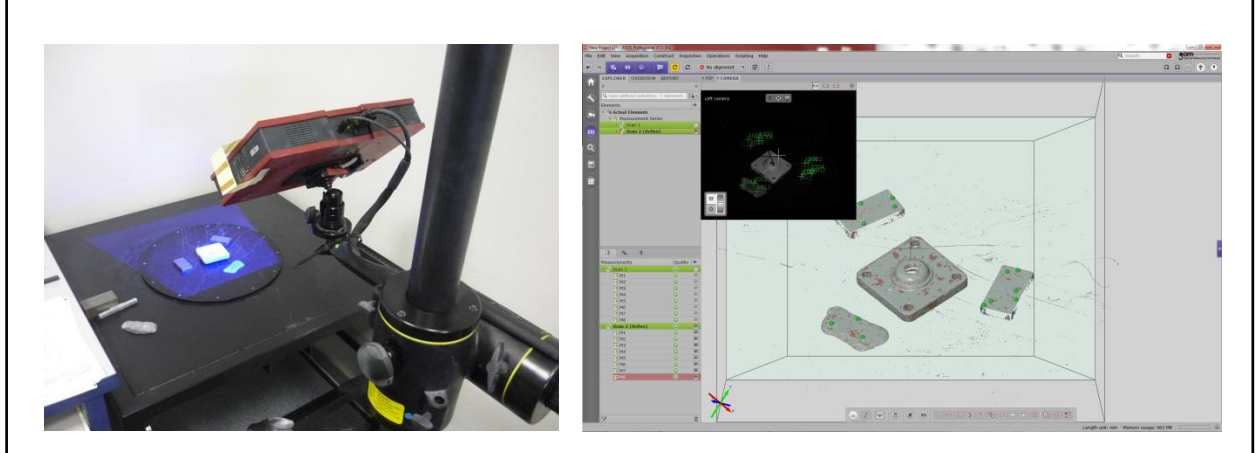

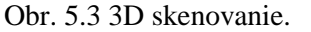

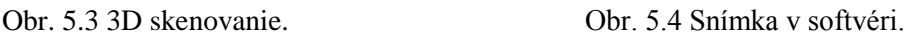

Po nasnímaní celého viditeľného povrchu dielu, bol diel otočený na druhú stranu, aby sa nasnímala aj druhá polovica povrchu. Diel veka bol jednoduchší, preto pre získanie obrazu povrchu, stačil menší počet jednotlivých snímok. Diel ventilu bol zložitejší, a pri jeho snímaní bolo nutné použiť aj posúvanie skenovacej hlavy. Po nasnímaní oboch polovíc jednotlivých dielov, boli tieto polovice spojené do jedného 3D objektu pomocou skenovacieho softvéru. Počas spájania boli odstránené obrazy pomocných telies. Po získaní povrchovej siete modelu v softvéri nasledovalo vyhladenie tejto siete (viď obr. 5.5). Pretože 3D skenerom nebolo možné zachytiť detaily v navŕtaných dierach a závitoch, boli menšie diery v povrchovej sieti upchané v skenovacom softvéri. Väčšie diery v povrchovej sieti, ako napríklad povrch závitov, boli vynechané. Pretože diel veka bol jednoduchší, bolo možné získať jeho kompletnú povrchovú sieť bez dier. Pri modeli ventilu toto možné nebolo, avšak vzhľadom na ďalšie spracovanie týchto údajov, to nebolo nutné. Záverečným bodom práce v softvéri bol export povrchovej siete do formátu .stl (viď obr. 5.6). Tento formát je jedným zo základných formátov používaných CAD systémami, a je vhodný pre prácu v softvéri *GOM Inspect*, v ktorom pokračuje spracovávanie údajov. Po naskenovaní, bol pôvodný model zbavený prostriedku na zmatnenie, prúdom čistej vody.

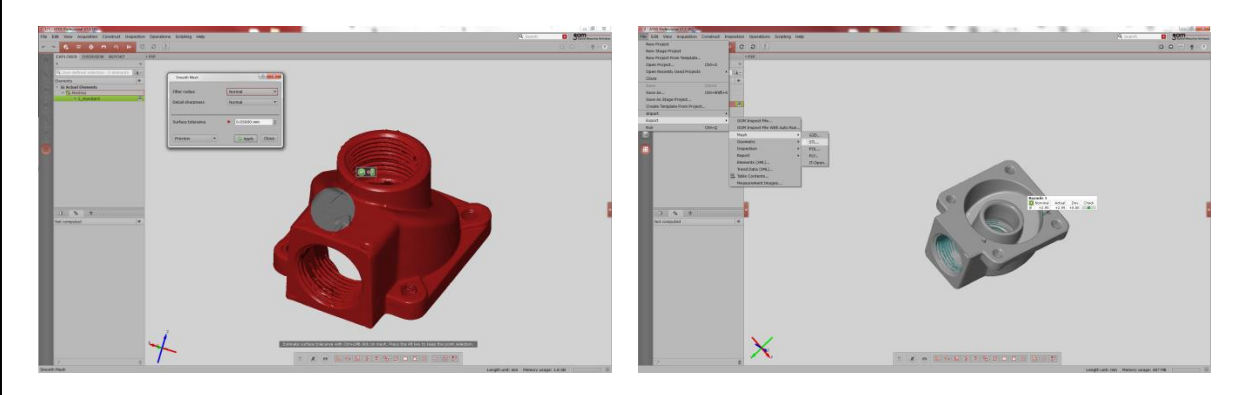

Obr. 5.5 Vyhladenie povrchu. Obr. 5.6 Export do STL.

### <span id="page-25-0"></span>*6 POUŽITIE RAPID PROTOTYPINGU*

#### <span id="page-25-1"></span>**6.1 GOM Inspect**

Dáta získané pomocou 3D skenovania boli otvorené v softvéri *GOM Inspect*, kde boli použité pre získanie skutočných rozmerov dielov. Na obrázkoch 6.1 a 6.2 je možné vidieť, ako vyzerajú modely po exportovaní do prostredia *GOM Inspect*.

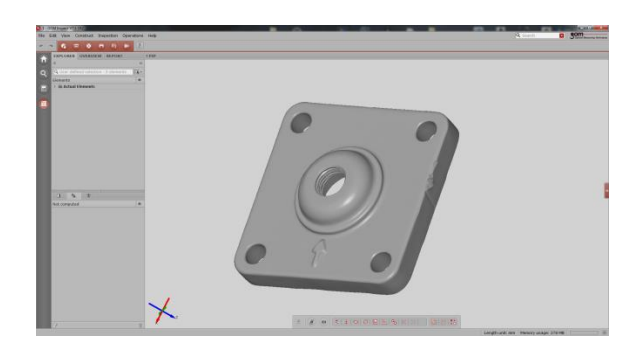

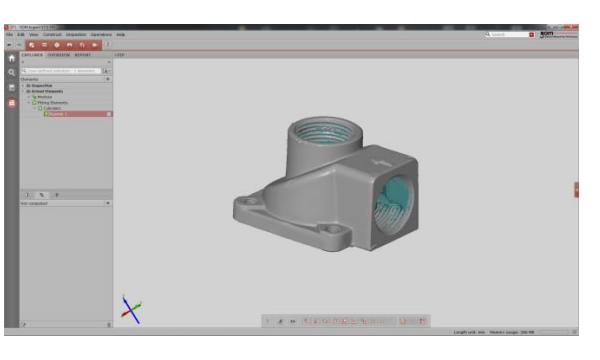

Obr. 6.1 Veko v GOM Inspect. Obr. 6.2 Ventil v GOM Inspect.

Aby mohli byť rozmery odčítané, bolo nutné na povrchovú sieť umiestniť body (viď obr. 6.3), roviny (viď obr. 6.4), a priliehajúce valce (viď obr. 6.5). Medzi týmito prvkami boli následne vytvorené jednotlivé vzdialenosti, ktoré mali byť odčítané (viď obr. 6.6).

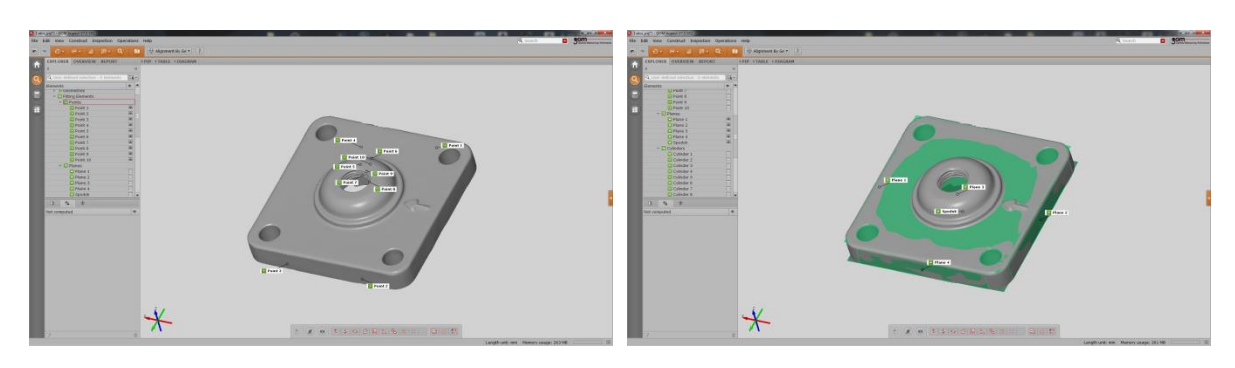

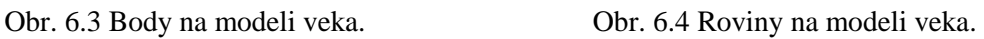

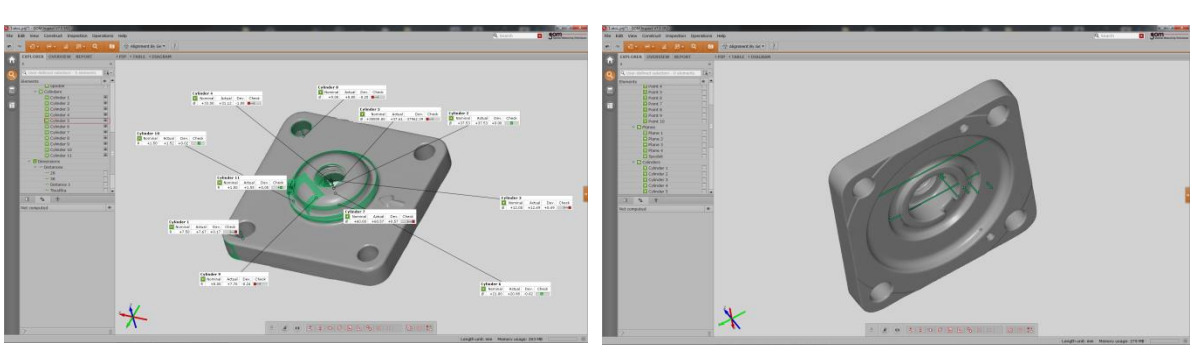

Obr. 6.5 Priliehajúce valce na modeli veka. Obr. 6.6 Vytvorené vzdialenosti na modeli veka.

Jednotlivé prvky boli pridávané pomocou záložky *Construct* (vytvoriť), ktorá sa nachádza v ľavej hornej časti obrazovky. Tu bolo zvolené *Point* (bod), *Plane* (rovina), prípadne *Cylinder* (valec) a následne *Fitting Cylinder* (priliehajúci valec) (viď obr. 6.7). Po vytvorení

#### FSI VUT  $DIPLOMOVÁ PRÁCA List 27$

týchto prvkov, boli vytvorené vzdialenosti medzi nimi. Tieto vzdialenosti sa vytvárali taktiež v záložke *Construct*, ďalej *Distance* (vzdialenosť) a *Projected Point Distance* (vzdialenosť premietnutého bodu) (viď obr. 6.8).

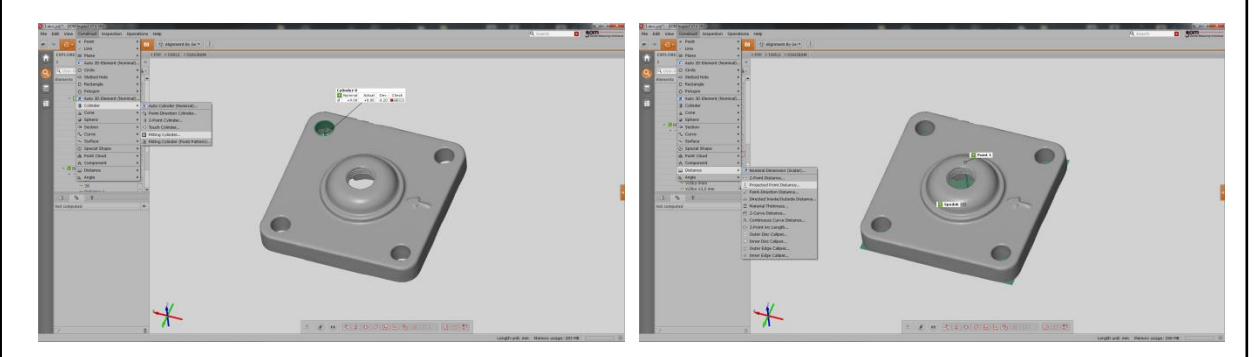

Obr. 6.7 Vytváranie valca na mieru. Obr. 6.8 Vytváranie vzdialenosti.

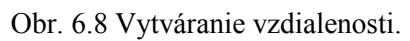

Získané vzdialenosti reprezentujú presné vzdialenosti na reálnom diele. Tieto vzdialenosti boli zaokrúhlené tak, aby zodpovedali konštrukčnému návrhu, podľa ktorého má byť diel zostrojený.

### <span id="page-26-0"></span>**6.2 Autodesk Inventor**

Súčasne s programom *GOM Inspect*, bol používaný program *Autodesk Inventor*, v ktorom boli konštruované nové 3D modely. Tieto modely sú parametrické a dajú sa upravovať.

Po spustení programu bola v ľavom hornom rohu obrazovky zvolená záložka *New* (nový). Zobrazilo sa menu (viď obr. 6.9) v ktorom bola zvolená záložka *Metric* a v nej položka *Standard (mm) .ipt*. V tomto menu mohol byť zvolený okrem typu modelu, ktorý bol vytváraný, taktiež projekt do ktorého má byť model uložený.

Po zvolení položky *Standard (mm) .ipt* bola zobrazená základná rovina v ktorej sa vytvára prvotný náčrt (viď obr. 6.10). Tvorba prvotného náčrtu sa zakončuje pomocou nástroja *Finish Sketch* (dokončenie náčrtu) v pravom hornom rohu obrazovky.

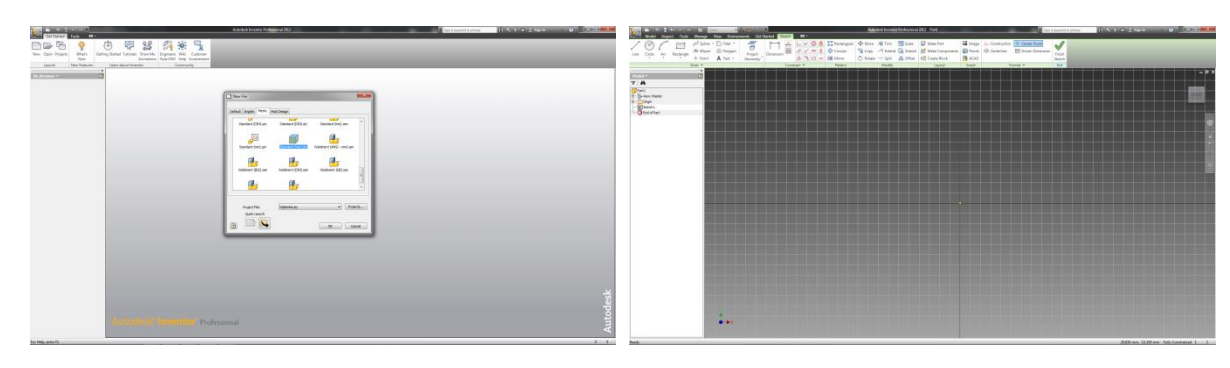

Obr. 6.9 Menu. Obr. 6.10 Prvotný náčrt.

### <span id="page-26-1"></span>**6.2.1 Veko**

V základnej rovine XY bol vytvorený 2D náčrt štvorcovej podstavy veka. Po zakótovaní potrebných rozmerov bol z tohto náčrtu pomocou nástroja *Extrude* (vysunutie) vytvorený základný 3D model (viď obr. 6.11).

#### FSI VUT DIPLOMOVÁ PRÁCA List 28

Následne bol v základnej rovine XZ vytvorený náčrt hornej kruhovej časti, ktorá vyčnieva zo základného modelu (viď obr. 6.12). Pomocou nástroja *Revolve* (otočenie) bol následne tento náčrt prevedený do 3D.

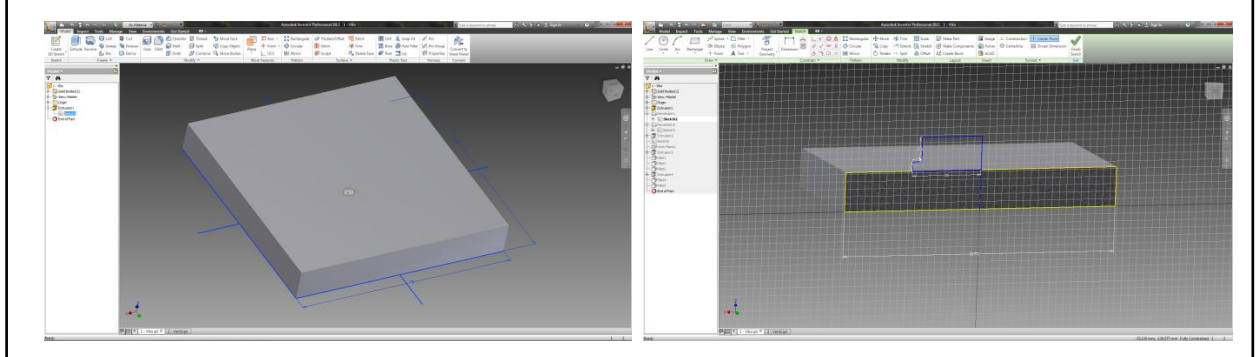

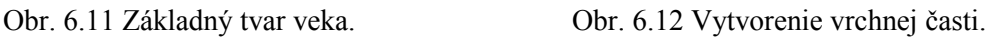

Podobne bola vytvorená kruhová dutina vnútri modelu. Taktiež bol vytvorený náčrt, ktorý bol, pomocou príkazu *Revolve*, použitý k odobraniu materiálu (viď obr. 6.13).

Ďalším bodom bolo vytvorenie dier, ktoré budú predlievané. Najprv bol vytvorený náčrt jednej diery, ktorý bol následne, pomocou príkazu *Rectangular* (obdĺžnikové pole), skopírovaný pre ostatné diery (viď obr. 6.14). Následne boli, pomocou nástroja *Extrude*, ktorý funguje aj na odoberanie materiálu (vysunutie v opačnom smere), vytvorené diery.

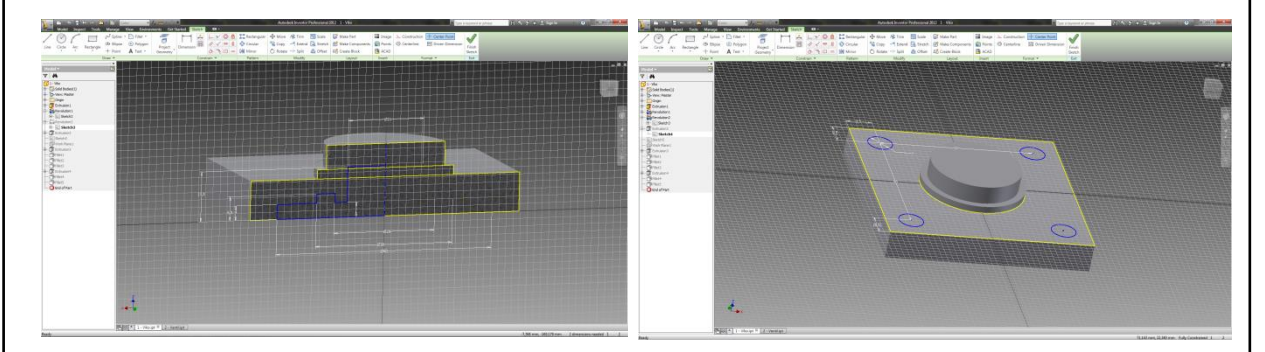

Obr. 6.13 Vytvorenie vnútornej dutiny. Obr. 6.14 Vytvorenie dier.

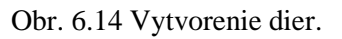

Následne bol na spodnej strane modely vytvorený náčrt, do ktorého bol zakótovaný bod (viď obr. 6.15). Tento bod bol následne použitý pre vytvorenie pomocnej roviny, pomocou príkazu *Plane* (rovina), ďalej *Tangent to Surface through Point* (tangenciálna k povrchu cez bod).

V takto vytvorenej pomocnej rovine, bol následne vytvorený náčrt zárezu (viď obr. 6.16). Tento zárez bol následne vytvorený opäť pomocou príkazu *Extrude*.

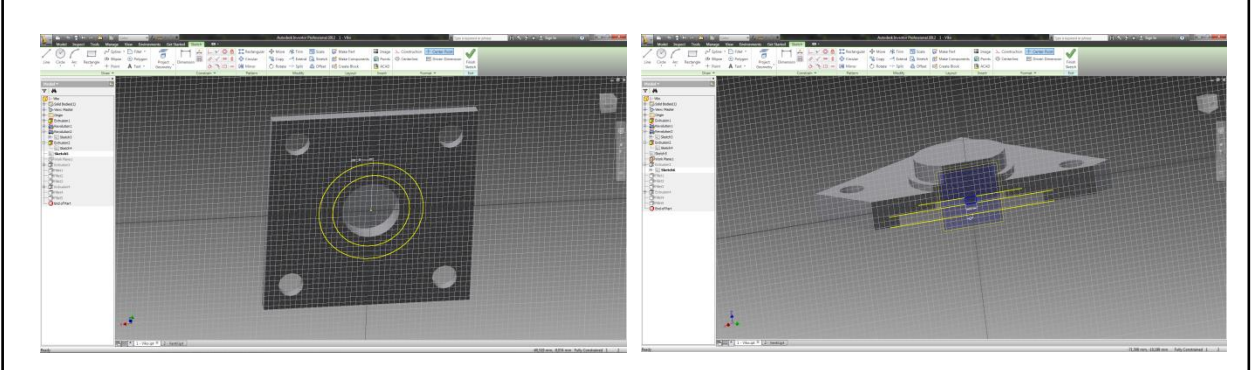

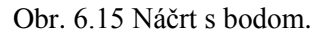

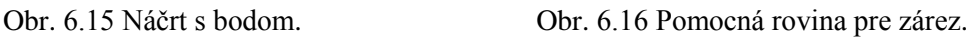

Po tomto nasledovalo zaoblenie základných tvarov. To bolo vykonané pomocou príkazu *Fillet* (zaoblenie) (viď obr. 6.17).

Keď boli zaoblené základné tvary, bola na hornej strane modelu vytvorená šípka. Šípka sa opäť vytvárala pomocou náčrtu, ktorý bol vysunutý príkazom *Extrude* (viď obr. 6.18).

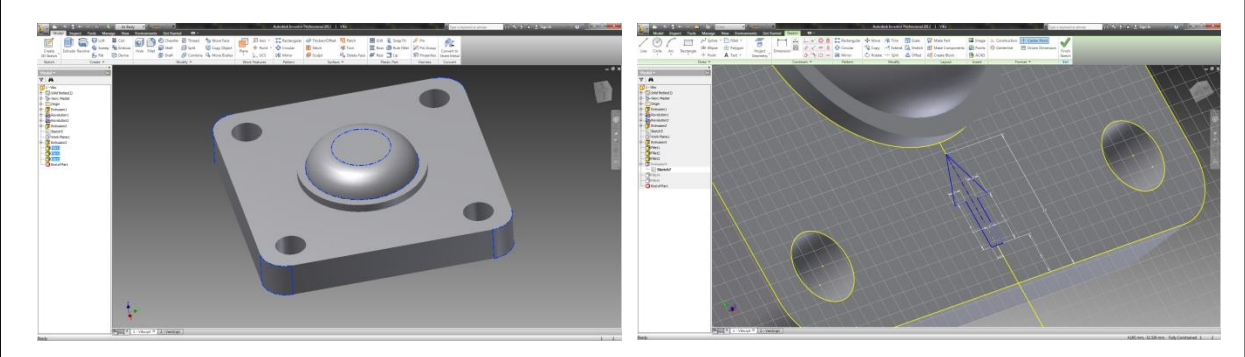

Obr. 6.17 Zaoblenie základných tvarov veka. Obr. 6.18 Náčrt šípky.

Na záver bol znova použitý príkaz *Fillet*, pre zaoblenie ostatných tvarov, pretože sa jedná o budúci odliatok.

#### <span id="page-28-0"></span>**6.2.2 Ventil**

Pri vytváraní modelu ventilu bol, podobne ako pri modeli veka, vytvorený základný náčrt štvorcovej podstavy v rovine XY. Tento náčrt bol, opäť pomocou príkazu *Extrude*, vysunutý ako základ 3D modelu. Na tomto základe bol vytvorený náčrt kruhovej časti, ktorá bola vysunutá pomocou príkazu *Extrude*, s použitím skosenia (viď obr. 6.19).

Na spodnej časti modelu bol vytvorený ďalší náčrt, ktorý bol použitý pre vytvorenie bočnej časti modelu. Tu bola použitá projekcia geometrie kruhovej časti, aby na ňu bočná časť plynule nadväzovala (viď obr. 6.20). Následne bol, príkazom *Extrude*, tento náčrt vysunutý.

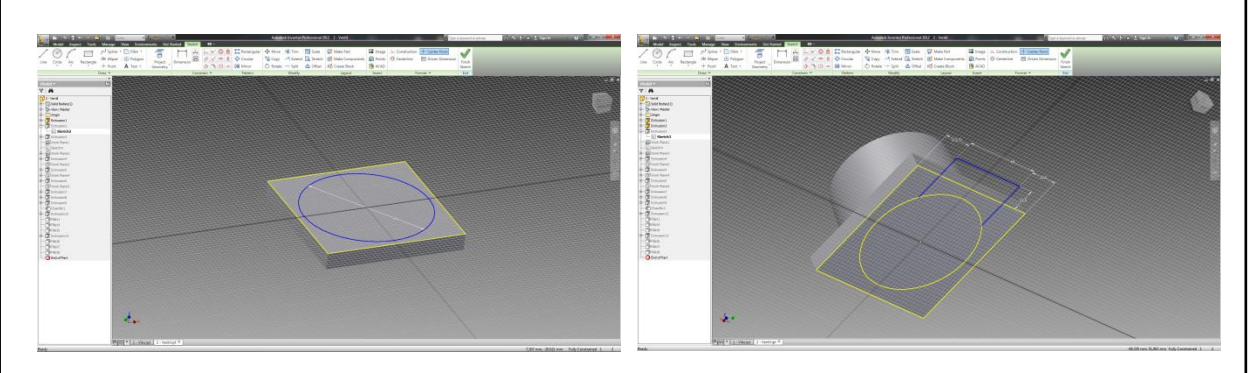

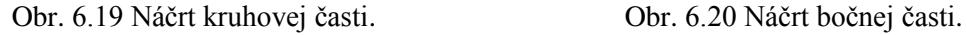

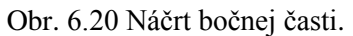

Keďže model ventilu obsahuje šikmú rovinu, bolo potrebné túto rovinu vytvoriť. Ako základ bola použitá rovina, ktorá bola vytvorená pomocou príkazu *Plane*, následne *Angle to Plane around Edge* (rovina pod uhlom na základe hrany). Ako základná hrana pre túto rovinu bola použitá hrana na bočnej časti modelu. Túto rovinu bolo následne nutné posunúť do začiatku šikmej časti. Na hornej časti bol vytvorený náčrt, do ktorého bol vložený bod (viď obr. 6.21).

Pomocou príkazu *Plane*, ďalej *Parallel to Plane through Point* (rovina súbežná cez bod), bola v tomto bode vytvorená súbežná rovina. V tejto rovine bol vytvorený náčrt, pomocou ktorého bol príkazom *Extrude* odobraný materiál nad ňou (viď obr. 6.22).

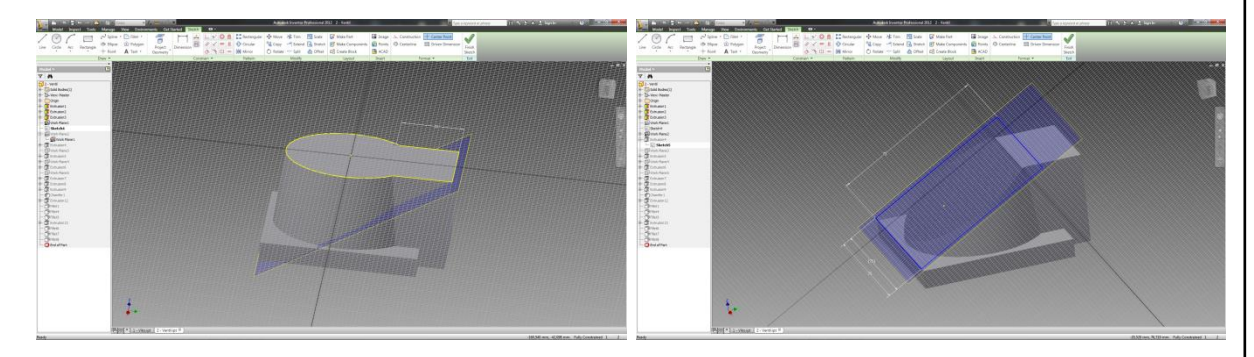

Obr. 6.21 Pomocná rovina a bod. Obr. 6.22 vytvorenie skosenia.

Následne bol,a pomocou príkazu *Plane*, ďalej *Offset from Plane* (rovina odsadená od roviny), vytvorená rovina nad modelom. V tejto rovine bol vytvorený náčrt menšej kruhovej časti, ktorý bol následne vysunutý smerom k modelu (viď obr. 6.23).

Taktiež v spodnej časti modelu bolo nutné vytvoriť dutinu so zošikmením. Preto bola, pomocou príkazu *Offset from Plane*, vytvorená ďalšia pomocná rovina. Následne bol v spodnej časti modelu vytvorený náčrt vnútornej kruhovej dutiny (viď obr. 6.24). Tento náčrt bol pomocou príkazu Extrude vysunutý, až po pomocnú šikmú rovinu.

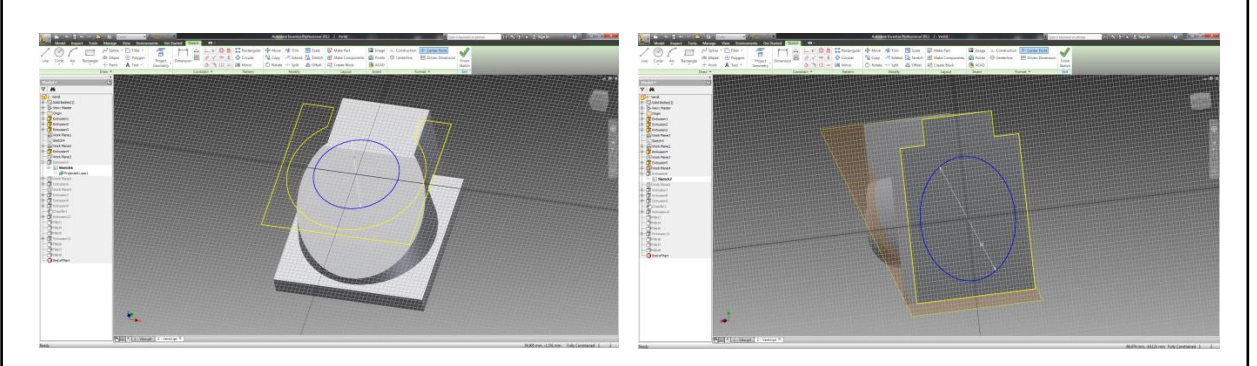

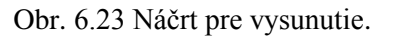

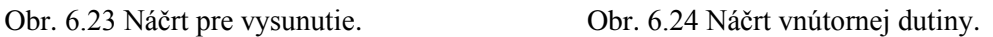

Po tomto bola pomocou príkazu *Offset from Plane* vytvorená rovina odsadená od spodnej časti modelu. V tejto rovine bol vytvorený náčrt menšej valcovej časti, ktorý bol následne vysunutý až po šikmú plochu (viď obr. 6.25).

Do tejto valcovej časti bola vytvorená diera, opäť pomocou vysunutia z náčrtu. Keďže táto diera je v hornej časti väčšia, bolo nutné opäť použiť vysunutie z náčrtu, aj v hornej časti, do požadovanej dĺžky (viď obr. 6.26).

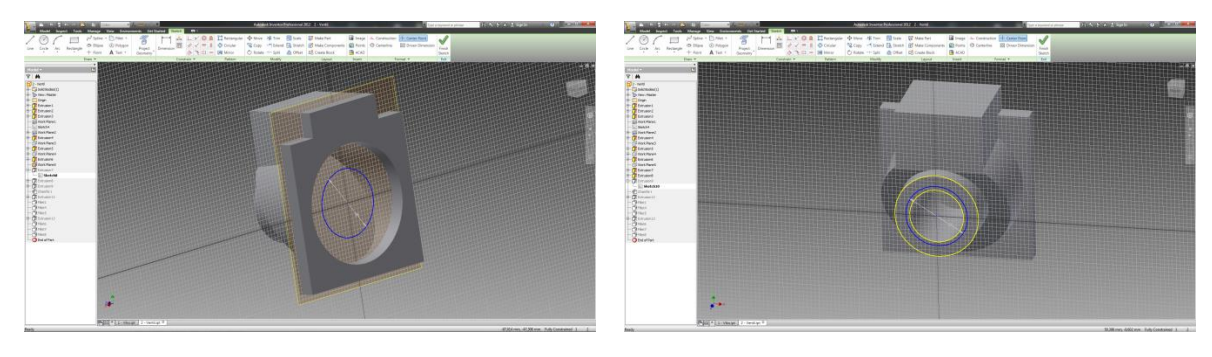

Obr. 6.25 Náčrt valcovej časti. Obr. 6.26 Dokončenie diery.

Prechod medzi týmito dvoma plochami je skosený, na vytvorenie skosenia bol použitý príkaz *Chamfer* (skosenie) (viď obr. 6.27).

Nasledujúcim bodom bolo vytvorenie diery do bočnej strany modelu tak, aby prechádzala až k vnútornej dutine. Toto bolo opäť dosiahnuté pomocou opačného vysunutia z náčrtu (viď obr. 6.28).

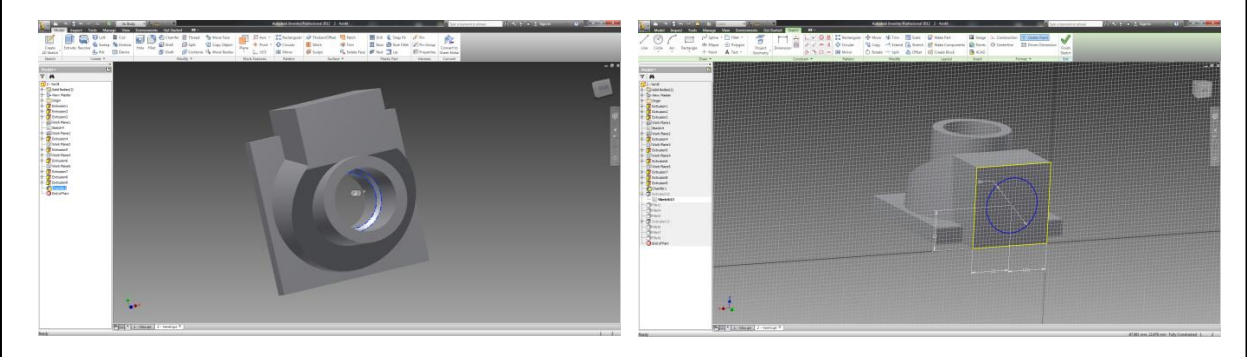

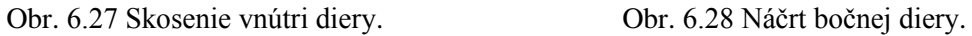

#### FSI VUT DIPLOMOVÁ PRÁCA List 32

Základné tvary boli zaoblené pomocou príkazu *Fillet*, po ktorom nasledovalo vytvorenie šípky tak ako pri modeli veka (viď obr. 6.29). V závere boli opäť pomocou príkazu *Fillet* zaoblené ostatné vonkajšie tvary, keďže aj tento model je budúci odliatok (viď obr. 6.30).

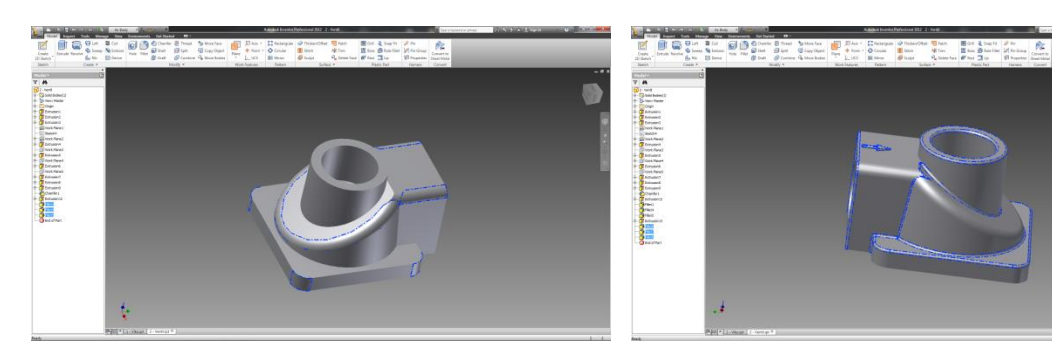

Obr. 6.29 Zaoblenie základných tvarov ventilu. Obr. 6.30 Záverečné zaoblenie ventilu.

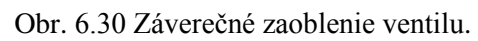

Po dokončení modelov, boli tieto modely uložené pomocou príkazu *Save* (uložiť), ďalej *Save As* (uložiť ako) vo formáte .stl. S týmto formátom pracuje program *Insight*, ktorý spracováva dáta pre 3D tlačiareň *Fortus 250mc*.

#### <span id="page-31-0"></span>**6.3 3D tlač modelov**

Prvým štádiom 3D tlače bol Preprocessing – príprava tlače. Toto štádium prebehlo v programe *Insight*. Po otvorení tohto programu sa zobrazila úvodná obrazovka. Následne bol do programu vložený model vo formáte .stl (viď obr. 6.31).

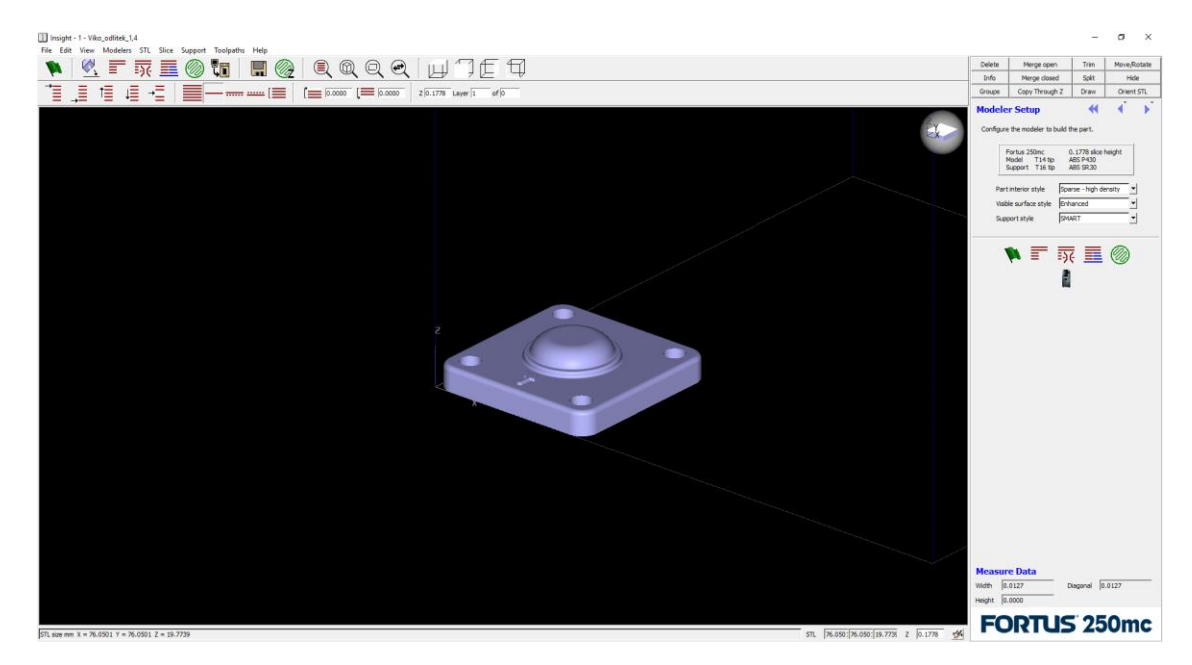

Obr. 6.31 Model v prostredí Insight.

Po vložení bol model rozdelený na jednotlivé vrstvy, v ktorých sa bude tlačiť. Model veka bol rozdelený na 112 vrstiev a podel ventilu na 297 vrstiev. Usporiadanie týchto vrstiev je možné vidieť na obrázkoch 6.32 a 6.33, kde sú zobrazené v bočnom pohľade. Šírka každej vrstvy je 0,1778 mm.

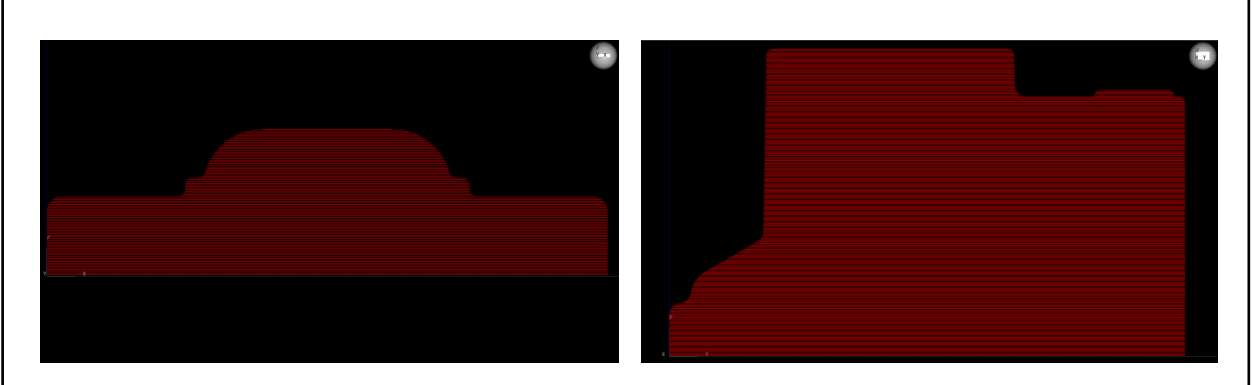

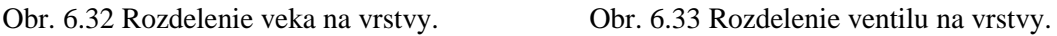

Následne bola v záložke *Toolpaths* (dráhy nástroja) v pravej časti obrazovky nastavená šírka vnútorného rastru (*Part raster width*) a šírka kontúr okolo materiálu (*Contour width*). Na obrázku 6.34 je možné vidieť jednotlivé dráhy po ktorých bude prechádzať dýzová hlava tlačiarne. Taktiež je možné na tomto obrázku vidieť, že jednotlivé vlákna nepokryjú celú plochu vrstvy a v okrajových častiach zostávajú medzi nimi medzery.

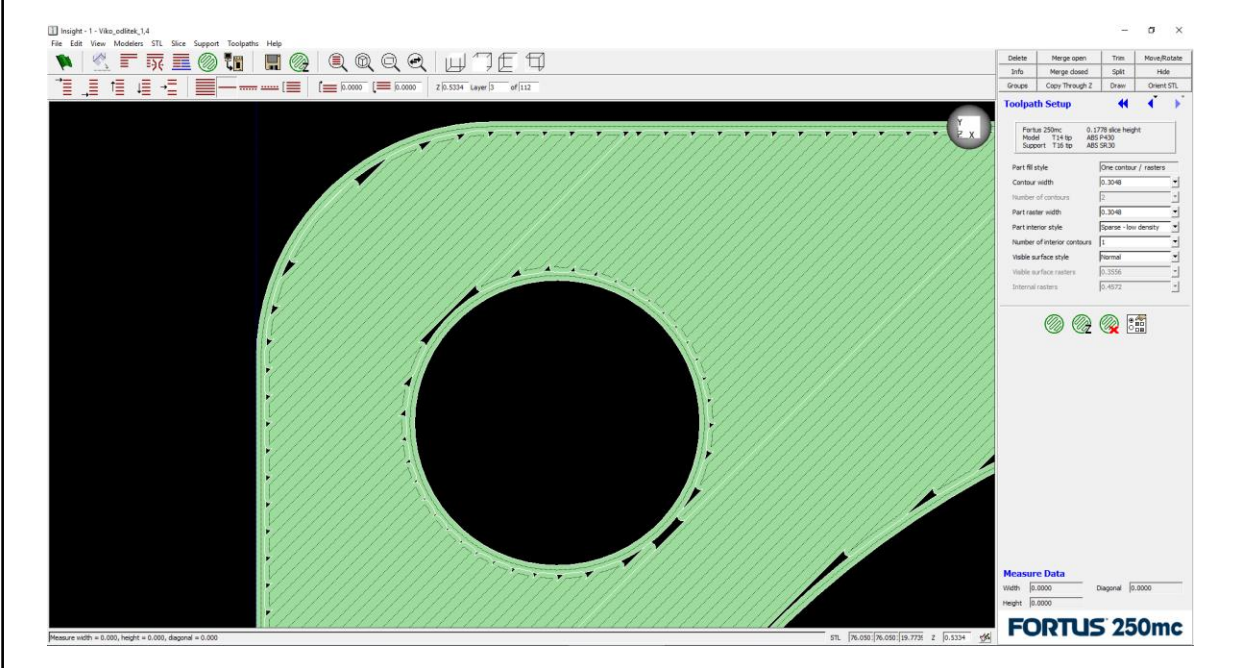

Obr. 6.34 Detail vrstvy č. 4.

Predchádzajúci obrázok ukazuje vrstvu číslo 3. Prvé 4 vrstvy od povrchu modelu sú usporiadané hustejšie, jednotlivé vlákna idú tesne popri sebe a oproti predošlej vrstve sú ukladané pod uhlom 90°. Usporiadanie vrstiev vnútri modelu je možné vidieť na obrázku 6.35, kde je zobrazená vrstva číslo 50. Model bol vytlačený v režime *Sparse*, ktorý znižuje vnútornú hustotu, čím znižuje množstvo použitého materiálu. Model vytlačený v tomto režime je vhodnejší pre použitie ako vytaviteľný model, pretože pri žíhaní umožňuje kolaps materiálu dovnútra a tým znižuje tlak na keramickú škrupinu.

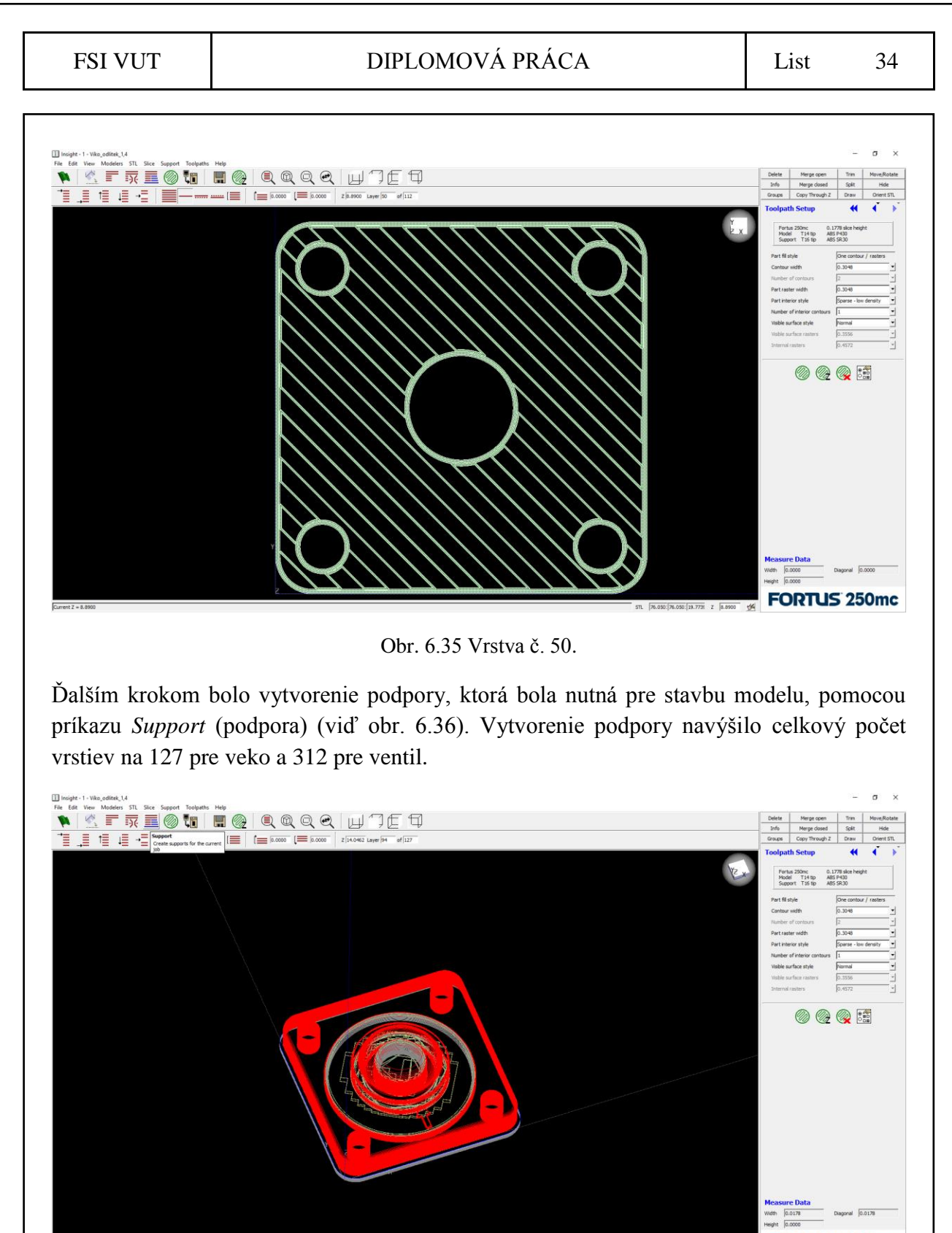

**FORTUS 250mc**  $571. \overline{76.050; \overline{76.050; \overline{19.7726}} \quad Z \quad \overline{14.0462} \quad \underbrace{496}_{ }$ 

Obr. 6.36 Pridanie podpôr.

Pomocou príkazu *Toolpaths*, ďalej *Estimate Build Time* (približný čas tlače) bolo možné určiť približný čas tlače modelu, objem modelu a objem podpôr, tak ako je to zobrazené na obrázku 6.37. Na tomto obrázku je taktiež možné vidieť, ako sa odosiela model do tlače, pomocou príkazu *Build* (postaviť).

#### FSI VUT | DIPLOMOVÁ PRÁCA | List 35

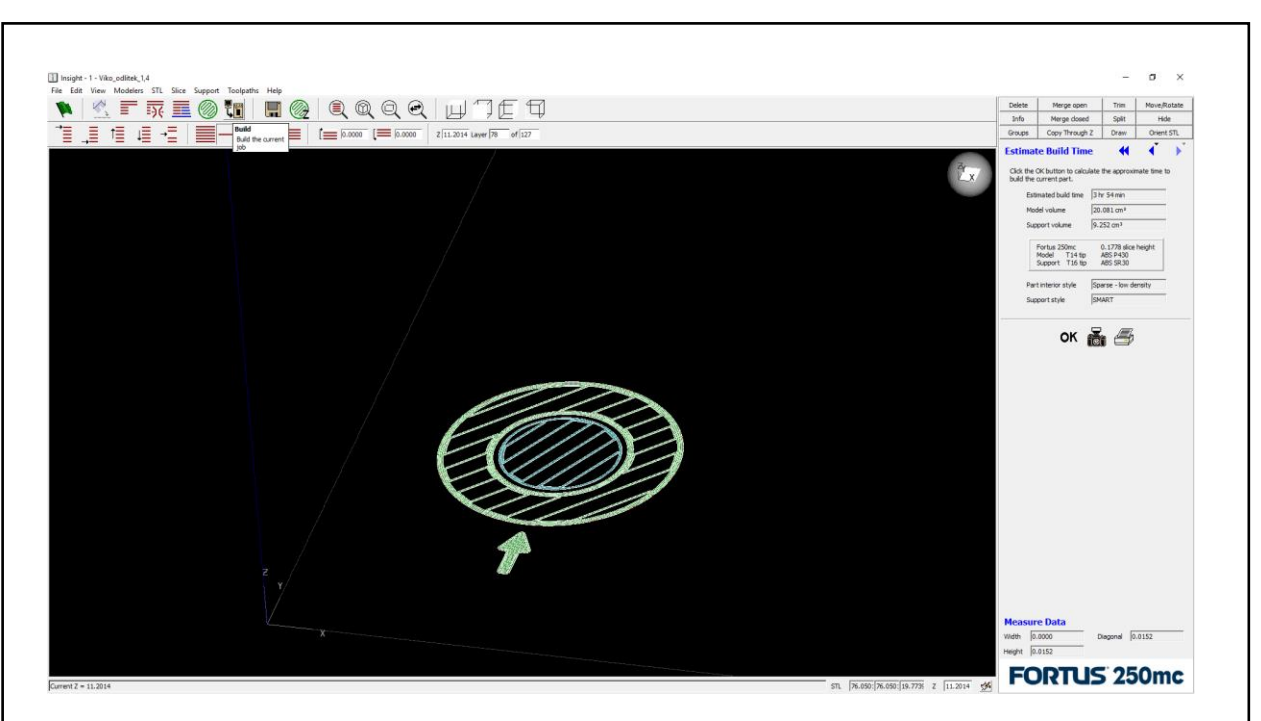

Obr. 6.37 Odoslanie do tlače.

Samotná 3D tlač, tvorí druhé štádium 3D tlače – Processing. Tlač prebehla na 3D tlačiarni *Fortus 250mc* od firmy *Stratasys* (viď obr. 6.38). Model veka sa tlačil 3 hodiny a 54 minút, objem spotrebovaného materiálu pre model bol 20,081 cm<sup>2</sup> a pre podpory 9,252 cm<sup>2</sup>. Model ventilu sa tlačil 9 hodín a 37 minút, objem spotrebovaného materiálu pre model bol 43,028 cm<sup>2</sup> a pre podpory 17,374 cm<sup>2</sup>. Pre tlač modelov bol použitý termoplastický materiál *ABSplus*.

Po dokončení tlače boli modely pevne spojené s podporami. V tomto stave sa dostali do ďalšieho štádia výroby a tým je Postprocessing – úprava po tlači. V tomto štádiu boli modely zbavené materiálu podpôr a stali sa plne funkčnými. Materiál podpôr bol odstraňovaný postupne. Najprv boli modely mechanicky, pomocou odlomenia, oddelené od základnej dosky na ktorej prebiehala tlač. Následne boli poodlamované aj ďalšie kúsky podpôr na ktoré stačila mechanická sila ruky. Odlamovanie je nebezpečný proces, pretože malé odletujúce kúsky materiálu podpôr môžu zasiahnuť oči človeka, ktorý s nimi pracuje. Preto boli použité ochranné pomôcky. Po dokončení mechanického odlamovania bola na odstránenie zvyšného materiálu podpôr použitá ultrazvuková čistička (viď obr. 6.39). Tá používa na odstránenie podpôr chemický roztok, ktorý materiál podpôr rozpúšťa, a ultrazvukové vibrácie.

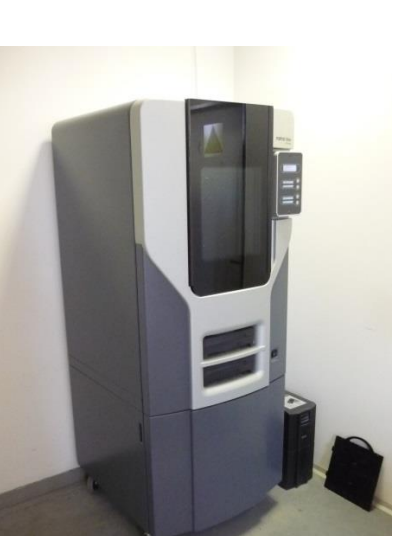

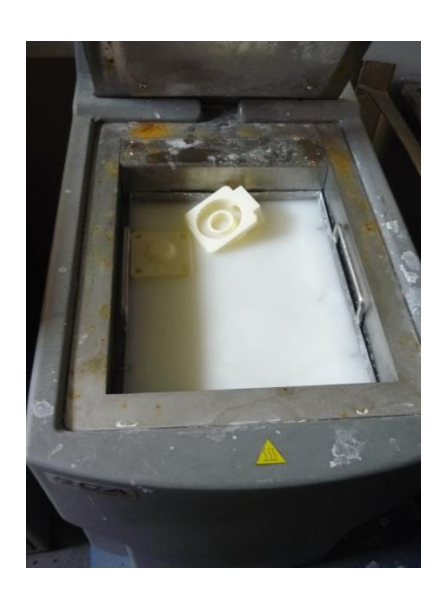

Obr. 6.38 3D tlačiareň Fortus 250mc. Obr. 6.39 Modely v ultrazvukovej čističke.

Po odstránení materiálu podpôr boli modely pomocou klieští vytiahnuté z ultrazvukovej čističky a následne umyté pod tečúcou vodou. Na záver boli modely usušené pri izbovej teplote. K postprocessingu je možné zaradiť aj následnú úpravu povrchu, ktorá je opísaná v ďalšej kapitole.

#### <span id="page-35-0"></span>**6.4 Úprava povrchu modelov**

Na 3D tlačiarni bolo vytlačených spolu 5 párov modelov z *ABSplus*. Pôvodný povrch modelov je možné vidieť na obrázku 6.40. Na týchto modelov bolo spravených 5 rôznych úprav povrchu, a to: brúsenie, tmelenie, leptanie parou, leptanie štetcom a zatieranie voskom.

Ako bolo v predchádzajúcej kapitole opísané, pri tlači modelu vznikajú miesta do ktorých sa vlákno materiálu modelu nedostane. Po úprave povrchu začala z týchto miest modelov vytekať tekutina (viď obr. 6.41). Táto tekutina bola tekutina použitá pri vyplavovaní podpôr v ultrazvukovej čističke. Keďže pri tlači modelu bol použitý režim *Sparse*, duté vnútro modelu sa zaplnilo tekutinou, ktorá tam následne zostala uzavretá.

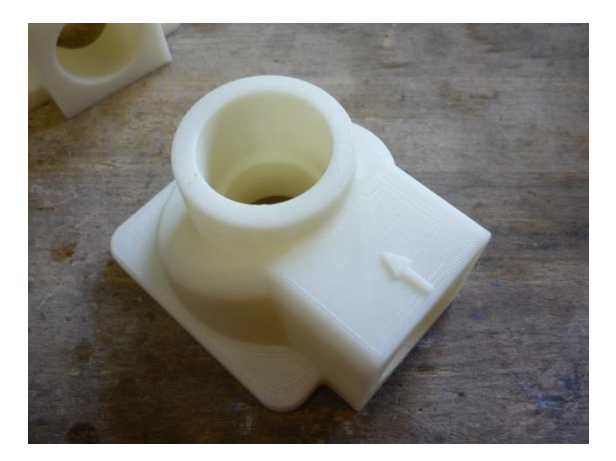

Obr. 6.40 Pôvodný povrch modelov. Obr. 6.41 Vytekajúca tekutina.
# **6.4.1 Brúsenie**

Modely veka a ventilu boli brúsené ručne, brúsnym papierom so zrnitosťou P240, P400 a na záver P1200. Problém pri vyhladzovaní povrchu nastal v miestach, kde sa dalo rukou len ťažko dostať, tu zostal povrch nedostatočne vyhladený.

# **6.4.2 Tmelenie**

Pre tmelenie modelov bol použitý sprejový plnič *Filler* od firmy *Duplicolor*. Pred samotným nanášaním tmelu bolo nutné pripraviť si podložku. Tá bola vytvorená pomocou kúsku kartónu, do ktorého boli vtlačené krátke klince (viď obr. 6.42). Na tieto klince je pri nanášaní tmelu položený model, tak aby sa čo najmenej dotýkal podložky (viď obr. 6.43).

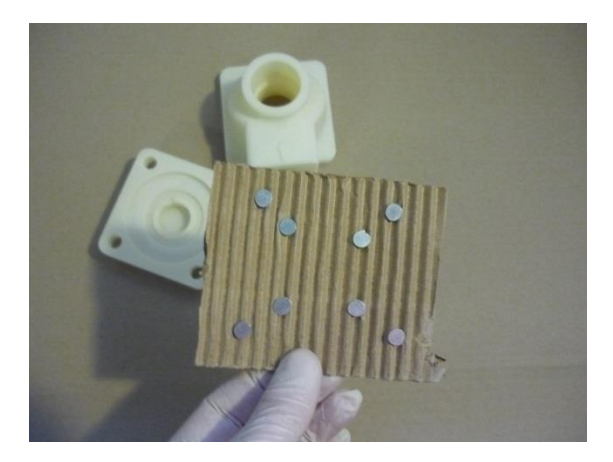

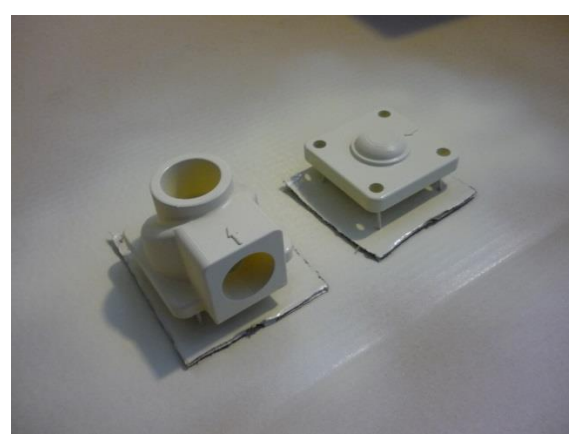

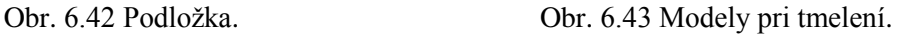

Po nanesení vrstvy tmelu na vrchnú stranu modelov, bolo nutné otočiť modely na druhú stranu. To však bolo možné urobiť až po 10 minútach, keď tmel čiastočne zaschol. Výrobca uvádza dobu úplného zaschnutia tmelu 2 až 4 hodiny. Pre urýchlenie tohto procesu, boli modely 10 minút po nanesení tmelu aj na spodnú stranu modelov, prenesené do rýchlosušičky (viď obr. 6.44). Táto rýchlosušička je používaná pre rýchle usušenie škrupín pri obaľovaní modelov. V rýchlosušičke boli modely ponechané na 12 minút pri teplote 23°C. Následne boli modely prebrúsené brúsnym papierom P240 (viď obr. 6.45).

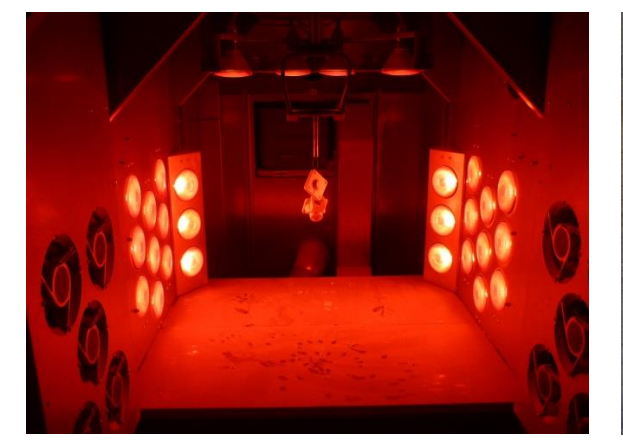

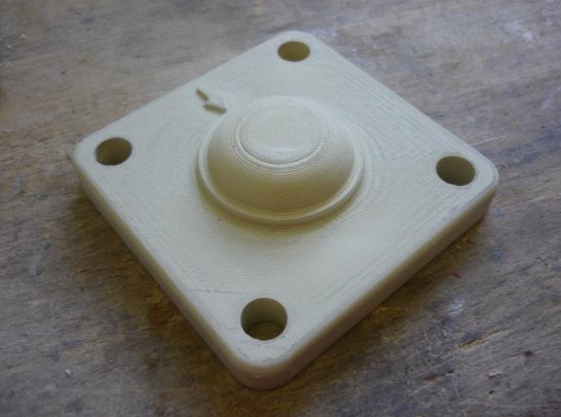

Obr. 6.44 Sušenie tmelu v rýchlosušičke. Obr. 6.45 Model po vybrúsení prvej vrstvy.

Po prebrúsení sa celý proces tmelenia opakoval s použitím jemnejších brúsnych papierov so zrnitosťou P400 a na záver P1200. Po poslednom prebrúsení bol model opäť vytmelený a vysušený v rýchlosušičke.

# **6.4.3 Leptanie parou**

Ako ďalšia úprava povrchu modelov, bolo použité vyhladzovanie pomocou pár acetónu, ktoré *ABSplus* naleptávajú. Pre túto úpravu povrchu bolo nutné nachystať si aparatúru v ktorej leptanie parou prebieha. Na obrázku 6.46 je možné vidieť veci, ktoré boli na zostavenie tejto aparatúry použité.

Ako komora pre paru bola použitá sklenená fľaša na zaváranie, ktorá bola zospodu ohrievaná čajovou sviečkou v stojane. Zo starej kuchynskej obracačky, alobalu a klincov bola zostavená pomôcka pre vkladanie modelu dovnútra (viď obr. 6.47).

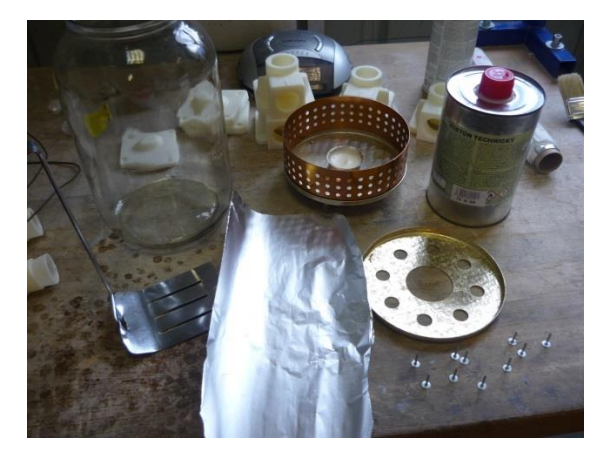

Obr. 6.46 Veci na zostavenie aparatúry. Obr. 6.47 Pomôcka pre vkladanie.

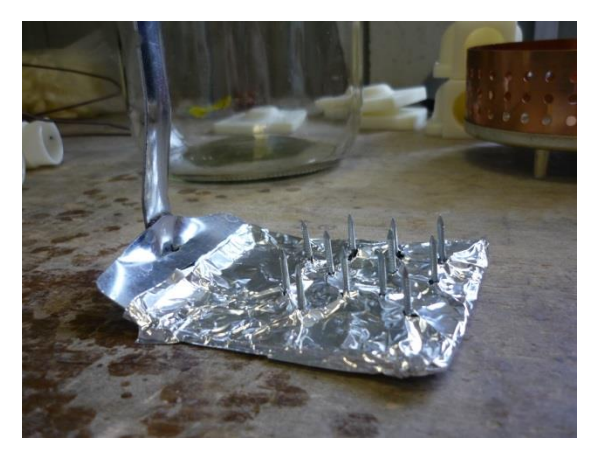

Po zostavení aparatúry bolo nutné ju otestovať. Na testovanie bol použitý iný, menší model. Po naliatí acetónu do nádoby bola nádoba zohrievaná čajovou sviečkou. Po zahriatí nádoby bol do nej na 5 minút vložený pokusný model (viď obr. 6.48). Povrch modelu bol po vytiahnutí hladký a lesklý, bez poškodenia tvaru modelu (viď obr. 6.49).

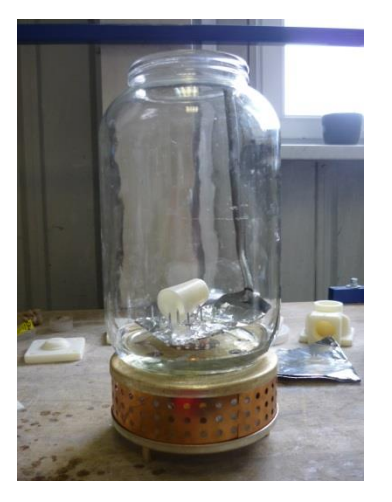

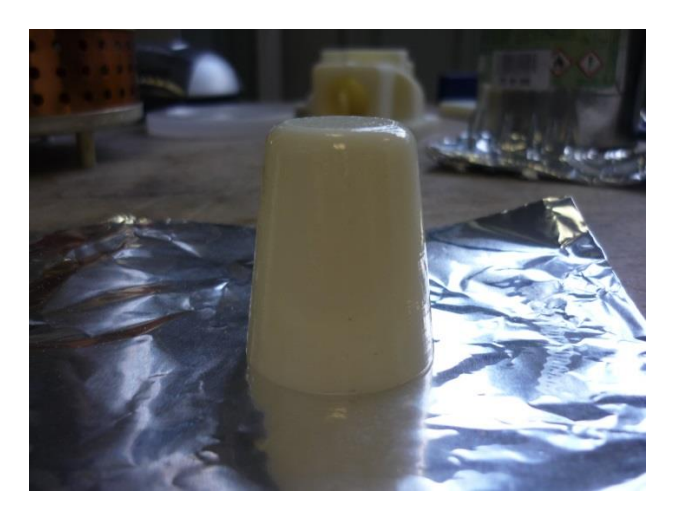

Obr. 6.48 Pokusný model v nádobe. Obr. 6.49 Povrch modelu po pokuse.

# FSI VUT DIPLOMOVÁ PRÁCA List 39

Po úspechu na pokusnom modeli bol do nádoby vložený na 5 minút aj model ventilu. Na tomto modeli však došlo k prílišnému naleptaniu spodnej časti (viď obr. 6.50). Taktiež sa z modelu začala počas naleptávania uvoľňovať tekutina, ktorá znemožnila naleptanie povrchu na ktorý vytiekla.

Po tomto neúspechu bolo pre model veka nutné zmeniť čas, na ktorý bude vložený do nádoby. Tento model bol do nádoby vložený na 1 minútu, následne bol vytiahnutý, otočený a vložený naspäť na 30 sekúnd (viď obr. 6.51). Tu však došlo k poškodeniu modelu v miestach, kde pri manipulácii s modelom, došlo ku kontaktu s gumenou rukavicou.

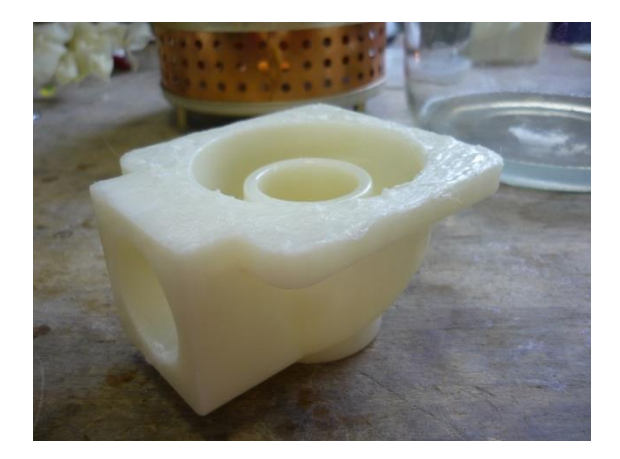

Obr. 6.50 Model poškodený naleptaním. Obr. 6.51 Model veka v nádobe.

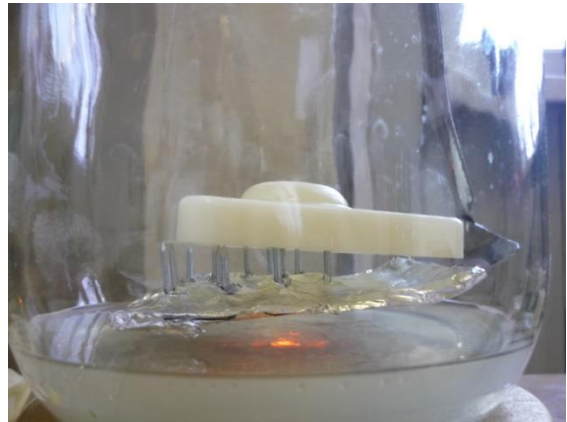

Z tohto dôvodu bolo rozhodnuté, že pre leptanie parou bude potrebná väčšia nádoba, aby sa zamedzilo manipulácii pri vyberaní modelu z nej. Ako nová nádoba bolo použité plechové vedro. Túto zmenu v aparatúre bolo nutné znova otestovať. Na test bol použitý rovnaký pokusný model, avšak jeho stav bol kontrolovaný každú minútu (viď obr. 6.52). Po 6 minútach bol jeho povrch úspešne naleptaný.

Po teste bol naleptávaný model veka, ktorý bol taktiež kontrolovaný každú minútu. Po 5 minútach bol model vytiahnutý z nádoby a ponechaný na vzduchu. Po 5 minútach bol model otočený a vložený naspäť do nádoby. Naleptávanie parou pokračovalo ďalšie 3 minúty, následne bol model znova vytiahnutý a ponechaný na vzduchu. Tento postup bol úspešný, detail naleptaného povrchu je možné vidieť na obrázku 6.53. Pre model ventilu bol preto zvolený rovnaký postup.

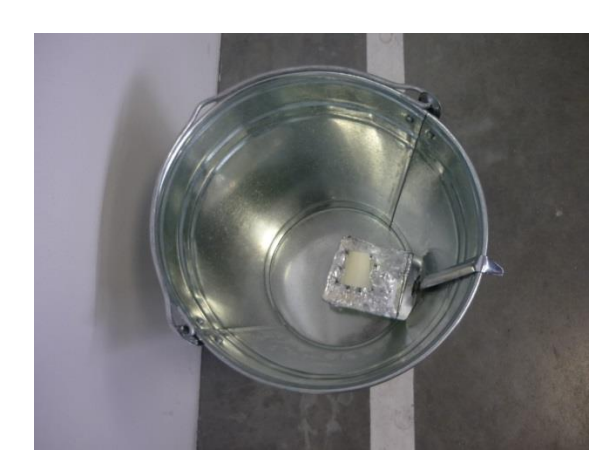

Obr. 6.52 Testovanie vylepšenej aparatúry. Obr. 6.53 Detail naleptaného povrchu veka.

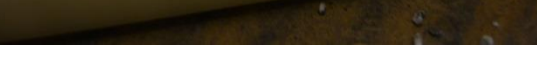

# **6.4.4 Leptanie štetcom**

Na ďalšiu sadu modelov bol acetón nanášaný pomocou štetca. Tento postup bol opäť overený pomocou testu na pokusnom modeli. Každá strana modelov bola natretá acetónom päťkrát. Výsledný povrch modelu veka je možné vidieť na obrázku 6.54.

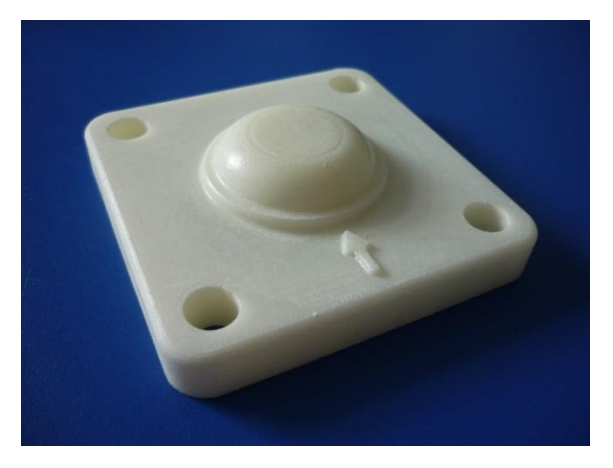

Obr. 6.54 Povrch modelu po leptaní štetcom.

# **6.4.5 Zatieranie voskom**

Ako posledná úprava povrchu modelov z *ABSplus* bolo zvolené zatieranie voskom. Tekutý vosk bol pomocou štetca postupne nanášaný na celý povrch modelov (viď obr. 6.55). Po jeho zatuhnutí bol povrch vyhladzovaný pomocou zahriateho kusu látky (viď obr. 6.56).

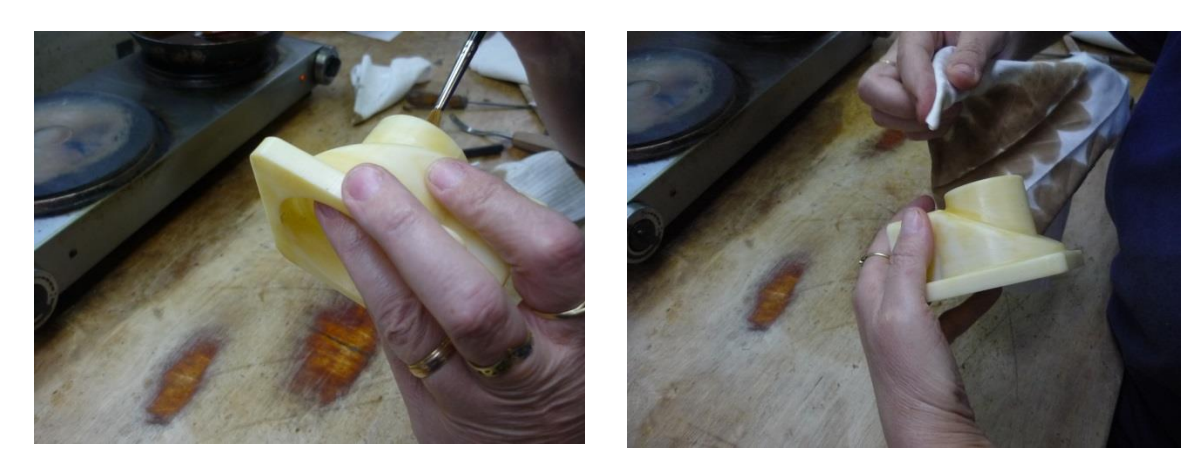

Obr. 6.55 Zatieranie voskom. Obr. 6.56 Vyhladzovanie vosku.

Pri tejto úprave povrchu opäť nastáva problém v miestach, do ktorých za rukou ťažko dostáva. Tieto miesta preto neboli upravené.

## **6.5 Výroba voskových modelov pomocou silikónovej formy**

Pre výrobu silikónovej formy, boli ako tzv. master modely, to znamená vzorové modely, použité modely, ktoré boli upravované tmelením. Keďže výroba silikónovej formy začala týždeň po tmelení, povrch modelov sa zhoršil z dôvodu vysychania tmelu. Preto boli modely znova prebrúsené brúsnym papierom o zrnitosti P180. Následne boli modely umyté pod tečúcou vodou pomocou zubnej kefky a umývacieho prostriedku *Jar* (viď obr. 6.57). Po umytí boli modely osušené pomocou tlakového vzduchu.

Po konzultácií s pracovníkom firmy *MCAE Systems, s.r.o.* bolo zistené, že pre optimálne vyhladenie povrchu stačí surové modely nastriekať tmelom, prebrúsiť len raz brúsnym papierom o zrnitosti P180 a znova nastriekať tmelom.

Pre tmelenie bol tento krát použitý čierny matný akrylový lak od firmy *Motip*. Na model veka bola najprv nastriekaná jemná vrstva, ktorá vytvára záchyt pre následný plný nástrek (viď obr. 6.58).

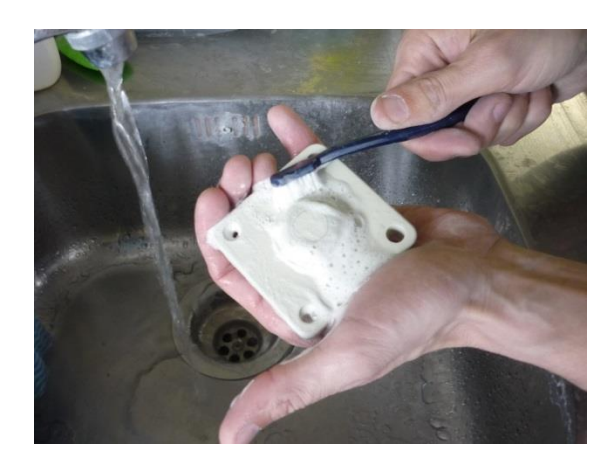

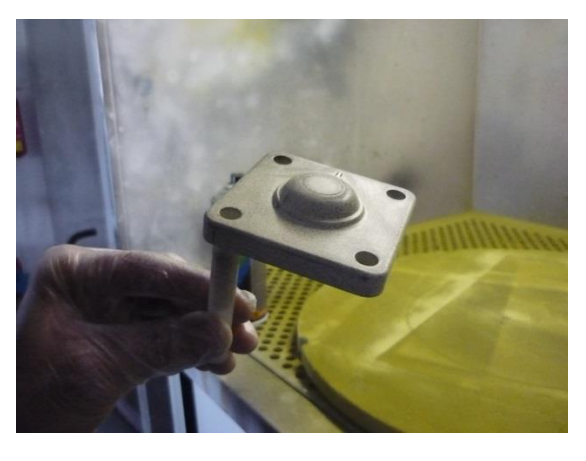

Obr. 6.57 Umývanie modelu. Obr. 6.58 Nástrek jemnej vrstvy.

# FSI VUT DIPLOMOVÁ PRÁCA List 42

Po úplnom zatmelení celého povrchu modelu veka, bol v jednej časti tento tmel zoškrabaný pomocou skalpela, až na základový model. Toto miesto bolo vytvorené pre nalepenie vtokovej sústavy. Následne bolo zistené, že sa z modelu stále uvoľňuje tekutina (viď obr. 6.59). Táto tekutina by pravdepodobne spôsobovala problémy pri vytváraní silikónovej formy vo vákuu, preto bolo nutné ju odstrániť. Preto bol model veka spolu s ešte neupraveným modelom ventilu obalený papierovými utierkami a vložený do vákuovej komory (viď obr. 6.60).

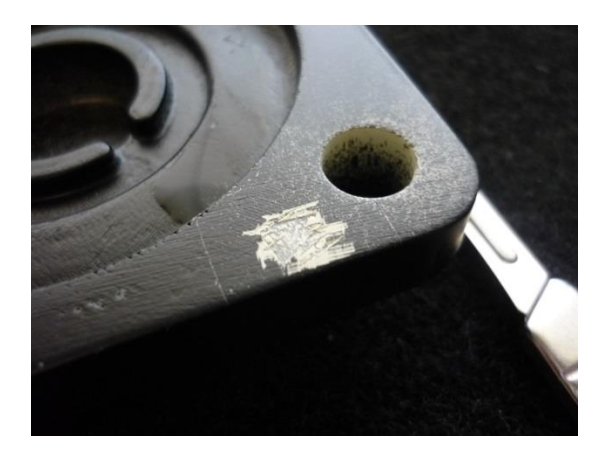

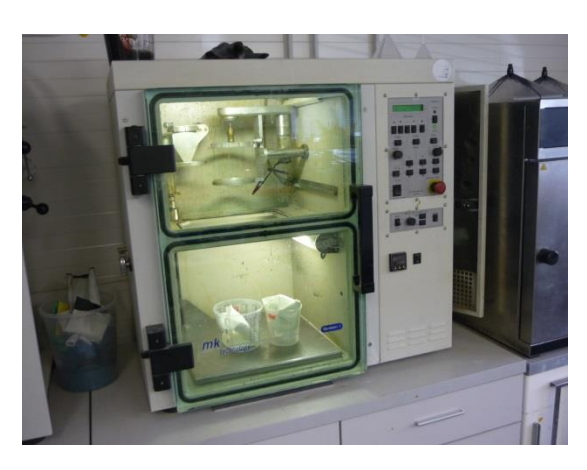

Obr. 6.59 Tekutina vytekajúca z modelu. Obr. 6.60 Odstraňovanie tekutiny vo vákuu.

Po 10 minútach vo vákuu boli modely vytiahnuté a odbalené. Na obrázku 6.61 je možné vidieť, že povrch ventilu namrzol. Toto je spôsobené tým, že vo vákuu v tekutine dochádza k varu. Molekuly tekutiny ktoré sa pri vare uvoľňujú so sebou odnášajú aj teplo, takže teplota tekutiny, ktorá zostáva sa znižuje, až nakoniec zamŕza.

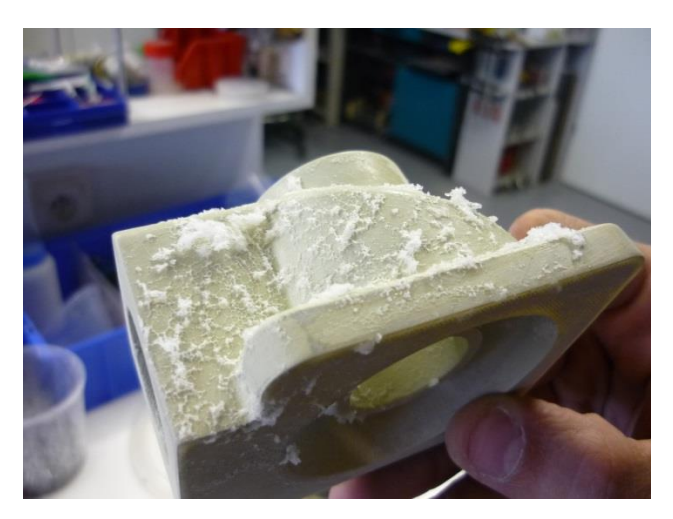

Obr. 6.61 Namrznutý povrch modelu ventilu.

Modely boli následne osušené papierovými utierkami a vložené na 5 minút do pece predhriatej na 40°C, aby sa znova zahriali na izbovú teplotu. Po prvom vákuovaní nebola odstránená všetka voda, preto bol proces zopakovaný aj s následným ohrievaním v peci. Týmto bol odstránený aj zvyšok vody a mohlo sa prejsť k výrobe samotnej silikónovej formy.

# **6.5.1 Výroba silikónovej formy**

Počas vákuovania modelov boli pripravené vtoky. Vtoky boli vyrobené z dreva, ktoré bolo narezané, zabrúsené a následne zlepené pomocou sekundového lepidla. Na upravený model boli prilepené sekundovým lepidlom do miesta kde bol tmel zoškrabaný a povrch zdrsnený skalpelom (viď obr. 6.62).

Forma pre silikón bola vytvorená zo sklených tabúľ. Sklené tabule boli pred ich použitím odmastené pomocou riedidla. Pre zaistenie polohy prvej sklenenej tabule bolo nutné najprv na podložku prilepiť, pomocou tavnej pištole s lepidlom, pevnú kocku. Na pevnú kocku bola následne prilepená prvá sklená tabuľa, tak ako je to možné vidieť na obrázku 6.63.

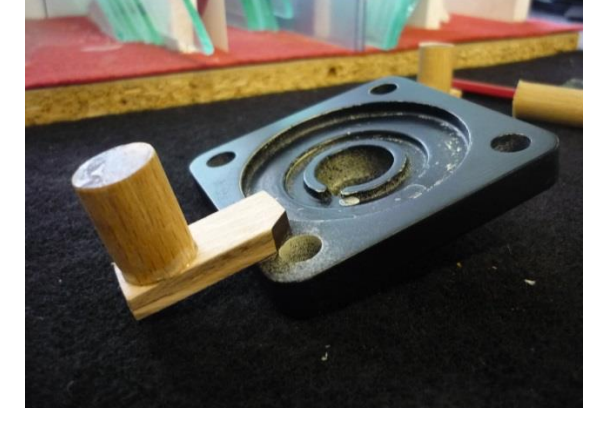

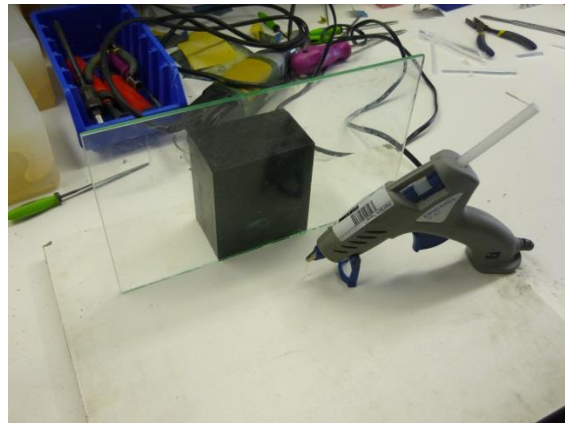

Obr. 6.62 Napojenie drevenej vtokovej sústavy. Obr. 6.63 Prilepenie prvej sklenej platne.

Na túto sklenú tabuľu bol následne tavnou pištoľou za vtokovú sústavu prilepený model. Potom boli prilepené šrauby, ktoré neskôr budú zaisťovať polohu silikónovej formy pri jej skladaní. Následne boli priliepané ďalšie sklené tabule, vytvárajúce steny formy (viď obr. 6.64).

Pri lepení týchto stien, bolo nutné dávať pozor, aby medzi nimi neboli medzery, cez ktoré by mohol silikón vytiecť. Na obrázku 6.65 je možné vidieť kompletnú formu na silikón pre model veka.

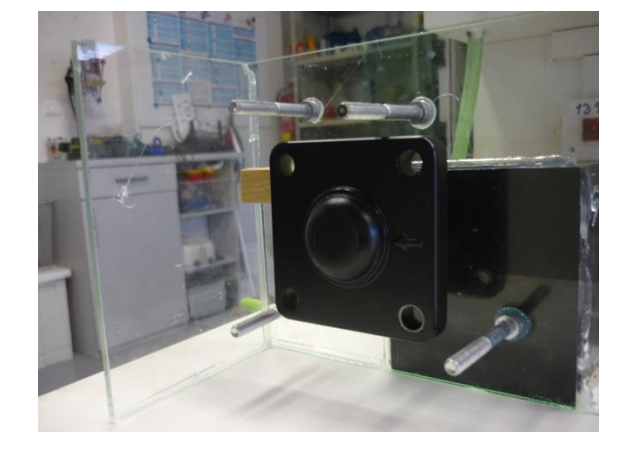

Obr. 6.64 Vytváranie stien formy. Obr. 6.65 Forma na silikón.

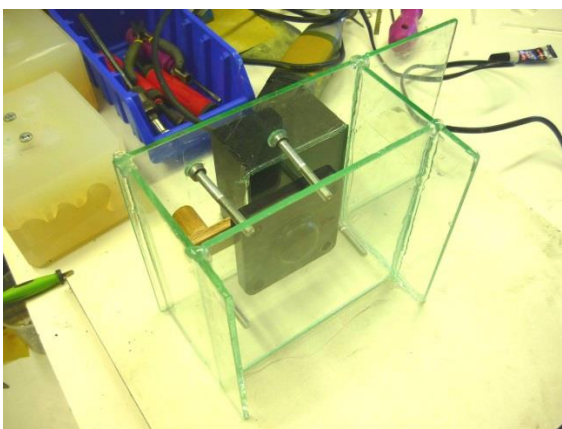

Pre ľahšiu rozobrateľnosť formy, bola na model ventilu v miestach, kde dôjde k deleniu, prilepená lepiaca páska (viď obr. 6.66). Táto lepiaca páska bola následne orezaná pomocou skalpelu.

Do tejto lepiacej pásky bolo nutné kvôli priedušnosti urobiť otvory. Tieto otvory boli urobené pomocou skalpelu zahriateho nad plameňom kahana (viď obr. 6.67). Keby bol skalpel studený, otvory by sa po prepichnutí zavreli.

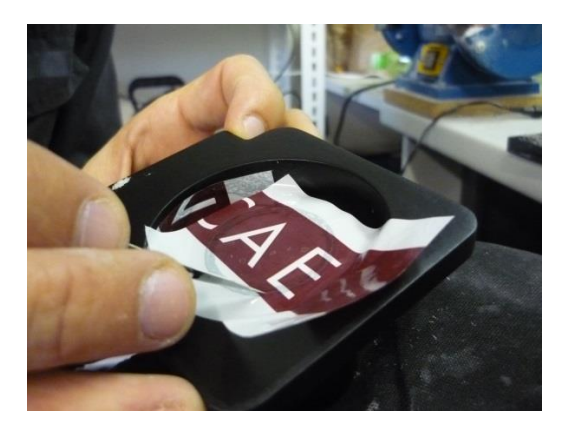

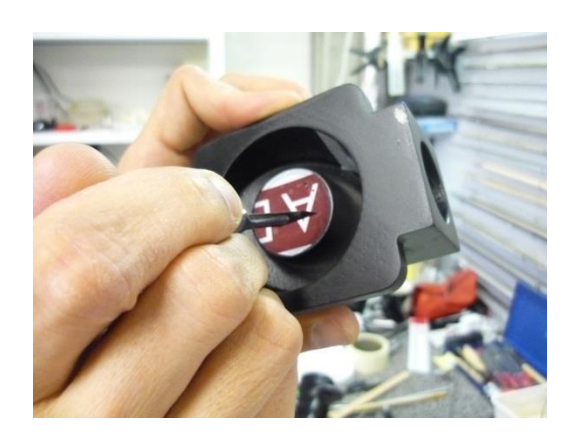

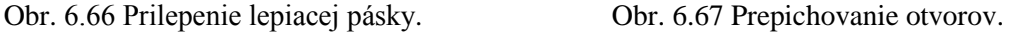

Nasledujúci postup vytvárania formy na silikón bol rovnaký ako pre model veka. Po zostavení oboch foriem na silikón bol spočítaný ich približný objem. Tento objem bol približne 4000 cm<sup>3</sup>, čo zodpovedá 4 kg silikónu. Objem ktorý zaujmú modely nebol odčítaný, pretože sa približne rovná stratám silikónu, ktorý zostane na vedre.

Pre výrobu silikónových foriem bol použitý silikón *XIAMETER® RTV-4234-T4* od firmy *Ebalta*. Tento silikón je dvojzložkový a mieša sa v pomere základ : tvrdidlo = 10 : 1. Doba spracovateľnosti po zmiešaní zložiek je 60 minút. Po navážení a zmiešaní zložiek bol silikón premiešaný pomocou vŕtačky s nástavcom (viď obr. 6.68). Následne bolo vedro so silikónom vložené do vákuovej komory. Vo vákuu začal silikón bublať a jeho hladina sa dvíhala (viď obr. 6.69). Po dosiahnutí horného okraja vedra bola komora krátko zavzdušnená, aby sa predišlo vybublaniu silikónu, pretože pri zavzdušnení hladina prudko klesla.

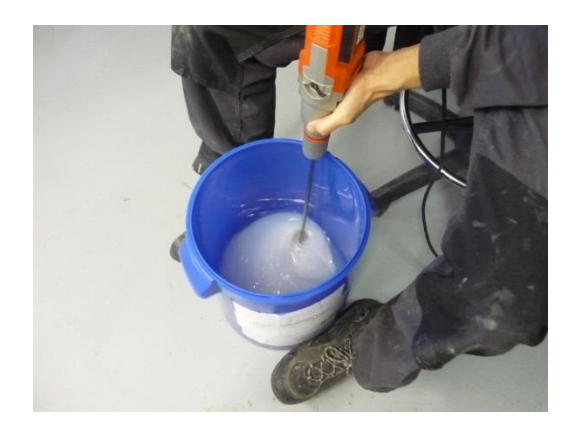

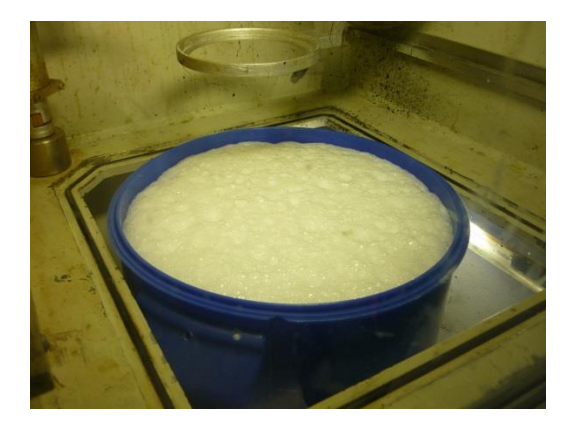

Obr. 6.68 Miešanie silikónu. Obr. 6.69 Stúpanie hladiny silikónu.

Následne bolo vákuum obnovené a hladina začala opäť stúpať, následne rýchlo klesla. Keď sa to stalo komora bola znovu zavzdušnená, potom nasledovalo vákuovanie ešte po dobu 8 minút. Počas toho hladina nastúpala približne do polovice vedra a potom postupne klesala.

Po vákuovaní bol silikón postupne naliaty do foriem (viď obr. 6.70). Po zaplnení celých foriem silikónom boli formy vložené do vákuovej komory, kde boli vákuované 20 minút. Vo vákuu sa z foriem uvoľňovali bubliny, ako je možné vidieť na obrázku 6.71.

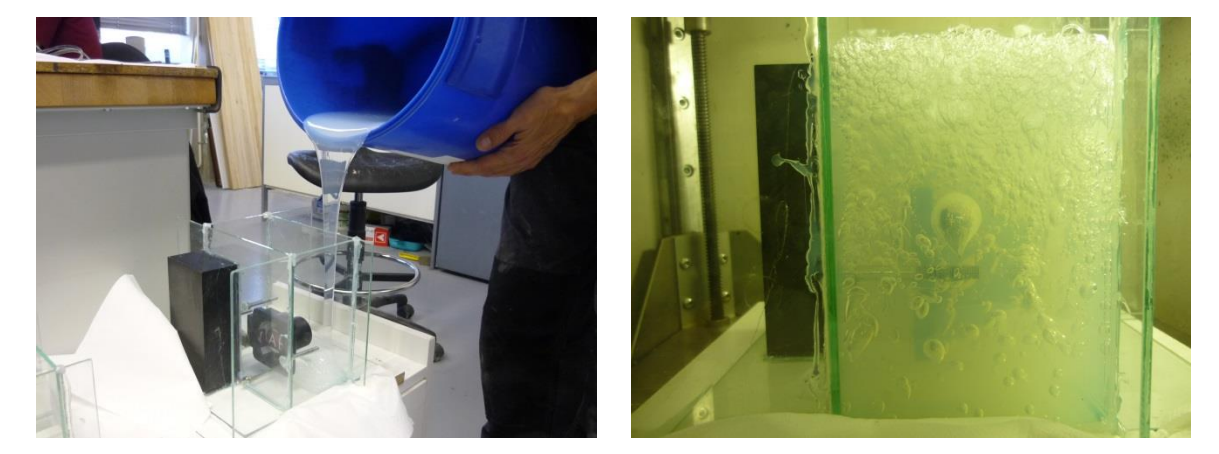

Obr. 6.70 Plnenie formy silikónom. Obr. 6.71 Unikanie bublín.

Počas vákuovania bola komora priebežne krátko zavzdušňovaná, aby bubliny pracovali a praskali. Po skončení vákuovania bol do foriem doplnený zvyšný silikón a formy boli nechané na zatuhnutie (viď obr. 6.72). Výrobca uvádza dobu plného zatuhnutia 12 hodín, preto boli formy rozoberané až na ďalší deň. Pomocou skalpelu bola vytvorená deliaca rovina foriem, na okrajoch vlnovková, hlbšie vo forme rovná. Po opatrnom vyrezaní okolia modelov boli modely a následne aj pomocné šrauby vytiahnuté. Na obrázku 6.73 je možné vidieť rozobranú formu ventilu.

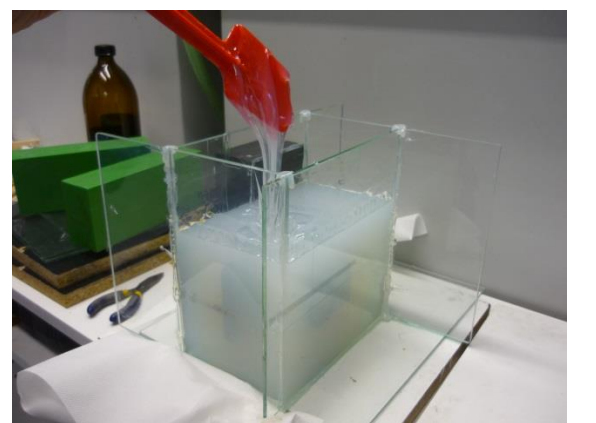

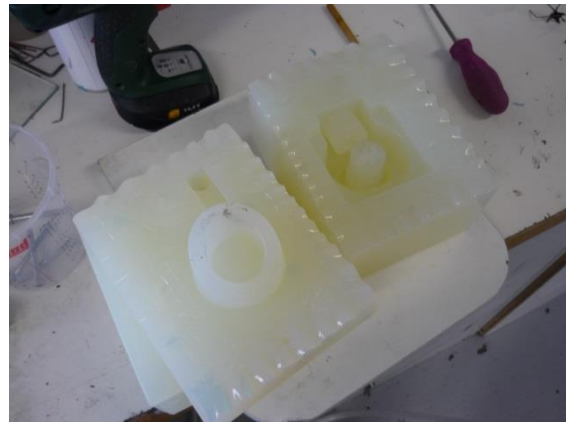

Obr. 6.72 Doplnenie foriem. Obr. 6.73 Silikónová forma ventilu.

Po skončení výroby silikónových foriem boli z master modelov odstránené vtokové sústavy. V miestach kde sa nachádzali boli modely prebrúsené brúsnym papierom so zrnitosťou P150 a následne opäť vytmelené čiernym matným akrylovým lakom.

# **6.5.2 Odlievanie voskových modelov**

Pred samotným odlievaním voskových modelov bolo nutné pripraviť na odlievanie silikónové formy. Do foriem boli vložené šrauby a formy boli v deliacej rovine zaistené spinkami (viď obr. 6.74). Formu ventilu bolo nutné pomocou skalpelu upraviť, pre ľahšie vynímanie voskového modelu (viď obr. 6.75).

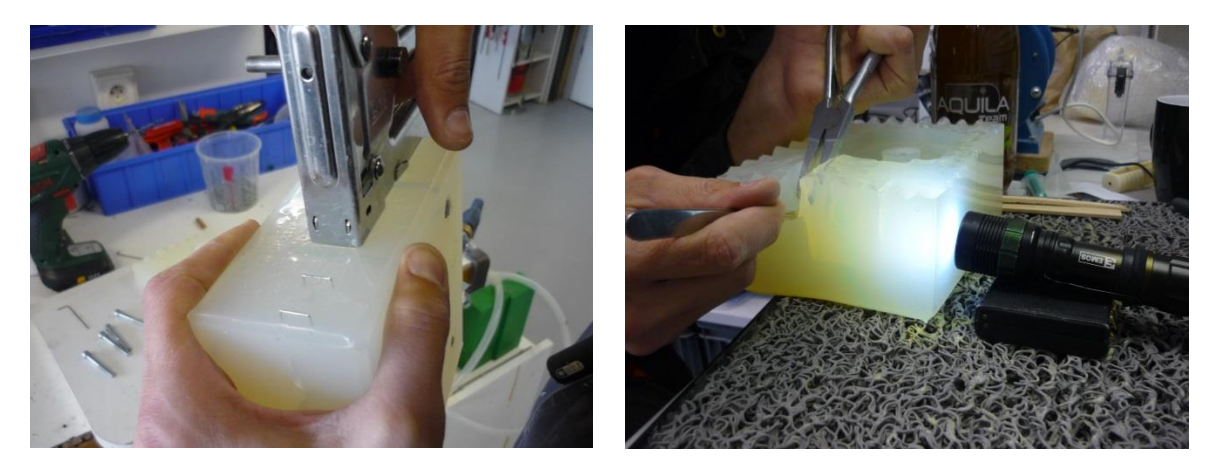

Obr. 6.74 Zaistenie formy spinkami. Obr. 6.75 Úprava formy ventilu.

Po zaistení boli do foriem vložené v deliacej rovine drôtiky, ktoré slúžia ako výfuky (viď obr. 6.76). Následne boli formy vložené do pece, kde boli na 1,5 hodiny zahrievané na 80°C. Toto bolo urobené preto, aby mali formy pri liatí teplotu približne 70°C. Počas zahrievania foriem bol vo vákuovej komore roztavený vosk, ktorý bol pred vložení foriem krátko vákuovaný. Po zahriatí foriem do nich boli vložené lieviky a boli premiestnené do vákuovej komory. Tu boli pod vákuom odliate voskové modely (viď obr. 6.77).

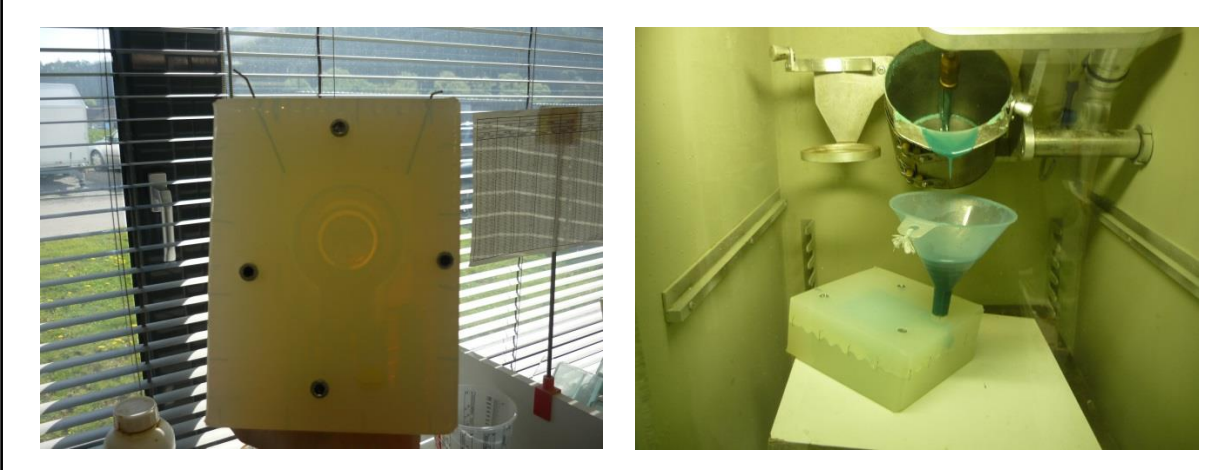

Obr. 6.76 Vloženie drôtikov do formy. Obr. 6.77 Odlievanie voskového modelu veka.

Pre odlievanie modelov bol použitý zlievarenský vosk *A7-RT/27* od firmy *Blayson*, vo forme nových guľôčok a starých vtokových sústav.

Ihneď po odliatí boli formy vytiahnuté von z vákuovej komory a boli z nich vytiahnuté drôtiky, ktoré boli použité ako výfuky. To spôsobilo, že vosk ktorý zatiekol do deliacej roviny, bol čiastočne vtlačený naspäť do modelu (viď obr. 6.78). Toto dotlačenie vosku má

pozitívny vplyv na výslednú kvalitu modelu. Po zatuhnutí vtokovej sústavy bol odstránený lievik a modely chladli na vzduchu približne 4 hodiny.

Po vychladnutí modelov boli formy rozobrané za pomoci roztváracích klieští a prefukovania tlakovým vzduchom (viď obr. 6.79).

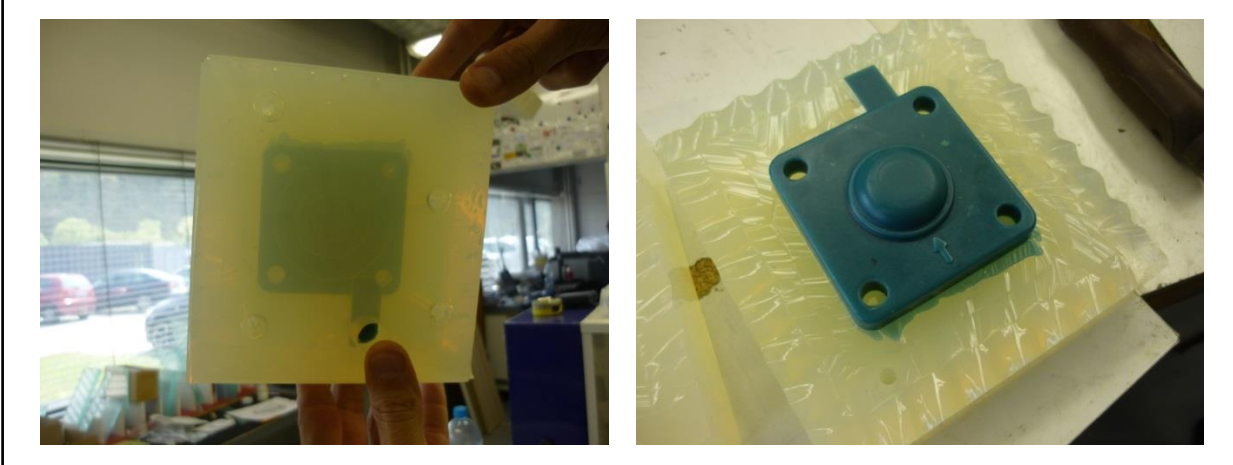

Obr. 6.78 Vosk v deliacej rovine. Obr. 6.79 Model veka po rozobraní formy.

Na obrázku 6.80 je možné vidieť detail modelu ventilu, v miestach, kde vznikli bubliny a nedoliatie. Aby sa tomuto nedostatku pri odlievaní ďalších modelov predišlo, bol do formy pomocou roztváracích klieští a skalpelu vyrezaný nový výfuk (viď obr. 6.81).

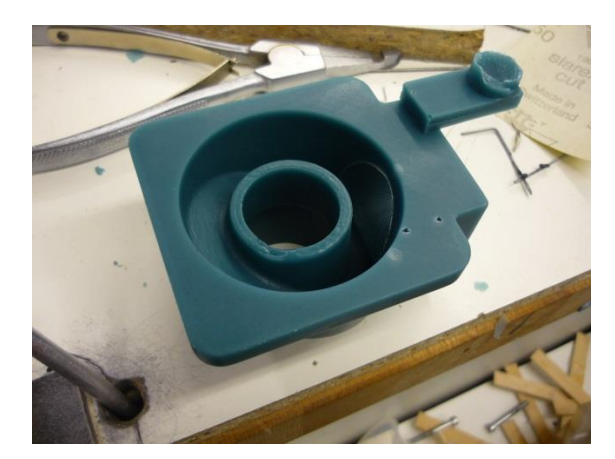

Obr. 6.80 Detail voskového modelu ventilu. Obr. 6.81 Vyrezávanie výfuku.

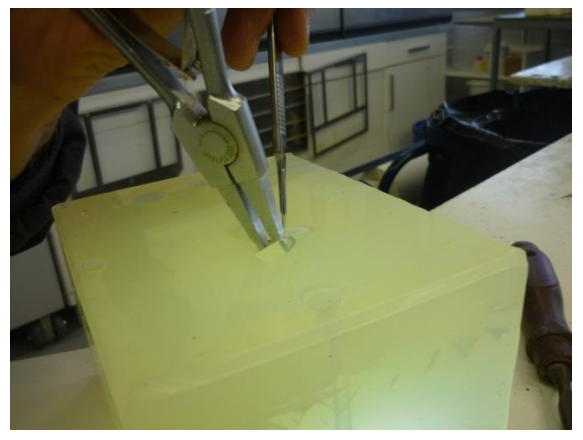

Tieto nedostatky na modeloch bolo následne nutné odstrániť. Pomocou spájkovačky na vosk bol do miest nedostatkov natavený nový vosk, ktorý nedostatky zaplnil (viď obr. 6.82). Po zatuhnutí vosku bol prebytočný vosk odstránený pomocou skalpelu.

Po vyrobení prvej série voskových modelov boli formy opäť zahriate a bola vyrobená druhá séria. Životnosť silikónových formy, pri zachovaní rozmerov voskových modelov, je v tomto prípade približne 20 kusov. Pri odlievaní druhého voskového modelu ventilu, bol z obmedzených časových možností, čas chladnutia vosku skrátený na 3 hodiny. Na obrázku 6.83 je možné vidieť, že model nebol pri rozoberaní formy ešte dostatočne stuhnutý, preto došlo k jeho zničeniu.

# FSI VUT | DIPLOMOVÁ PRÁCA | List 48

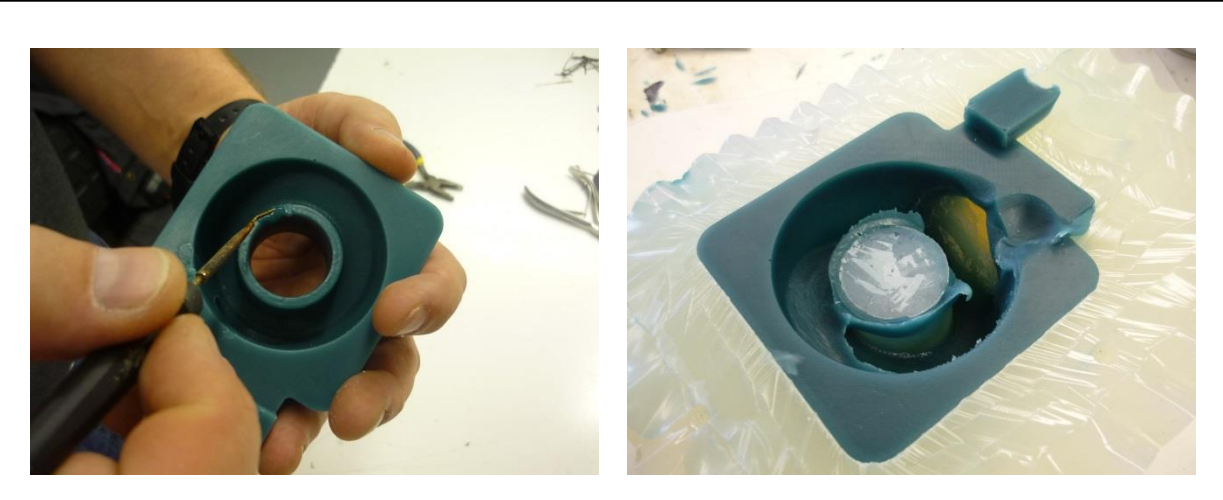

Obr. 6.82 Náprava nedostatkov. Obr. 6.83 Zničený voskový model ventilu.

Celkovo boli teda vyrobené 2 voskové modely veka a 1 voskový model ventilu.

# **6.6 Papierové modely**

Séria papierových modelov bola vytlačená na 3D papierovej tlačiarni *IRIS* od firmy *Mcor Technologies*. Pre tlač bol použitý štandardný kancelársky papier formátu A4. Tlač modelov trvala 22 hodín a bolo pri nej spotrebovaných 530 listov papiera. Šírka jednej vrstvy bola 0,1 mm.

Na obrázku 6.84 je možné vidieť blok papiera, z ktorého bolo nutné modely vybrať. Vonkajšie časti boli postupne olamované, tesne pri modeloch bolo nutné dbať na opatrnosť, aby sa modely nepoškodili (viď obr. 6.85).

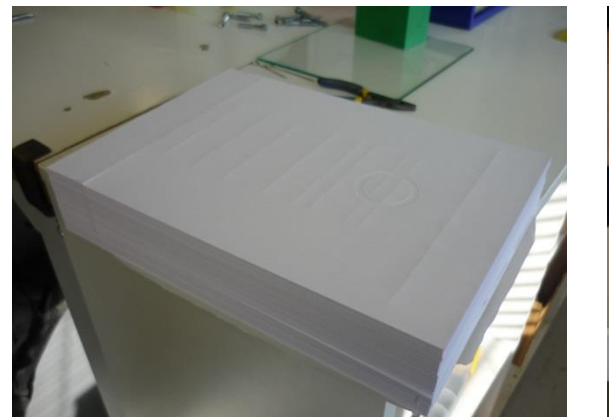

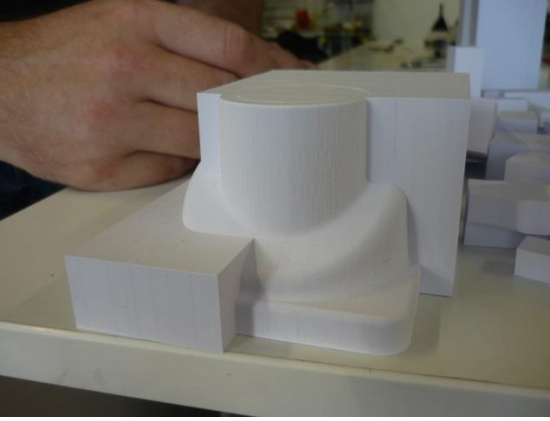

Obr. 6.84 Blok papiera s modelmi. Obr. 6.85 Olamovanie papiera.

Prebytočný papier z vnútra modelov bolo nutné opatrne odstrániť pomocou ihly a pinzety (viď obr. 6.86). Táto časť bola komplikovaná a časovo náročná. Počas vyberania vnútra modelu ventilu bola nájdená vrstva, ktorá nebola poriadne zlepená a držala len na kúsku (viď obr. 6.87). Táto vrstva bola následne ošetrená lepidlom od firmy *Mcor Technologies*, ktoré je dodávané ako príslušenstvo k 3D tlačiarni.

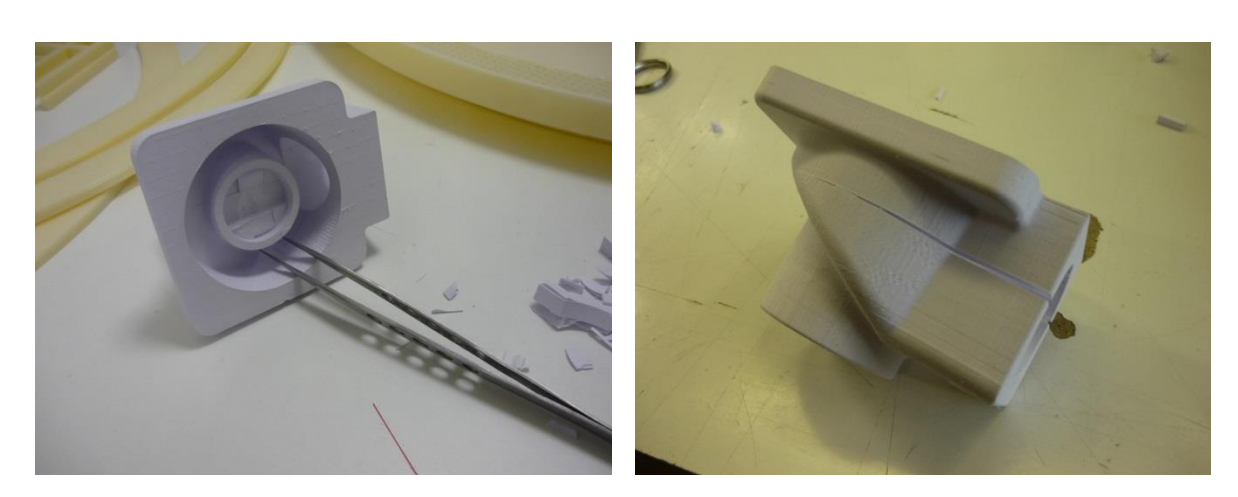

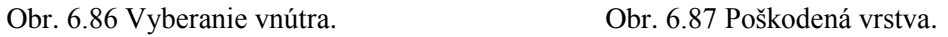

\*vložiť obrázok 6.86 a 6.87

Následne bol povrch modelov upravený pomocou prípravku *Mcor Seal*, ktorý bol taktiež od firmy *Mcor Technologies*. Pred samotným ošetrením povrchu modelov, bol tento prípravok otestovaný na farebnom papierovom modeli pomaranča a kúskoch papierových blokov, ktoré zostali po olamovaní (viď obr. 6.88). Prípravok bol nanášaný na povrch štetcom a po jeho stuhnutí bolo zistené, že povrchová vrstva papiera vytvrdla, pri farebnom modeli dokonca zvýraznila farbu modelu. Po teste boli týmto prípravkom ošetrené aj papierové modely veka a ventilu, ktoré je možné vidieť na obrázku 6.89

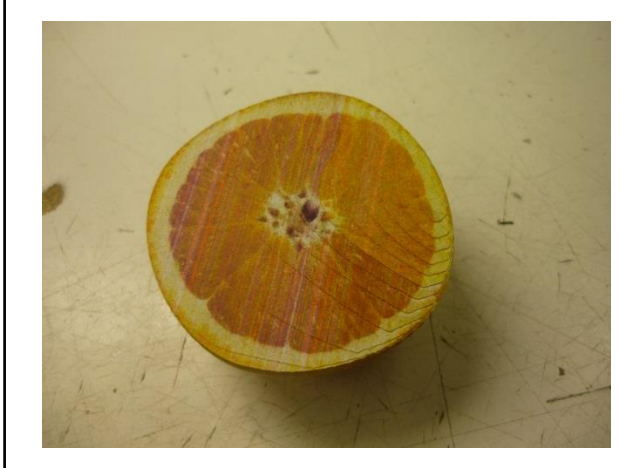

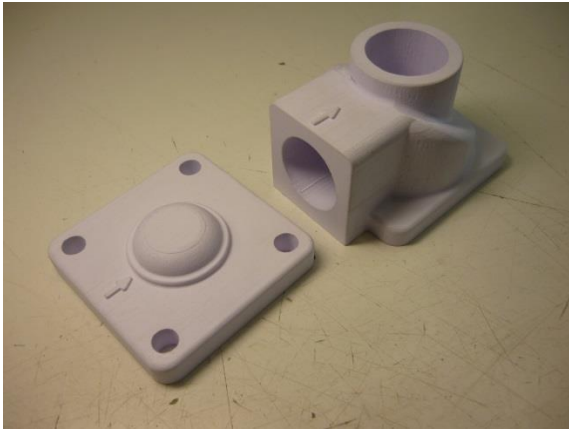

Obr. 6.88 Test na modeli pomaranča. Obr. 6.89 Modely po ošetrení povrchu.

# *7 ODLIEVANIE KOVOVÝCH DIELOV*

Podobne ako pri technológii liatia na vytaviteľný model, bola pre odlievanie modelov vytvorená keramická škrupina – forma, do ktorej bol odliaty kov. Aby však mohla táto škrupina vzniknúť, bolo nutné zostaviť modely do tzv. stromčekov.

# **7.1 Výroba stromčekov**

Prvým krokom pri výrobe stromčekov, bolo určenie miest na modeloch, do ktorých bude zaústená vtoková sústava. Na obrázku 7.1 je možné vidieť tieto miesta pre modely ventilu a na obrázku 7.2 pre modely veka.

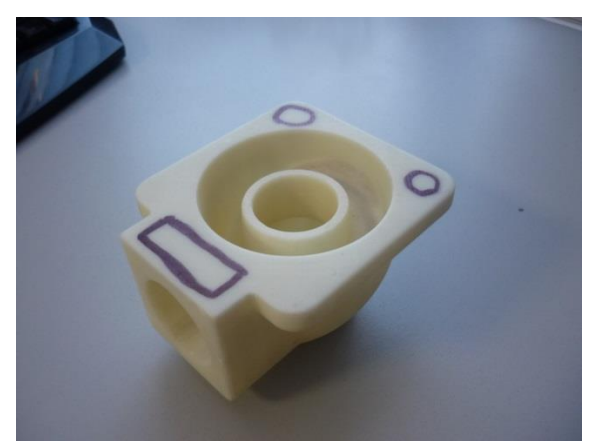

Obr. 7.1 Zaústenie vtoku pre ventil. Obr. 7.2 Zaústenie vtoku pre veko.

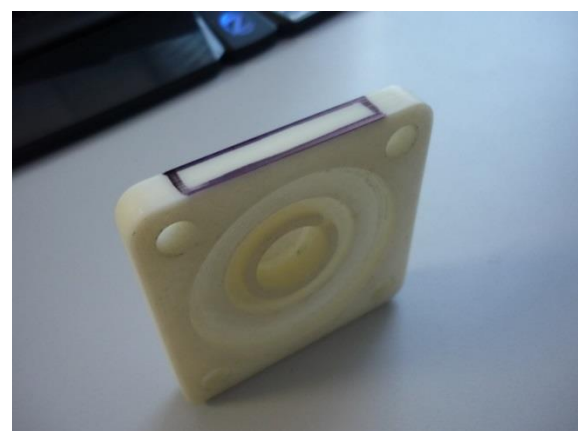

Na výrobu vtokovej sústavy bol pre všetky modely z *ABSplus*, na ktorých bol upravovaný povrch, a pre papierový model, použitý extrudovaný polystyrén. Tento typ polystyrénu sa bežne používa v stavebnom priemysle. Jednotlivé diely vtokovej sústavy boli tvarované pomocou odporovej rezačky (viď obr. 7.3). Ako prvé boli z blokov extrudovaného polystyrénu vyrezané vtokové koly. Následne im boli zrazené hrany, aby pri obaľovaní ostré hrany nespôsobili porušenie keramickej škrupiny. Po zrazení hrán bola do každého vtokového kolu vyvŕtaná diera, ktorá slúži ako puzdro pre kovovú tyč. Táto tyč slúži na manipuláciu so stromčekom v procese obaľovania. Ako ďalšie boli vyrezané zárezy, ktoré slúžia na spojenie modelov s vtokovým kolom. Po pripravení všetkých častí vtokovej sústavy, boli k sebe tieto časti lepené (viď obr. 7.4). Na lepenie bol použitý tmel *T-REX POWER* od firmy *SOUDAL*.

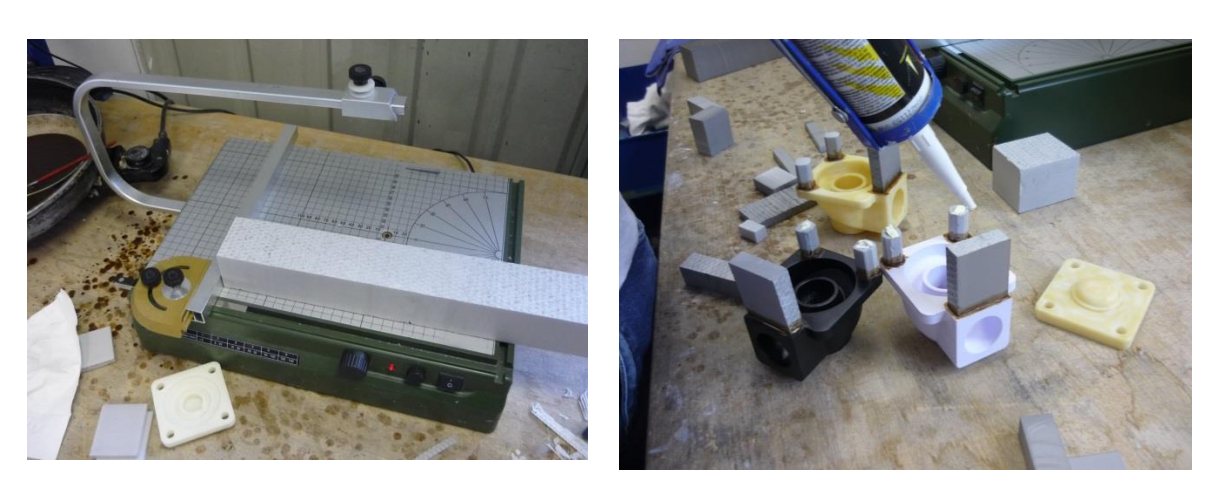

Obr. 7.3 Odporová rezačka. Obr. 7.4 Lepenie vtokovej sústavy.

Po zlepení vtokovej sústavy boli lepené miesta zatrené voskom, aby pri obaľovaní nedošlo k zatečeniu keramickej suspenzie do týchto miest (viď obr. 7.5). Aby nedošlo k zámene modelov, každý model bol označený číslom, ktoré bolo nanesené voskom na vtok (viď obr. 7.6).

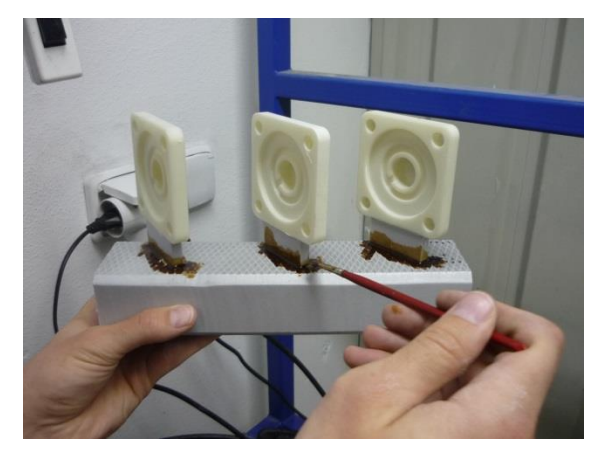

Obr. 7.5 Zatieranie lepených miest voskom. Obr. 7.6 Označovanie modelov.

Voskové modely vyrobené pomocou silikónovej formy boli spracované klasickým postupom výroby, ktorý používa firma *Alucast. s.r.o*.

Značenie jednotlivých modelov je možné vidieť v tabuľke 7.1.

| Číslo modelov         | Uprava povrchu/druh modelu |
|-----------------------|----------------------------|
|                       | Leptanie parou             |
| $\mathcal{D}_{\cdot}$ | Leptanie štetcom           |
| 3                     | Brúsenie                   |
|                       | Tmelenie                   |
| 5                     | Zatieranie voskom          |
| 6                     | Papierové modely           |
| 10                    | Voskové modely             |

Tabuľka 7.1 Značenie modelov.

# **7.2 Obaľovanie a sušenie**

Po zostavení jednotlivých stromčekov prišla na rad výroba škrupinovej formy. Stromčeky boli najprv ručne zamáčané v keramickej suspenzii, zloženej zo spojiva a múčky (viď obr. 7.7). V tomto kroku je nutné dbať na to, aby bol rovnomerne namočený celý povrch. Prebytočná suspenzia po zamáčaní odkvapkáva naspäť do zásobníku.

Bezprostredne po odkvapkaní prebytočnej keramickej suspenzie nastal posyp žiaruvzdorným materiálom – ostrivom (viď obr. 7.8). Tento posyp bol opäť ručný a prebiehal v gravitačnom (sprchovom) sypači. Na posyp prvého obalu bol použitý materiál s jemnejšou zrnitosťou, aby bola zaistená presnejšia kópia kontúry povrchu modelov. Pre ďalšie obaly bolo postupne používané ostrivo s hrubšou zrnitosťou.

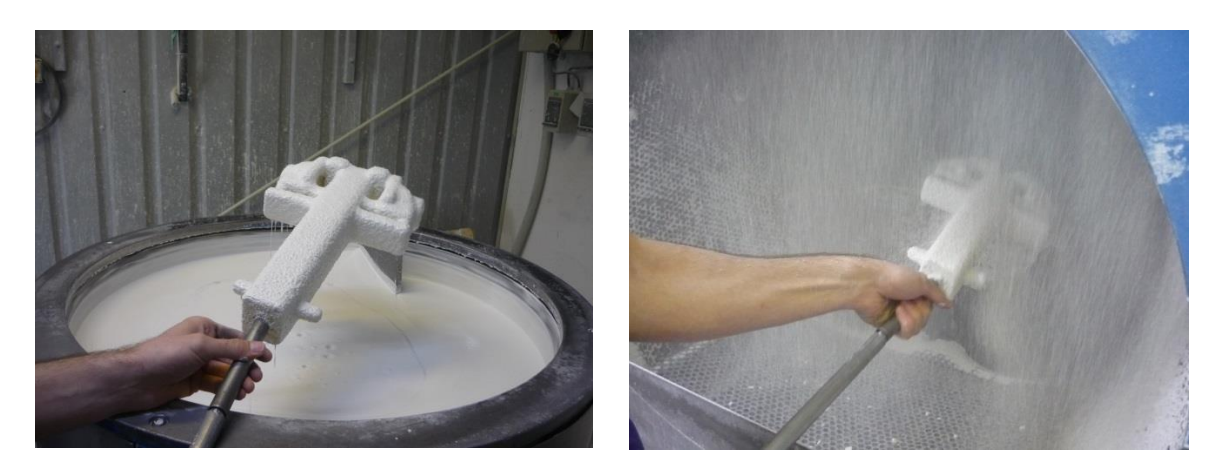

Obr. 7.7 Zamáčanie. Obr. 7.8 Posyp.

Prehľad materiálov použitých pre výrobu škrupinovej formy je možné vidieť v tabuľke 7.2. Pre voskové modely bolo použitých 5 obalov, pre všetky ostatné modely 8 obalov.

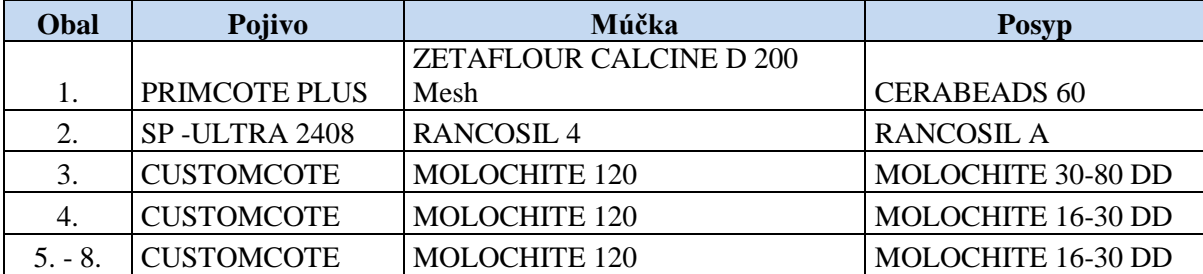

Tabuľka 7.2 Materiály použité pri obaľovaní.

Takto obalené stromčeky boli následne sušené. Sušenie prvých siedmych obalov prebiehalo v rýchlosušičke, posledný obal bol sušený v sušiarni s kontrolovanou atmosférou po dobu 14 hodín pre celkové dosušenie. Sušenie v rýchlosušičke prebiehalo pri teplote 23°C. Prvý obal bol sušený 40 minút, druhý 50 minút a všetky ďalšie 60 minút.

# **7.3 Vypaľovanie škrupinovej formy**

Po obalení a vysušení bolo nutné dostať materiál modelov, ktorý bol už teraz prebytočný, von zo škrupinovej formy. So stromčekov boli odstránené kovové tyče, slúžiace na manipuláciu pri obaľovaní a sušení. Stromčeky s modelmi z *ABSplus* a papierovými

# FSI VUT DIPLOMOVÁ PRÁCA List 53

modelmi boli vložené do špeciálnej žíhacej pece od firmy *LAC* (viď obr. 7.9 a 7.10). Tu boli vypaľované 1 hodinu pri teplote 1050°C. Táto žíhacia pec bola vybavená dopaľovacou komorou, aby sa zamedzilo škodlivému ekologickému vplyvu.

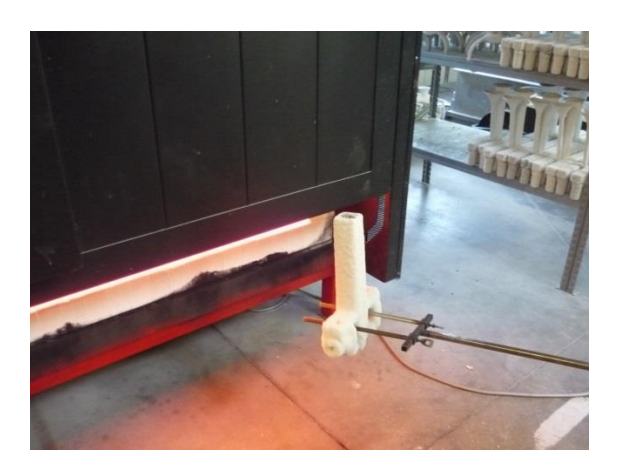

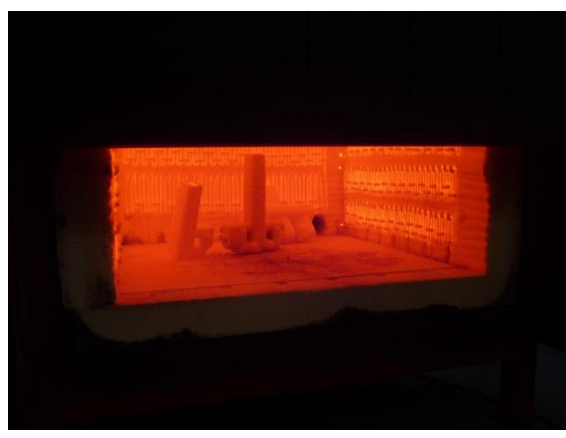

Obr. 7.9 Vkladanie modelov do žíhacej pece. Obr. 7.10 Modely v žíhacej peci.

V žíhacej peci bol materiál modelov spálený a po jeho spálení zostali iba škrupinové formy. Tieto formy boli ďalej ponechané na voľné vychladnutie v žíhacej peci. Po ich vychladnutí, boli formy vymývané vo vode, aby boli odstránené zvyšky popola po modeloch. Pri žíhaní niektorých foriem došlo k prasknutiu škrupiny, preto museli byť tieto formy opravené. Následne boli formy ešte raz vysušené, vyžíhané a vymývané.

Zo stromčekov s voskovými modelmi bol vosk vytavovaný v autokláve.

# **7.4 Odlievanie do škrupinových foriem**

Pred samotným odlievaním bolo nutné škrupinové formy ešte raz vyžíhať. Tento krát boli žíhané v klasickej žíhacej peci, pri odlievacom poli. Tu boli žíhané 45 minút pri teplote 650°C. Po vyžíhaní boli formy rýchlo prenesené na odlievacie pole (viď obr. 7.11). Tu boli ručne odliate zo zliatiny AlSi7Mg0,3 pri teplote liatia 700°C (viď obr. 7.12). Tavenie zliatiny prebehlo v kelímkovej odporovej peci.

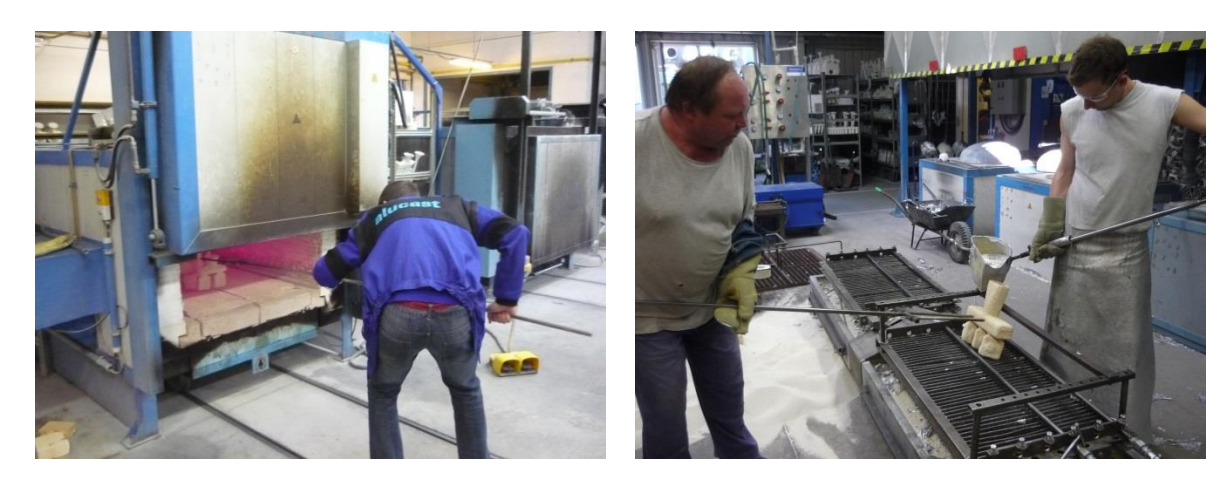

Obr. 7.11 Prenášanie škrupinových foriem. Obr. 7.12 Odlievanie.

# **7.5 Dokončovacie operácie**

Po stuhnutí a schladnutí boli odliatky zbavené škrupinových foriem. Väčšie kusy škrupín boli oddelené pomocou kladiva, ktorým bolo odierané do vtokovej sústavy, aby sa odliatky nepoškodili (viď obr. 7.13). Následne boli odliatky prenesené do špeciálnej miestnosti, kde boli pomocou tryskania tlakovou vodou zbavené zvyškov škrupín (viď obr. 7.14).

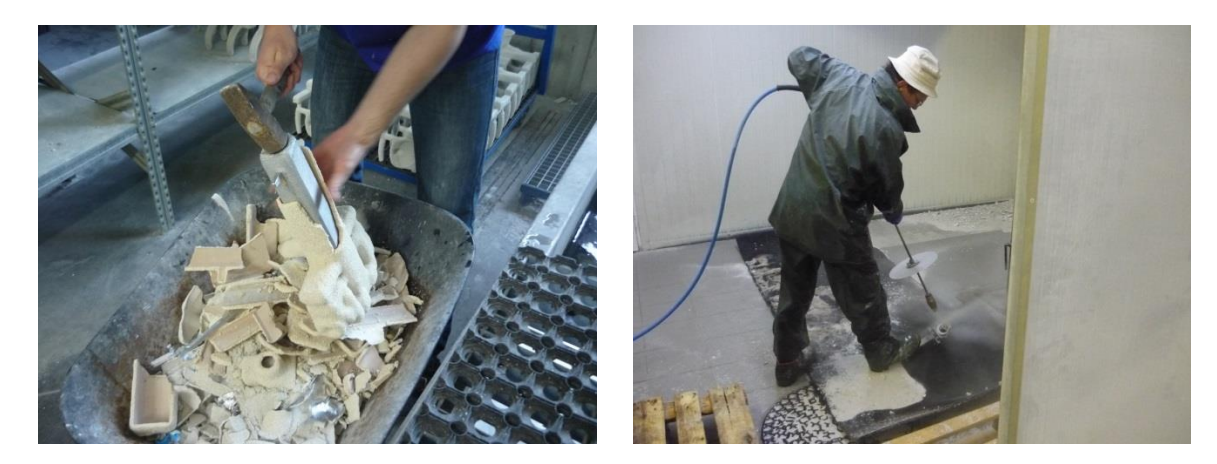

Obr. 7.13 Čistenie kladivom. Obr. 7.14 Tryskanie vodou.

Po otryskaní boli odliatky označené. Ku každému odliatku bol pomocou drôtu pripevnený štítok s jeho číslom, ktoré bolo vidieť na vtoku (viď obr. 7.15).

Keď boli odliatky označené, nasledovalo ich oddelenie od vtokovej sústavy. Vtoková sústava bola odrezaná pomocou pásovej píly (viď obr. 7.16).

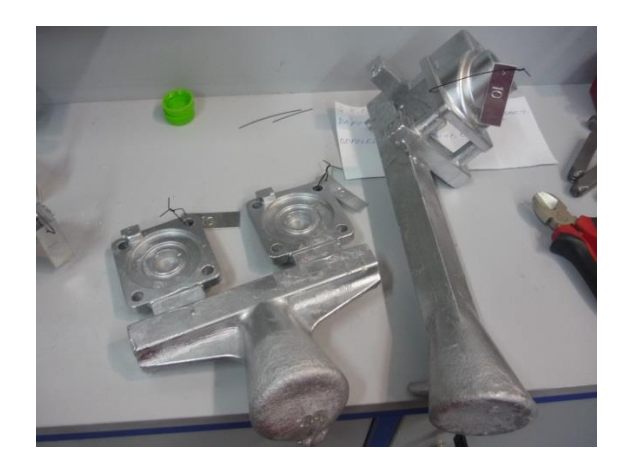

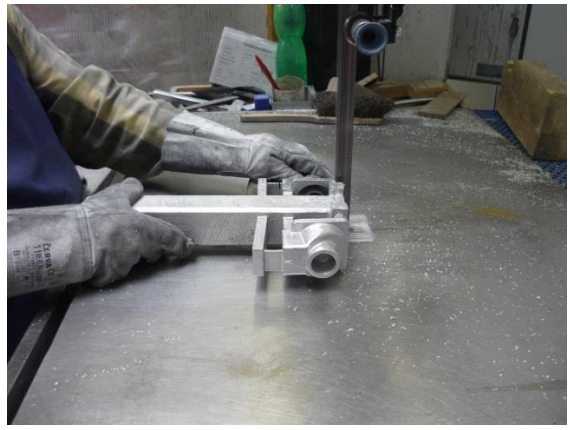

Obr. 7.15 Označenie odliatkov. Obr. 7.16 Oddeľovanie vtokovej sústavy.

Odliatky následne neboli dobrusované ani tryskané, aby nedošlo k ovplyvneniu kvality povrchu.

# *8 VYHODNOTENIE ZMENY ROZMEROV 3D SKENOVANÍM*

Niektoré zmeny rozmerov odliatkov boli pozorovateľné už pred samotným 3D skenovaním. Na obrázku 8.1 je možné vidieť detail defektu, ktorý bol pozorovaný na viacerých odliatkoch. Tento defekt bol určený ako nepravidelný výronok, respektíve odlupovanie (spalling). Vzniká vo fáze obaľovania a býva spojený s nesprávnou hustotou keramickej suspenzie, takže nie je priamo spojený s úpravami povrchu modelov. [19]

Pri odliatkoch vyrobených z tmelených modelov veka a ventilu sa vyskytol špecifický defekt, ktorý je možné vidieť na obrázku 8.2. Tento defekt je pravdepodobne spôsobený neúplným vypálením materiálu tmelu alebo chemickou reakciou medzi tmelom a prvým obalom.

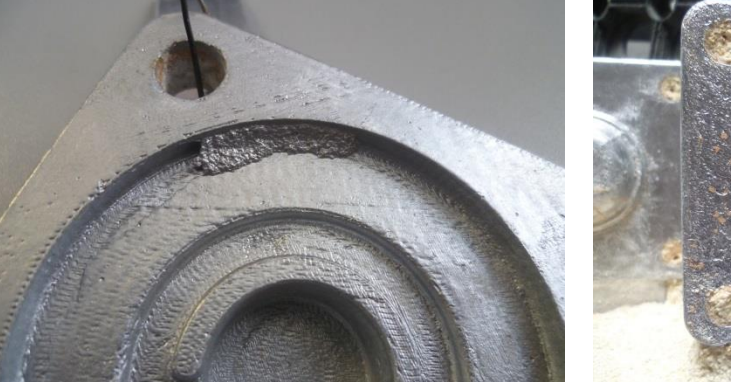

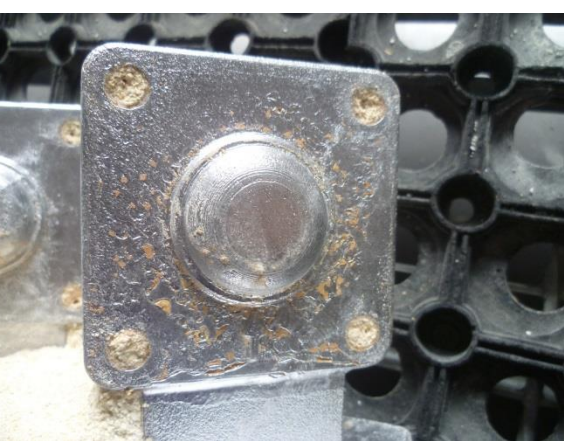

Obr. 8.1 Detail defektu odliatku. Obr. 8.2 Defekt odliatku z tmeleného modelu.

Výsledné odliatky boli znovu skenované pomocou 3D skeneru *ATOS Core*. Naskenovaný 3D model skutočného povrchu odliatkov bol pre každý odliatok porovnaný s pôvodným parametrickým 3D modelom. Výsledky tohto porovnania je možné vidieť v prílohe 3 pre modely veka a v prílohe 4 pre modely ventilu, vo forme farebných máp. V týchto farebných mapách sú zobrazené odchýlky od požadovaného rozmeru. Červenými odtieňmi sú zobrazené miesta, v ktorých skutočný povrch odliatkov vystupuje nad povrch 3D modelu, naopak modré odtiene zobrazujú miesta, v ktorých je skutočný povrch pod povrchom 3D modelu. Zelenou farbou sú znázornené miesta, kde sa skutočný povrch najviac približuje povrchu 3D modelu. Číslo uvedené v položke *Note* sa zhoduje zo značením podľa tabuľky 7.1.

# **8.1 Odliatky modelov leptaných parou**

Na oboch farebných mapách je možné vidieť, že odchýlky od 3D modelu sa na jednej strane odliatku postupne zväčšujú, pri modeli veka kladne a pri modeli ventilu záporne. Toto jednostranné odchýlenie mohlo byť spôsobený tým, že modely pri leptaní parou boli v komore mierne naklonené na jednu stranu. Táto strana sa teda dostala bližšie k hladine acetónu, kde bola väčšia koncentrácia naleptávajúcich pár.

# **8.2 Odliatky modelov leptaných štetcom**

Pri týchto odliatkoch je možné na farebných mapách vidieť, že väčšina povrchu zodpovedá 3D modelom. Odchýlky v niektorých miestach mohli byť spôsobené nanesením príliš veľkého alebo príliš malého množstva acetónu, keďže acetón bol nanášaný ručne, pomocou štetca. Pozitívna odchýlka na zadnej strane odliatku veka je spôsobená pretečením vosku, ktorý bol použitý pri zatieraní lepených spojov, keď boli modely spájané s vtokovou sústavou.

# **8.3 Odliatky brúsených modelov**

Aj v týchto farebných mapách väčšina povrchu zodpovedá 3D modelom. Podobne ako pri odliatkoch modelov leptaných štetcom, aj tu mohli vzniknúť lokálne odchýlky pri ručnom brúsení, kde niektoré časti boli prebrúsené viac alebo menej ako zvyšok povrchu.

# **8.4 Odliatky tmelených modelov**

Ako je zrejmé už z obrázku 8.2, celý povrch odliatkov tmelených modelov bol poškodený. Toto poškodenie sa zobrazilo aj na farebných mapách, v podobe malých polí s odchýlkami. Celkový vzhľad povrchu sa stal týmto poškodením neatraktívny, avšak z hľadiska celkovej zmeny rozmerov, viac ako polovica povrchu zodpovedá 3D modelom.

# **8.5 Odliatky modelov zatieraných voskom**

Farebná mapa odliatku veka takmer úplne kopíruje povrch 3D modelu. Pri farebnej mape odliatku ventilu je možné vidieť kladné odchýlky na vertikálnych stenách a záporné odchýlky na horizontálnych stenách. Toto mohlo byť spôsobené nerovnomerným nanášaním vosku pri zatieraní. Na vertikálnych stenách surového modelu boli jasne viditeľné stopy vrstiev, v ktorých bol model z *ABSplus* tlačený. Toto mohlo pri zatieraní vyvolať potrebu použiť hrubšiu vrstvu vosku. Naopak pri horizontálnych plochách, ktoré majú menšiu drsnosť, mohla byť použitá príliš tenká vrstva vosku.

# **8.6 Odliatky papierových modelov**

Na farebnej mape odliatku veka je možné vidieť veľkú kladnú odchýlku od rozmerov 3D modelu na hornej časti odliatku. Veľká kladná odchýlka na hornej časti odliatku sa vyskytuje taktiež na farebnej mape odliatku ventilu. Naopak v spodnej časti odliatku sa nachádza veľká záporná odchýlka od rozmerov 3D modelu.

# **8.7 Odliatky voskových modelov**

Na oboch farebných mapách odliatkov veka aj na farebnej mape odliatku ventilu je možné pozorovať kladné odchýlky v okrajových častiach horizontálnych plôch. Naopak v centrálnych častiach horizontálnych plôch prevládajú záporné odchýlky od 3D modelov. Taktiež na vertikálnych plochách sú viditeľné záporné odchýlky od 3D modelov. Tieto odchýlky mohli byť spôsobené zmršťovaním voskového modelu.

# *9 VYHODNOTENIE DRSNOSTI POVRCHU*

Drsnosť bola kontrolovaná na sérii troch modelov krabičky. Prvý z týchto modelov bol ponechaný bez úpravy povrchu, na ďalšom bol povrch modelu tmelený a na poslednom zatieraný voskom. Pred úpravou povrchu boli všetky modely na 15 minút umiestnené do rýchlosušičky. Pre tmelenie druhého modelu bol použitý biely sprejový plnič *BODYFILL 360* od firmy *HB Body*. Proces tmelenia prebiehal rovnako ako pri modeloch veka a ventilu, prebrúsenie modelu však prebehlo len dvakrát, a to brúsnym papierom o zrnitosti P240 a P400. Povrch tretieho modelu bol zatieraný voskom rovnako ako modely veka a ventilu. Počas úprav povrchu z modelov aj napriek počiatočnému presušeniu opäť vytekala tekutina.

Po úprave povrchu boli vybrané miesta, v ktorých bola meraná drsnosť povrchu. Tieto miesta sú zobrazené na obrázku 9.1. Drsnosť na bočnej ploche bola meraná vertikálne, cez jednotlivé vrstvy, vzniknuté pri 3D tlači. Meranie drsnosti pomocou digitálneho drsnomeru od firmy *Mitutoyo* je možné vidieť na obrázku 9.2.

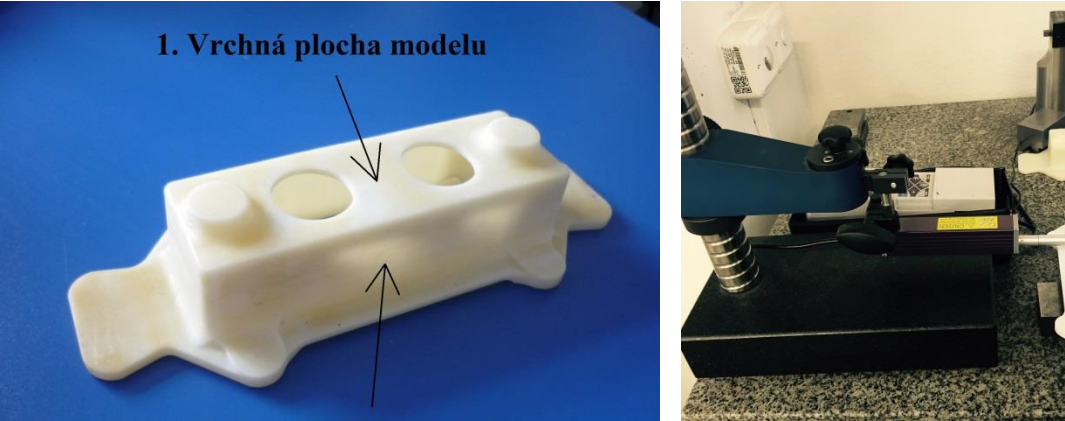

2. Bočná plocha modelu

Obr. 9.1 Miesta v ktorých bola meraná drsnosť. Obr. 9.2 Meranie drsnosti.

Po zmeraní drsnosti prešli všetky 3 modely procesom výroby spolu s modelmi veka a ventilu. Na výsledných odliatkoch bola opäť zmeraná drsnosť. Výsledky merania drsnosti je možné vidieť v tabuľke 9.1.

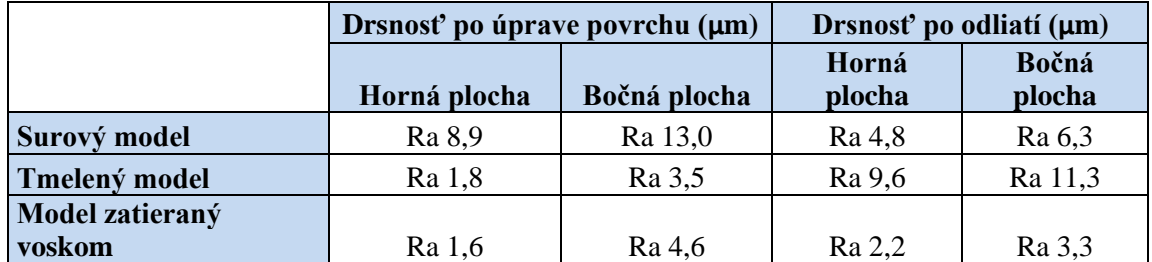

Z výsledkov merania drsnosti je zrejmé, že drsnosť oboch modelov po úprave povrchu sa výrazne zlepšila oproti surovému modelu.

Tabuľka 9.1 Meranie drsnosti.

Drsnosť odliatku vyrobeného pomocou surového modelu klesla z Ra 8,9 na Ra 4,8 pre hornú plochu, a z Ra 13,0 na Ra 6,3 pre bočnú plochu.

Avšak pre odliatok vyrobený pomocou tmeleného modelu sa zlepšenie oproti surovému modelu stratilo. Aj napriek použitiu iného tmelu ako pri modeloch veka a ventilu, aj tu nastal problém s nedokonalým vypálením tmelu, respektíve chemickou reakciou medzi tmelom a prvým obalom. Tento problém mal za následok zhoršenie drsnosti odliatku oproti modelu z Ra 1,8 na Ra 9,6 pre hornú plochu, a z Ra 3,5 na Ra 11,3 pre bočnú plochu.

Drsnosť povrchu odliatku z modelu zatieraného voskom sa na hornej ploche zvýšila z Ra 1,6 na Ra 2,2, avšak stále bola lepšia ako drsnosť Ra 4,8 odliatku zo surového modelu. Drsnosť na bočnej ploche klesla z Ra 4,6 na Ra 3,3, a rovnako bola lepšia ako drsnosť Ra 6,3 odliatku zo surového modelu.

# **ZÁVER**

Táto práca bola zameraná na výrobu prototypovej série odliatkov zo zliatiny hliníku, na základe pôvodnej poškodenej sústavy odliatkov. Na túto sériu odliatkov bola uplatnená technológia reverzného inžinierstva, kde boli pôvodné odliatky naskenované pomocou 3D skeneru. Na základe údajov z 3D skenovania boli vytvorené 3D modely v parametrickom softvéri. Tieto boli následne vytlačené na 3D tlačiarni z *ABSplus* a z papiera. Na modeloch z *ABSplus* bolo následne vykonaných niekoľko úprav povrchu, s cieľom optimalizovať výslednú kvalitu povrchu a rozmerovú presnosť odliatkov. Modely, na ktorých bol povrch upravený tmelením, ďalej poslúžili pre výrobu silikónovej formy, do ktorej boli odliate voskové modely. Všetky modely následne prešli procesom výroby odliatkov pomocou liatia na vytaviteľný model. Výsledné odliatky boli následne opäť naskenované pomocou 3D skeneru a porovnané s 3D parametrickým modelom. Výsledkom tohto porovnania boli farebné mapy, na ktorých sa ukazuje rozmerová presnosť odliatkov.

Práca bola ďalej rozšírená o skúmanie drsnosti povrchu pri vybraných metódach úpravy povrchu. Tu ako vstup poslúžil iný model, ktorý vstúpil do procesu ako hotový model z *ABSplus* vytlačený na 3D tlačiarni. Po úpravách povrchu, bola na sérii kusov tohto modelu zmeraná drsnosť povrchu. Následne táto séria prešla procesom výroby spoločne s pôvodnými modelmi. Na výsledných odliatkoch bola opäť zmeraná drsnosť a výsledky boli porovnané.

Na základe kontroly rozmerovej presnosti sa ako vhodné metódy úpravy povrchu ukazujú obzvlášť leptanie štetcom, brúsenie a zatieranie voskom. Všetky tieto metódy sú však ovplyvnené človekom, ktorý túto úpravu vykonáva. Je možné predpokladať, že výsledná kvalita by mohla narásť so skúsenosťami tohto človeka.

Spoločným znakom odliatkov veka boli kladné odchýlky od rozmerov 3D modelu pri okrajoch a záporné v strede odliatku. Pre model ventilu to boli záporné odchýlky v spodnej časti za šikmou plochou. Preto tieto odchýlky pravdepodobne nesúvisia s úpravou povrchu, ale chladnutím odliatkov.

V prípade špecifického defektu odliatkov z tmelených modelov by bolo vhodné vykonať chemickú analýzu hmoty zostávajúcej na povrchu. Táto analýza by mohla potvrdiť, či sa jedná o výsledok reakcie medzi tmelom a prvým obalom.

Na základe výsledkov merania drsnosti je možné predpokladať, že zatieranie modelov voskom výrazne zlepšuje drsnosť po odliatí na horizontálnych aj vertikálnych plochách. Táto drsnosť oproti odliatkom zo surových modelov klesá približne na polovicu. Avšak pre potvrdenie tohto tvrdenia by bolo vhodné zopakovať meranie na väčšom počte odliatkov a toto meranie vyhodnotiť zo štatistického hľadiska.

Všetky ciele diplomovej práce boli dosiahnuté.

# **ZOZNAM POUŽITÝCH ZDROJOV**

- 1. 3D Scanning, 3D Scanner, Reverse Engineering and Industry Technical Information. *3DScanCo*[online]. Minneapolis (MN): Laser Design, 2015 [cit. 2016- 05-22]. Dostupné z: http://www.3dscanco.com/about/3d-scanning/index.cfm.
- 2. 3D Scanners, Digitizers, and Software for making 3D Models and 3D Measurements. *Simple3D*[online]. Rexford (NY): Simple3D, © 1999-2006 [cit. 2016-05-22]. Dostupné z: http://www.simple3d.com.
- 3. 3D Scanners A guide to 3D scanner technology.*3D Systems* [online]. 3D Systems, Inc. [cit. 2016-05-22]. Dostupné z: http://www.rapidform.com/3d-scanners.
- 4. 3D skenování. *CAD.cz* [online]. Brno: CAD.cz, © 2009-2016 [cit. 2016-05-22]. Dostupné z: http://www.cad.cz/strojirenstvi/38-strojirenstvi/2851-3dskenovani.html.
- 5. 3D scanner. In: *Wikipedia: the free encyclopedia*[online]. San Francisco (CA): Wikimedia Foundation, 2016 [cit. 2016-05-22]. Dostupné z: https://en.wikipedia.org/wiki/3D\_scanner.
- 6. ATOS Compact Scan. *MCAE Systems* [online]. Kuřim: MCAE SYSTEMS, s.r.o., © 2016 [cit. 2016-05-22]. Dostupné z: http://www.mcae.cz/atos-compact-scan.
- 7. Teodolit. In: *Wikipedia: the free encyclopedia*[online]. San Francisco (CA): Wikimedia Foundation, 2016 [cit. 2016-05-22]. Dostupné z: https://cs.wikipedia.org/wiki/Teodolit.
- 8. GOM Inspect Software Features. *GOM* [online]. Braunschweig (DE): GOM: Gesellschaft für optische Messtechnik, mbH, 2015 [cit. 2016-05-22]. Dostupné z: http://www.gom.com/3d-software/gom-inspect/features.html.
- 9. Almost Everything You Wanted to Know About 3D Scanning. *Direct Dimensions* [online]. Owings Mills (MD): Direct Dimensions, Inc., © 1995-2016 [cit. 2016-05-22]. Dostupné z: http://www.dirdim.com/lm\_everything.htm.
- 10. BEZDĚK, Adam. *Návrh 3D modelu ucha kuchyňského hrnce a jeho možná realizace výroby.* Brno: Vysoké učení technické v Brně, Fakulta strojního inženýrství, 2014. 42 s. 3 přílohy. Vedoucí bakalářské práce: Ing. Josef Sedlák, Ph.D.
- 11. FRICK, Lindsey. How to Smooth 3D-Printed Parts. In: *Machine Design* [online]. New York (NY): Penton, 2014 [cit. 2016-05-22]. Dostupné z: http://machinedesign.com/3d-printing/how-smooth-3d-printed-parts.
- 12. Smooth 3D Printing. *Luxexcel* [online]. Kruiningen (NL): Luxexcel Group BV, © 2016 [cit. 2016-05-22]. Dostupné z: https://www.luxexcel.com/3d-printing/smooth-3d-printing.
- 13. Bead Blasting. *Stratasys* [online]. Jacksonville (FL): Stratasys Ltd., © 2016 [cit. 2016-05-22]. Dostupné z: http://www.stratasys.com/solutions/finishingprocesses/bead-blasting.
- 14. BENCHOFF, Brian. Giving 3D printed parts a shiny smooth finish. In: *Hackaday* [online]. Pasadena (CA): Hackaday, 2013 [cit. 2016-05-22]. Dostupné z: http://hackaday.com/2013/02/26/giving-3d-printed-parts-a-shinysmooth-finish.
- 15. SITNOVA. Model Making From ABS to Ceramic and Wood. In: *Instructables* [online]. San Francisco (CA): Autodesk, Inc., 2013 [cit. 2016-05- 22]. Dostupné z: http://www.instructables.com/id/Model-Making-From-ABS-to-Ceramic-and-Wood/?ALLSTEPS.
- 16. HORÁČEK, Milan. *Rozměrová přesnost odlitků vyráběných metodou vytavitelného modelu* [online]. Brno: Odbor slévárenství ÚST, FSI VUT Brno, 2009 [cit. 2016- 05-22]. Dostupné z: http://ust.fme.vutbr.cz/slevarenstvi/opory.html.
- 17. MATOUŠEK, Roman. *Technologie vytavitelného modelu v současnosti*. Brno: Vysoké učení technické v Brně, Fakulta strojního inženýrství, 2014. 38 s., Vedoucí bakalářské práce prof. Ing. Milan Horáček, CSc.
- 18. HORÁČEK, Milan. *Výroba přesných odlitků technologií vytavitelného modelu* [online]. Brno: Odbor slévárenství ÚST , FSI VUT Brno, 2016 [cit. 2016-05-22]. Dostupné z: http://ust.fme.vutbr.cz/slevarenstvi/download/vyroba-presnychmodelu.pps
- 19. ŠMATELKA, Jakub. *Technologie lití na vytavitelný model - přehled vad*. Brno: Vysoké učení technické v Brně, Fakulta strojního inženýrství, 2012. 53 s. Vedoucí bakalářské práce Ing. Vít Mikulka.

# FSI VUT DIPLOMOVÁ PRÁCA List 62

# **ZOZNAM POUŽITÝCH SYMBOLOV A SKRATIEK**

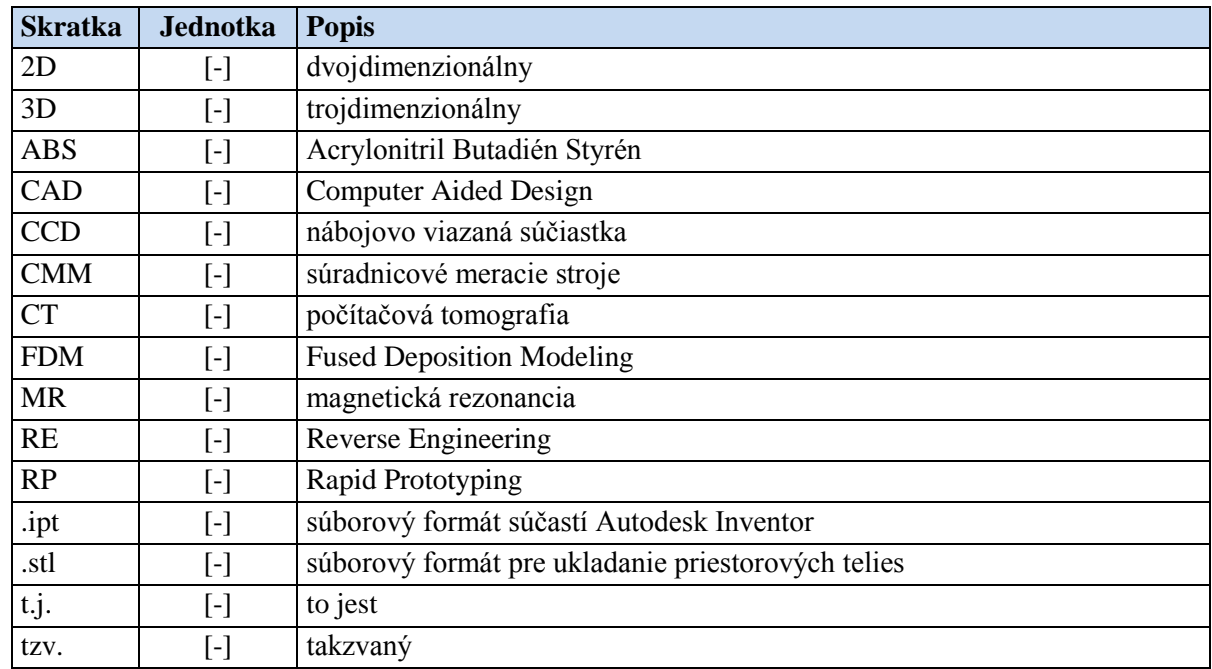

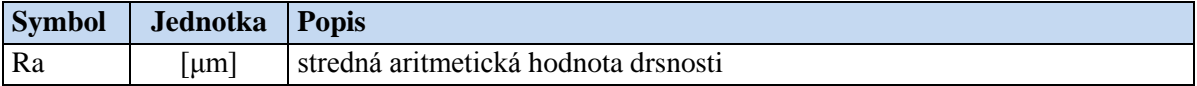

# FSI VUT | DIPLOMOVÁ PRÁCA | List 63

# **ZOZNAM PRÍLOH**

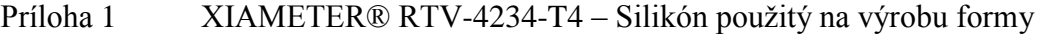

- Príloha 2 BLAYSON A7-RT/27 Vosk použitý na výrobu voskových modelov
- Príloha 3 Farebné mapy odliatkov veka
- Príloha 4 Farebné mapy odliatkov ventilu

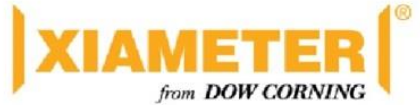

# **PRÍLOHA 1**XIAMETER® RTV-4234-T4 Base and XIAMETER® **T4/T4 O Curing Agent**

# Translucent high strength silicone moldmaking rubber

# **FEATURES**

- Outstanding release properties
- If required the product cure can be heat accelerated
- Translucent appearance allows split lines to be cut accurately in block molds
- Very low shrinkage and good dimensional stability
- High hardness, but flexible and very tough
- Can be used for high temperature casting applications
- Two XIAMETER Curing Agents: XIAMETER RTV-4234-T4 (standard) and XIAMETER<sup>®</sup> RTV-4234-T4 O (oil bleeding)
- Easy to de-air

# **APPLICATIONS**

 $XIAMETER^{\circledcirc}$  RTV-4234-T4 is a high strength moldmaking rubber developed for prototype design and production tooling, especially for rapid prototyping.

# **TYPICAL PROPERTIES**

Specification Writers: These values are not intended for use in preparing specifications. Please contact your local XIAMETER® sales representative prior to writing specifications on this product.

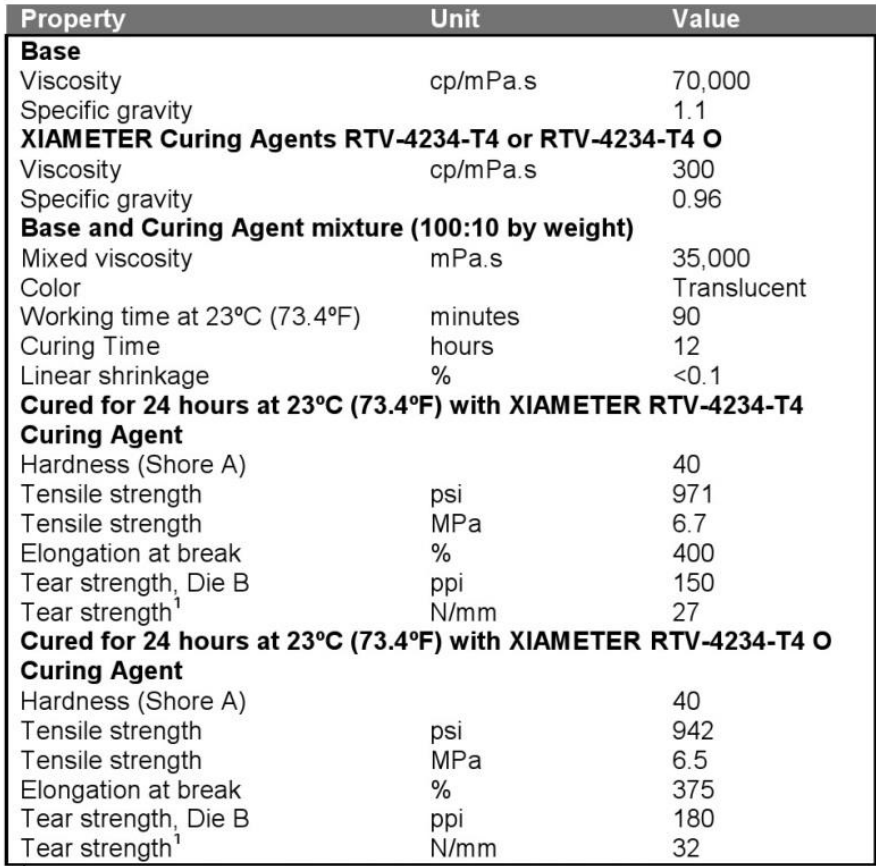

1SO 34 Cutter (equivalent JIS K 6252, DIN 53515/angle nick 1.0mm).

## **DESCRIPTION**

XIAMETER RTV-4234-T4 is a two-component material consisting of XIAMETER® RTV-4234 T4 Base, which when mixed with XIAMETER RTV-

4234-T4 or XIAMETER RTV-4234-T4 O Curing Agent, cures at room temperature by an addition reaction. A range of materials can be cast into the cured silicone mold:

polyurethane and other reactive resins are the materials typically used.

# **HOW TO USE**

**Substrate preparation** The surface of the original should be clean and free of loose material. If necessary, and in particular with porous substrates, use a suitable release agent such as petroleum jelly or PTFE.

## **Mixing**

Weigh 100 parts of XIAMETER RTV-4234-T4 Base and 10 parts of XIAMETER RTV-4234- T4 or XIAMETER RTV-4234-T4 O Curing Agent in a clean container, then mix together until the curing agent is completely dispersed in the base. Hand or mechanical mixing can be used, but do not mix for an extended period of time or allow the temperature to exceed 35ºC (95ºF). Mix sufficiently small quantities to ensure thorough mixing of base and curing agent.

It is strongly recommended that entrapped air be removed in a vacuum chamber, allowing the mix to completely expand and then collapse. After a further 1- 2 minutes under vacuum, the mix should be inspected and can be used if free of air bubbles. A volume increase of 3-5 times will occur on vacuum de-airing the mixture, so a suitably large container should be chosen.

Note: If no vacuum de-airing equipment is available, air entrapment can be minimized by mixing a small quantity of base and curing agent, then using a brush, painting the original with a 1-2mm layer.

Leave at room temperature until the surface is bubble free and the layer has begun to cure. Mix a further quantity of base and curing agent and proceed as follows to produce a final mold.

### **Pouring the mixture and curing**

Pour the mixed base and curing agent as soon as possible onto the original, avoiding air entrapment. The catalyzed material will cure to a flexible rubber within 12 hours at room temperature (22-24ºC/71.6- 75.2ºF) and the mold can then be removed. If the working temperature is significantly lower, the cure time will be longer. Heat accelerating the cure is possible, but this will produce some apparent shrinkage of the mold due to differences in volume contraction on cooling between the silicone rubber and the original. The higher the curing temperature, the greater the likely differences in dimensions.

# **ADDITIONAL INFORMATION Inhibition of cure**

All addition-cured silicone elastomers are susceptible to cure inhibition when in contact with certain materials and chemicals. Inhibition has occurred if the elastomer is only partially cured after 12 hours, or has a sticky surface in contact with another material. Amines and sulphur containing materials are strong inhibitors, as are organo tin salts used in condensation cure silicone elastomers. It is strongly recommended that mixing containers, mold construction materials, originals and release agents be checked for any inhibition effect before use.

### **Use at high temperatures**

Molds produced from XIAMETER RTV-4234-T4 have a long life at elevated temperatures. However, continuous use above 200ºC (392ºF) will result in loss of elasticity over a period of time. Use above 250ºC (482ºF) is not recommended.

### **Resistance to casting materials**

The chemical resistance of fully cured XIAMETER RTV-4234- T4 is excellent, and similar to all addition-cure silicone elastomers. It should be noted however that ultimately, resins and other aggressive casting materials will attack silicone molds, changing physical properties, surface release and possibly mold dimensions. Molds should be checked periodically during long production runs.

# **Note:**

XIAMETER RTV-4234-T4 is an industrial product and must not be used in food molding, dental and human skin molding applications.

# **PRODUCT SAFETY INFORMATION**

PRODUCT SAFETY INFORMATION REQUIRED FOR SAFE USE IS NOT INCLUDED IN THIS DOCUMENT. BEFORE HANDLING, READ PRODUCT AND MATERIAL SAFETY DATA SHEETS AND CONTAINER LABELS FOR SAFE USE, PHYSICAL, ENVIRONMENTAL, AND HEALTH HAZARD INFORMATION. THE MATERIAL SAFETY DATA SHEET IS AVAILABLE ON THE XIAMETER WEB SITE AT WWW[.XIAMETER.COM.](http://www.xiameter.com/)

# **STORAGE**

Product should be stored at or below 30°C (86°F) in original, unopened containers. The most up-to-date shelf life information can be found on the XIAMETER Web site in the Product Detail page under Sales Specification.

# **LIMITATIONS**

This product is neither tested nor represented as suitable for medical or pharmaceutical uses. Not intended for human injection. Not intended for food use.

# **LIMITED WARRANTY INFORMATION – PLEASE READ CAREFULLY**

The information contained herein is offered in good faith and is believed to be accurate. However, because conditions and methods of use of our products are beyond our control, this information should not be used in substitution for customer's tests to ensure that our products are safe, effective, and fully satisfactory for the intended end use. Suggestions of use shall not be taken as inducements to infringe any patent.

Dow Corning's sole warranty is that our products will meet the sales specifications in effect at the time of shipment.

Your exclusive remedy for breach of such warranty is limited to refund of purchase price or replacement of any product shown to be other than as warranted.

**DOW CORNING SPECIFICALLY DISCLAIMS ANY OTHER EXPRESS OR IMPLIED WARRANTY OF FITNESS FOR A PARTICULAR PURPOSE OR MERCHANTABILITY.**

**DOW CORNING DISCLAIMS LIABILITY FOR ANY INCIDENTAL OR CONSEQUENTIAL DAMAGES.**

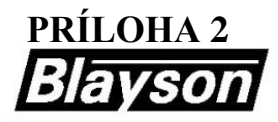

### UNCONTROLLED DOCUMENT

# PRODUCT DATA SHEET

FOR GUIDANCE ONLY

# A7-RT/27

# **Filled Pattern Wax**

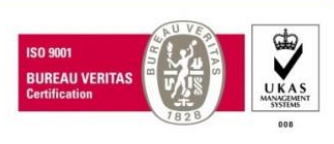

# **Description**

- $\blacksquare$ Intended for the production of investment casting wax patterns
- ī Quick setting wax with excellent flow characteristics
- $\blacksquare$ Dimensionally very stable with minimal cavitation
- Fast melting to minimise stress on the shell during dewax ٠
- The wax can be reclaimed and reconstituted

# **Typical Properties**

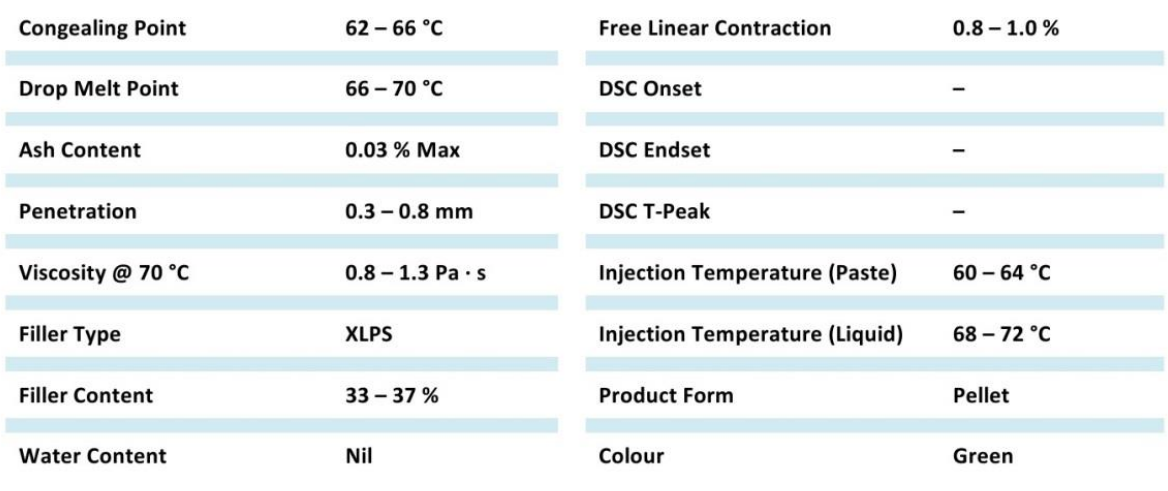

### **Additional Information**

- $\blacksquare$ The recommended maximum melting temperature is 100 °C
- To prevent filler separation we recommend that the wax be stirred continually  $\blacksquare$
- The wax should be stirred at an agitation speed of 10 to 15 rpm  $\blacksquare$
- To aid prime coat adhesion Trisol 60 Plus is recommended as a suitable pattern wash  $\blacksquare$

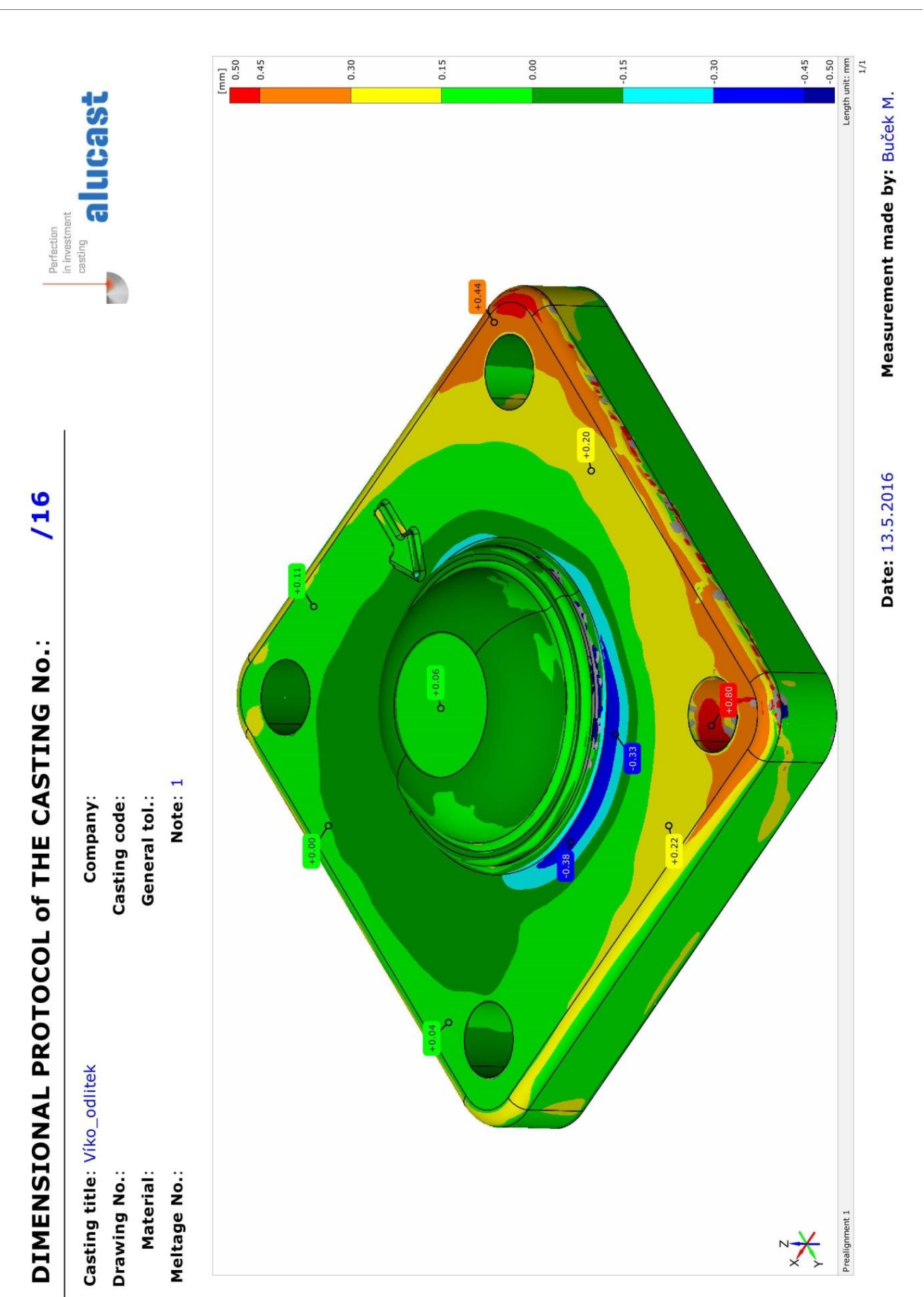

**PRÍLOHA 3**

# **DIMENSIONAL PROTOCOL of THE CASTING No.**: **/16** DIMENSIONAL PROTOCOL of THE CASTING No.:

/16

**Company**:

Company:

**Casting title**:

Casting title: Víko\_odlitek

Víko\_odlitek

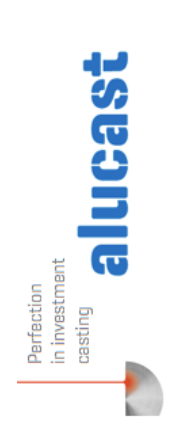

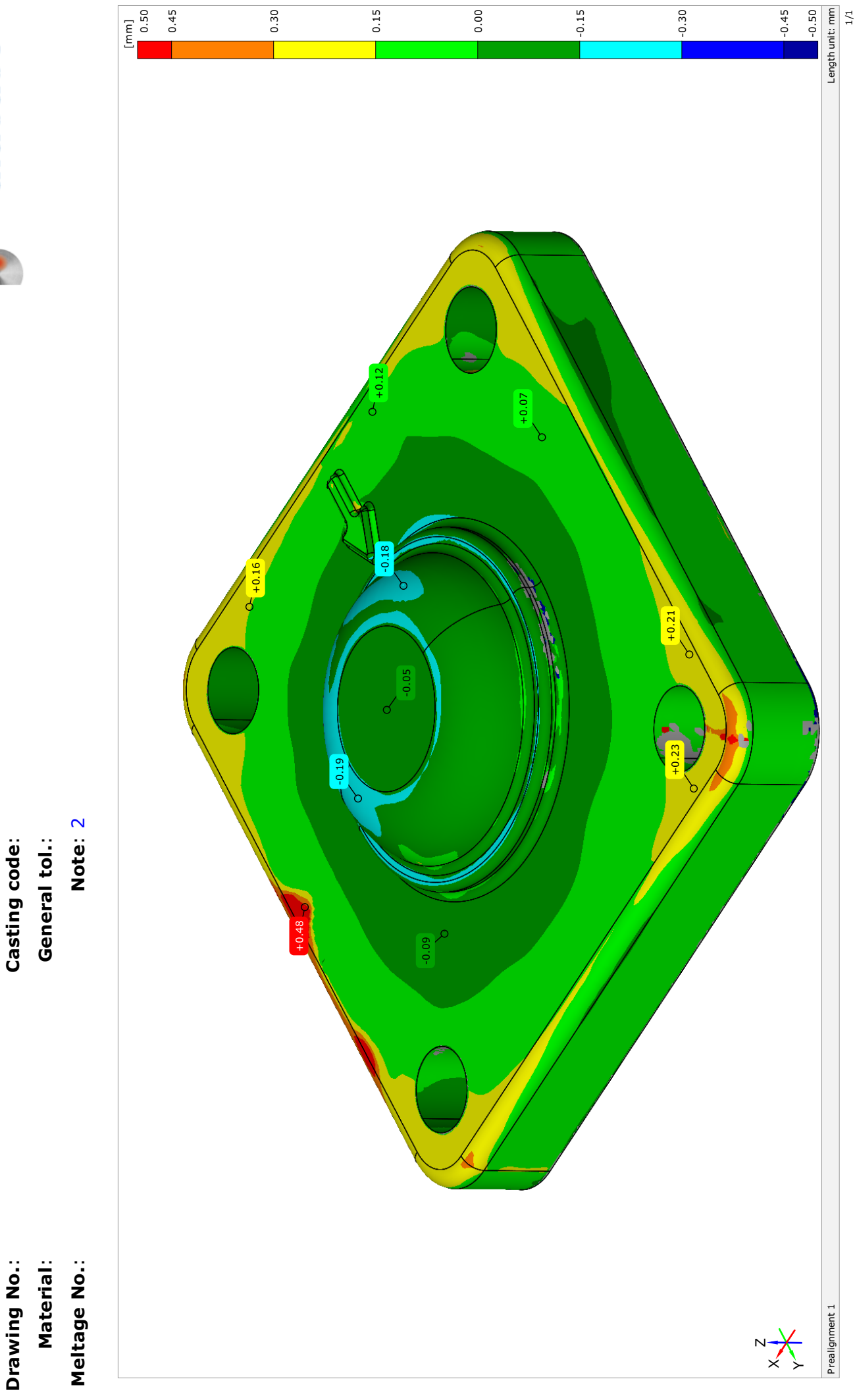

**Measurement made by:**

Measurement made by: Buček M.

Date: 13.5.2016 Measurement made by: Buček M.

Date: 13.5.2016

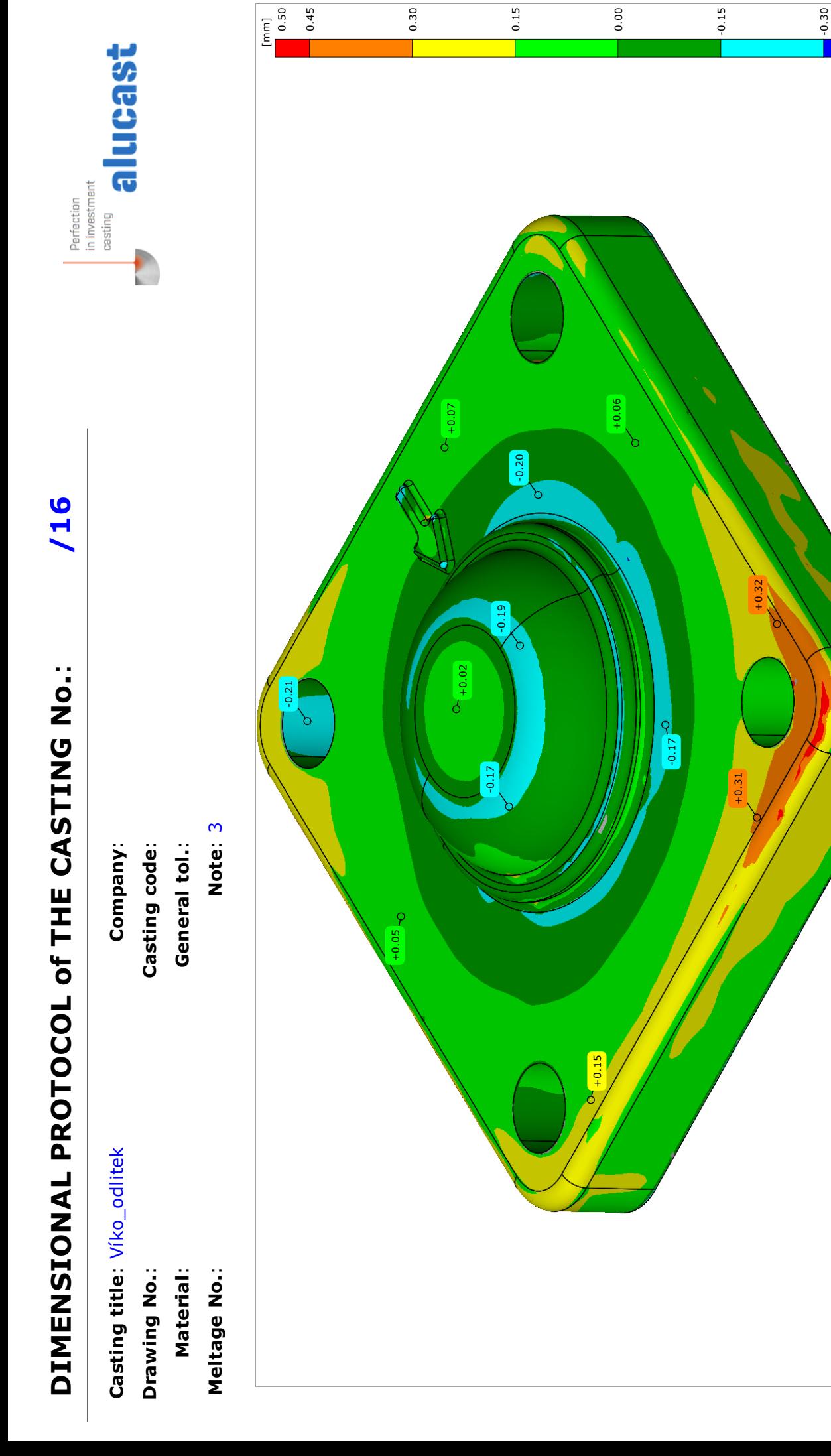

Date: 13.5.2016 Measurement made by: Buček M. Measurement made by: Buček M. **Measurement made by:**

1/1

Length unit: mm

Length unit: mm

 $-0.50$ -0.45

Date: 13.5.2016

 $\overline{\mathbf{X}}$  $\overline{N}$ 

 $\searrow$ 

Prealignment 1

Prealignment 1

# **DIMENSIONAL PROTOCOL of THE CASTING No.**: **/16** DIMENSIONAL PROTOCOL of THE CASTING No.:

**Casting title**: **Drawing No.**:

Drawing No.:

Casting title: Víko\_odlitek

Víko\_odlitek

**Material**:

**Meltage No.**:

Meltage No.:

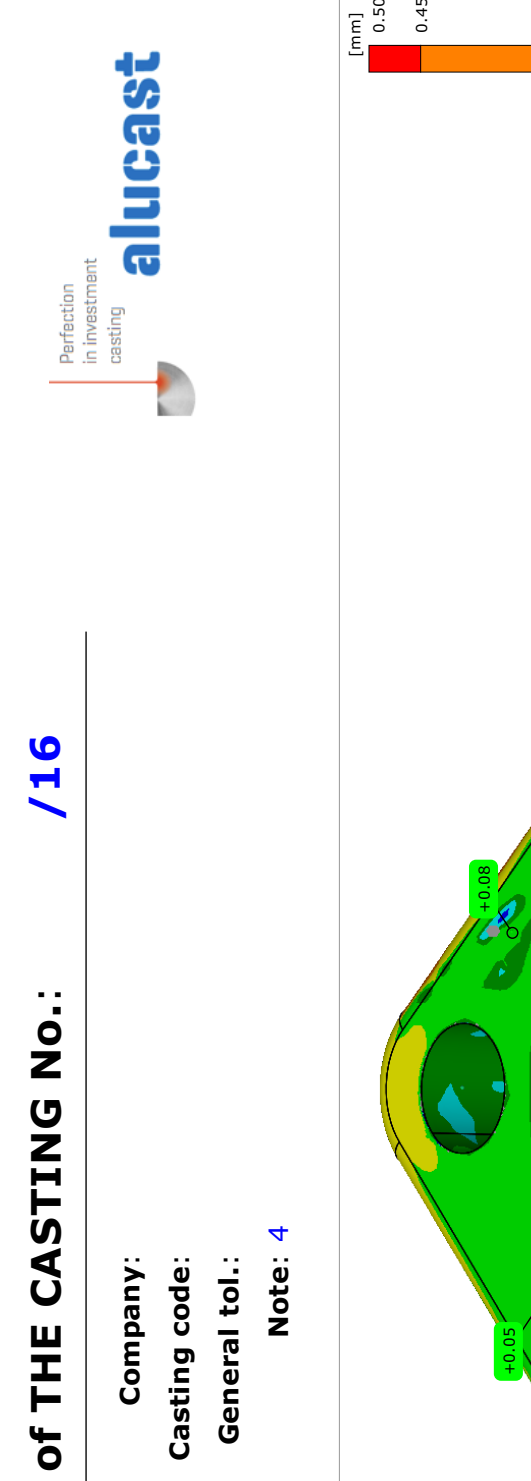

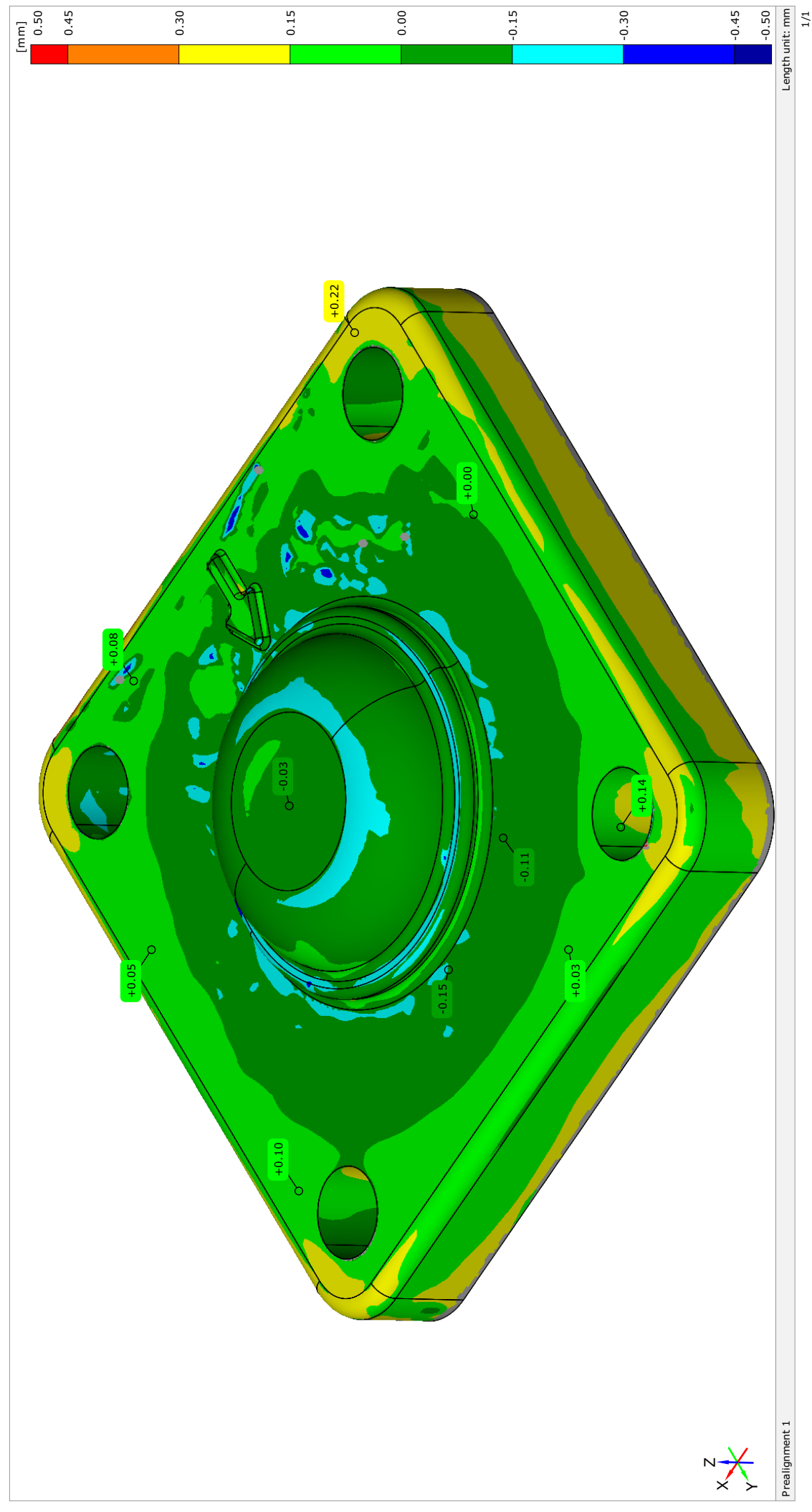

**Measurement made by:**

Measurement made by: Buček M.

Date: 13.5.2016 Measurement made by: Buček M.

Date: 13.5.2016

# **DIMENSIONAL PROTOCOL of THE CASTING No.**: **/16** DIMENSIONAL PROTOCOL of THE CASTING No.:

/16

**Company**:

Company:

**Casting title**:

Casting title: Víko\_odlitek

Víko\_odlitek

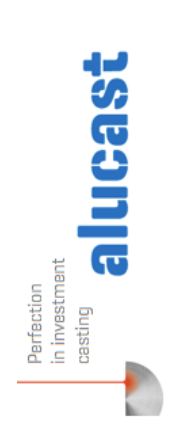

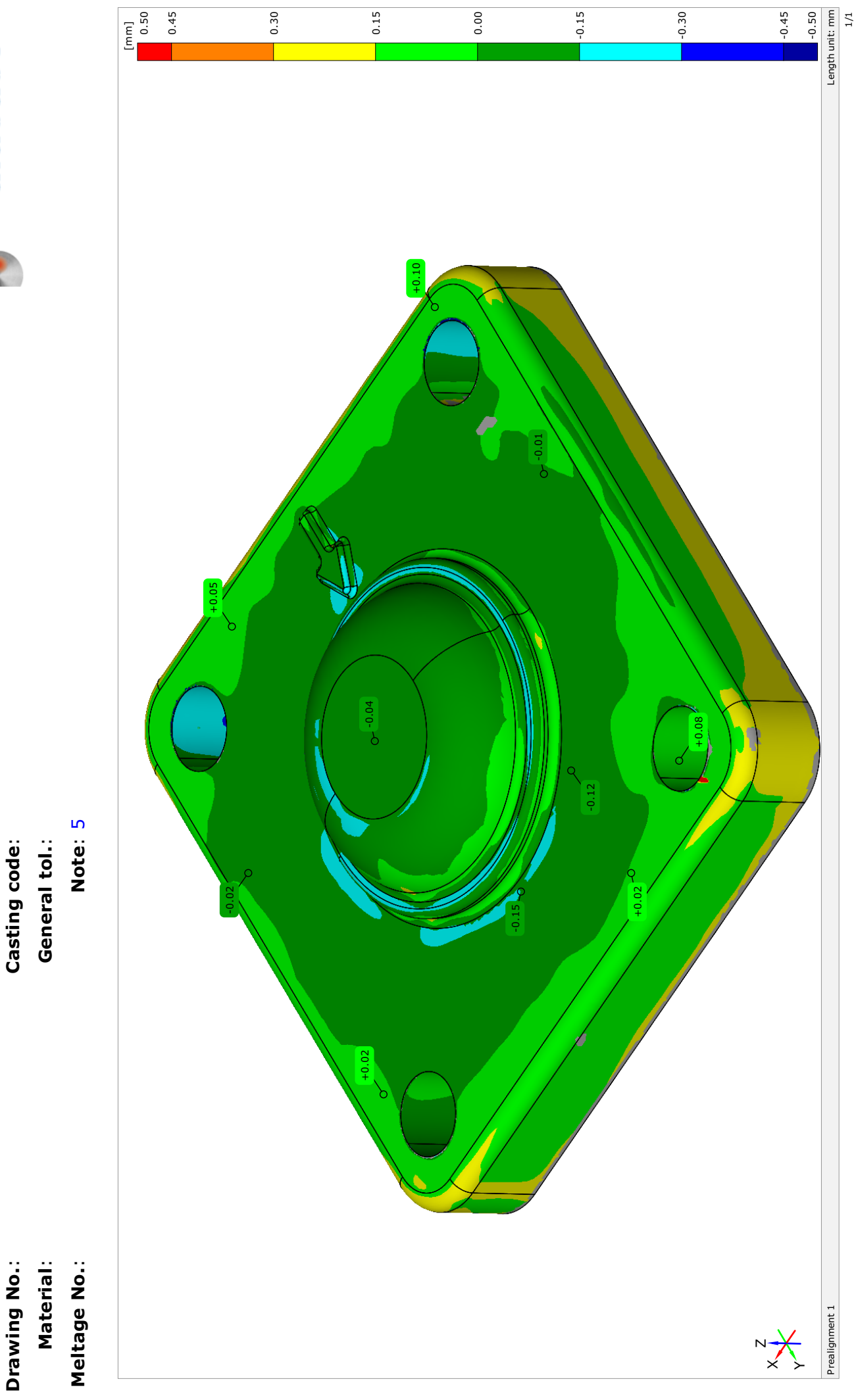

**Measurement made by:**

Measurement made by: Buček M.

Date: 13.5.2016 Measurement made by: Buček M.

Date: 13.5.2016
/16

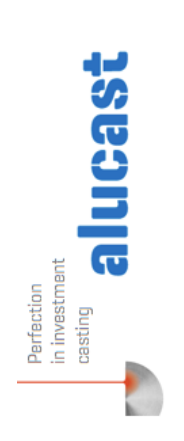

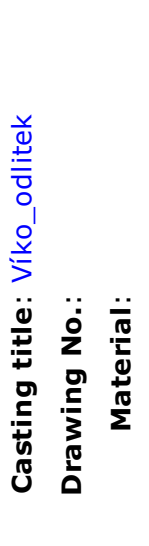

**Meltage No.**:

Meltage No.:

**Company**: **Casting code**: Casting code: Company:

**General tol.**: General tol.:

**Note**: 6

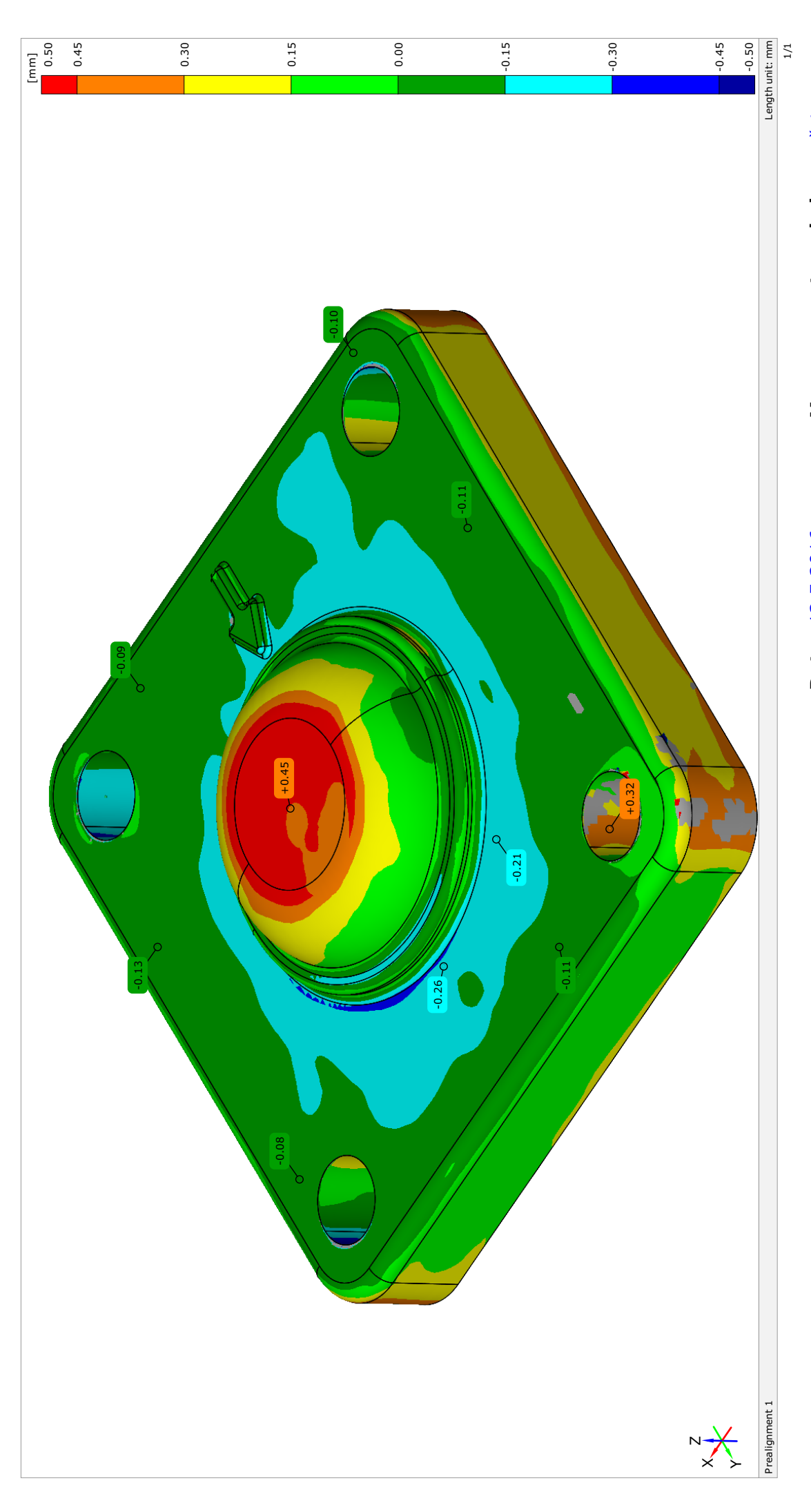

Date: 13.5.2016 Measurement made by: Buček M. Measurement made by: Buček M. **Measurement made by:**

/16

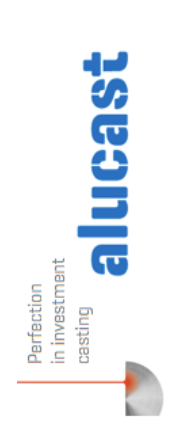

[mm] 0.50

0.45

Length unit: mm  $1/1$ Length unit: mm +0.46  $O_{+0.24}$ +0.17 ১ -0.30 Q -0.23 +0.42 +0.46 -0.11 -0.23 **Note**: 10 **Company**: **Casting code**: **General tol.**: Casting code: General tol.: Company: +0.07  $-0.16$ +0.42 Víko\_odlitek Casting title: Víko\_odlitek **Casting title**: **Drawing No.**: **Meltage No.**: **Material**: Meltage No.: Drawing No.: Prealignment 1 Prealignment 1 $\overline{N}$  $\times$ 

**Measurement made by:**

Measurement made by: Buček M.

 $-0.50$ -0.45

-0.30

-0.15

0.00

0.15

0.30

Date: 13.5.2016 Measurement made by: Buček M.

/16

**Company**:

Company:

**Casting title**:

Casting title: Víko\_odlitek

Víko\_odlitek

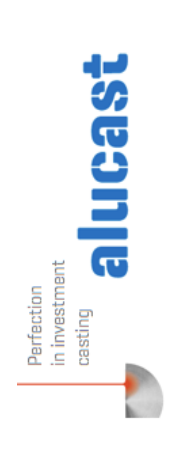

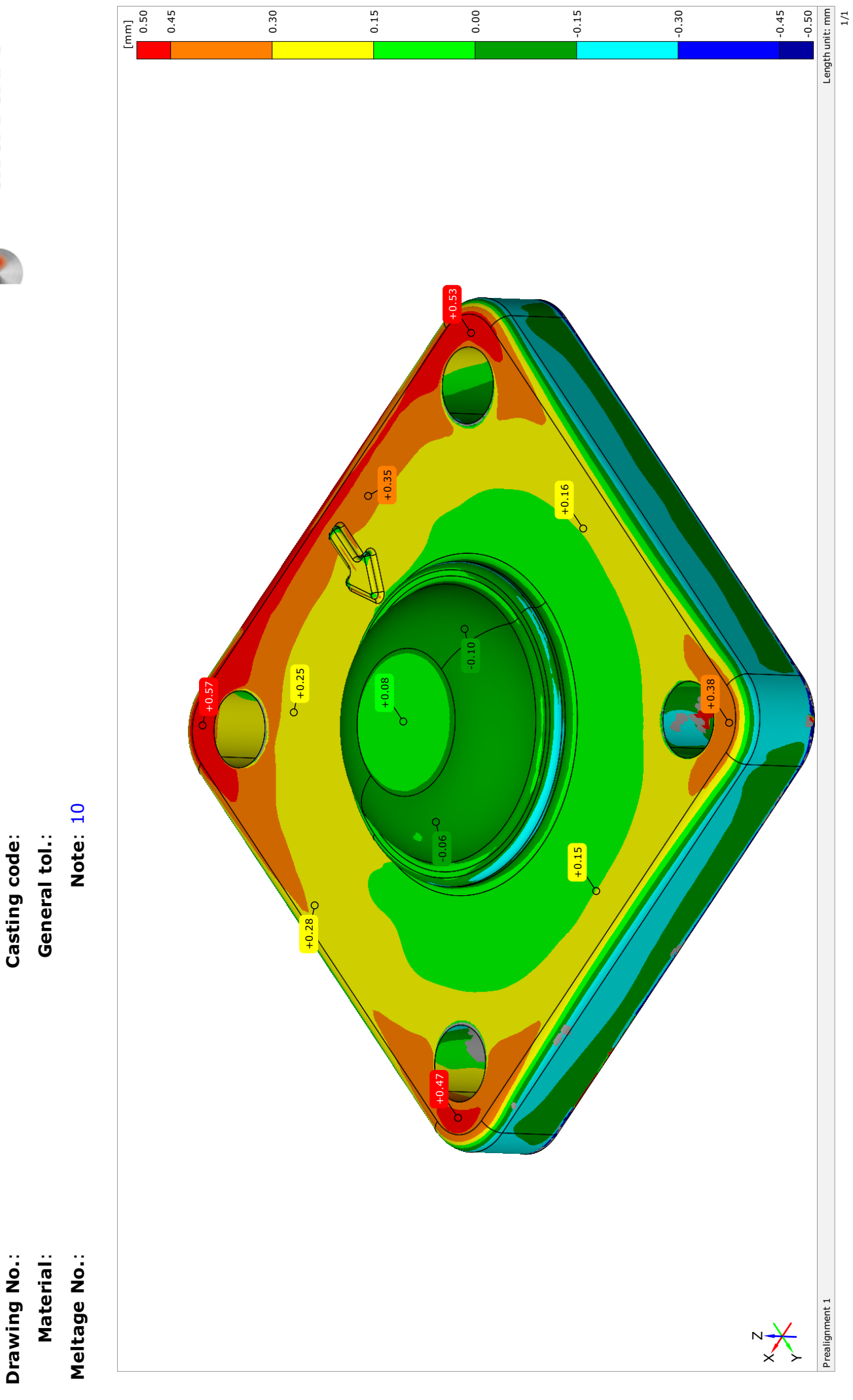

**Measurement made by:**

Measurement made by:

6.5.2016

**Date:**

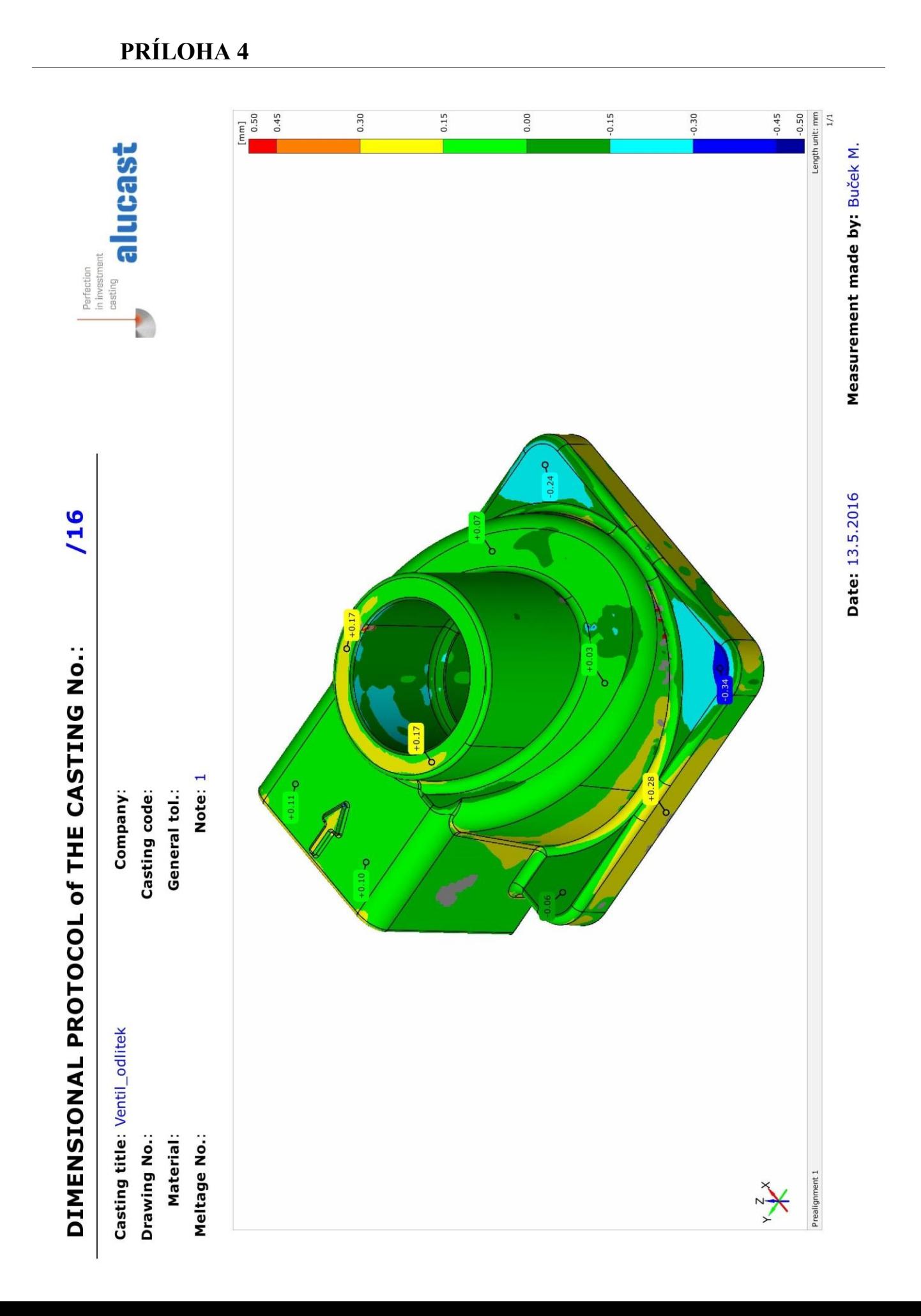

/16

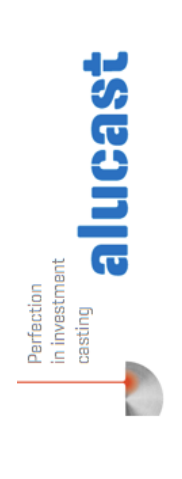

Length unit: mm 0.15 -0.30 -0.45  $-0.50$ [mm] 0.50 0.45 0.30 0.00 -0.15 Length unit: mm 1/1 -0.31  $+0.04$ +0.19  $-0.02$  $-0.22$ +0.03 +0.19 **Note**: 2 +0.30 **Company**: **Casting code**: **General tol.**: Casting code: General tol.: Company: +0.17 +0.13 -0.08 +0.10 Ventil\_odlitek Casting title: Ventil\_odlitek **Casting title**: **Drawing No.**: **Meltage No.**: **Material**: Meltage No.: Drawing No.: Prealignment 1 Prealignment 1 $\times$  $\overline{N}$  $\swarrow$ 

Date: 13.5.2016 Measurement made by: Buček M. Measurement made by: Buček M. **Measurement made by:**

# DIMENSIONAL PROTOCOL of THE CASTING No.:

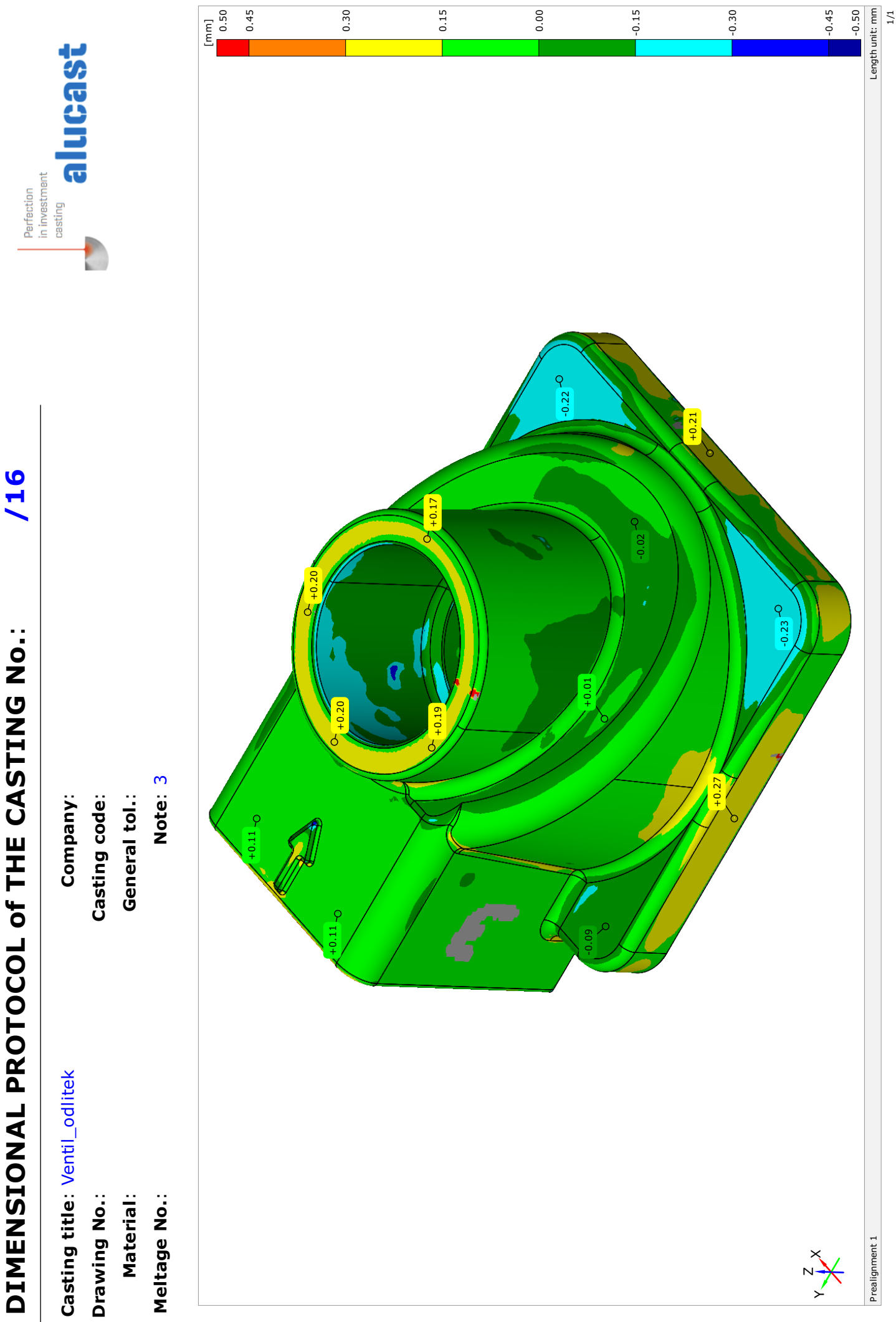

**Measurement made by:**

Measurement made by: Buček M.

Date: 13.5.2016 Measurement made by: Buček M.

# DIMENSIONAL PROTOCOL of THE CASTING No.:

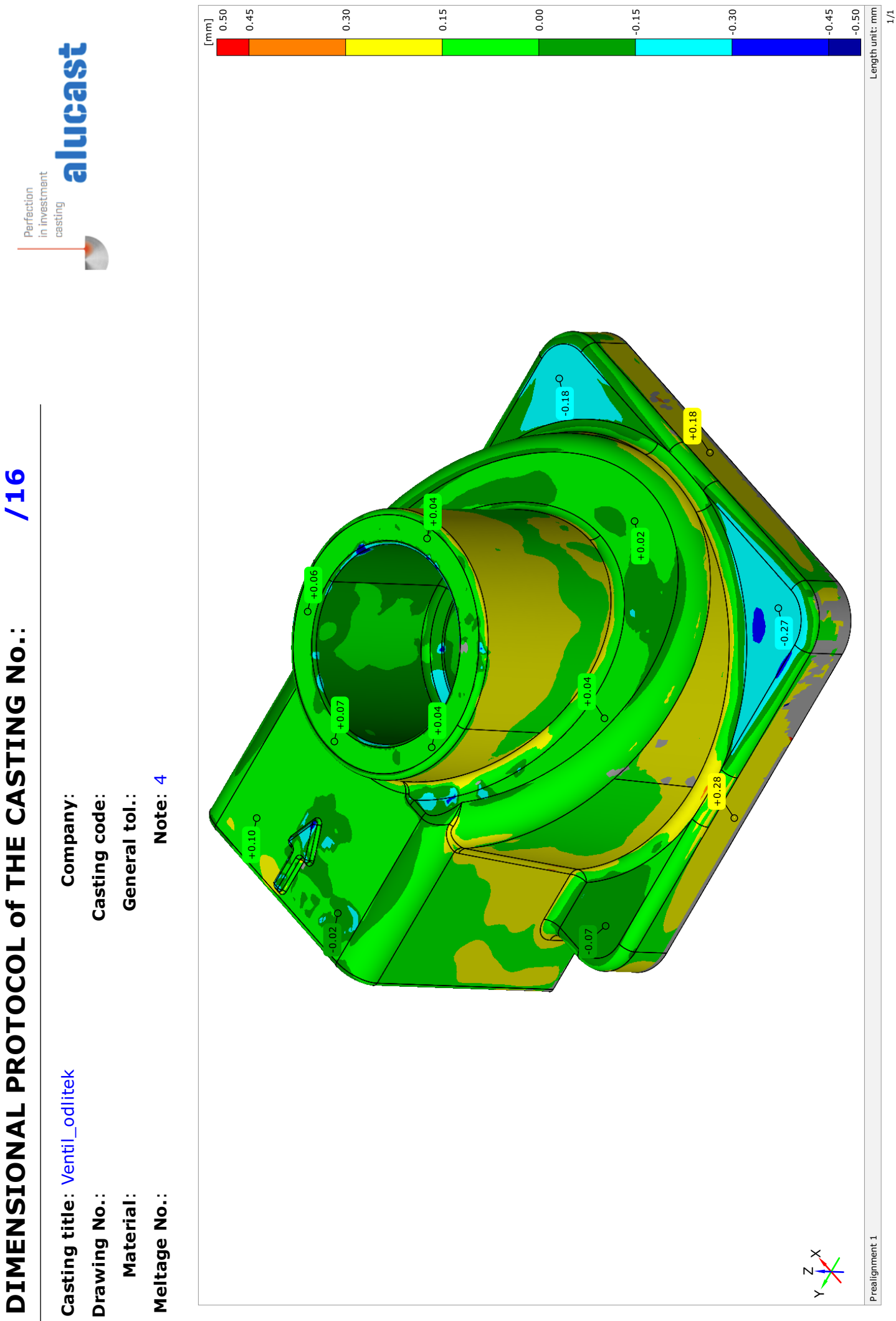

Date: 13.5.2016 Measurement made by: Buček M. Measurement made by: Buček M. **Measurement made by:** Date: 13.5.2016

/16

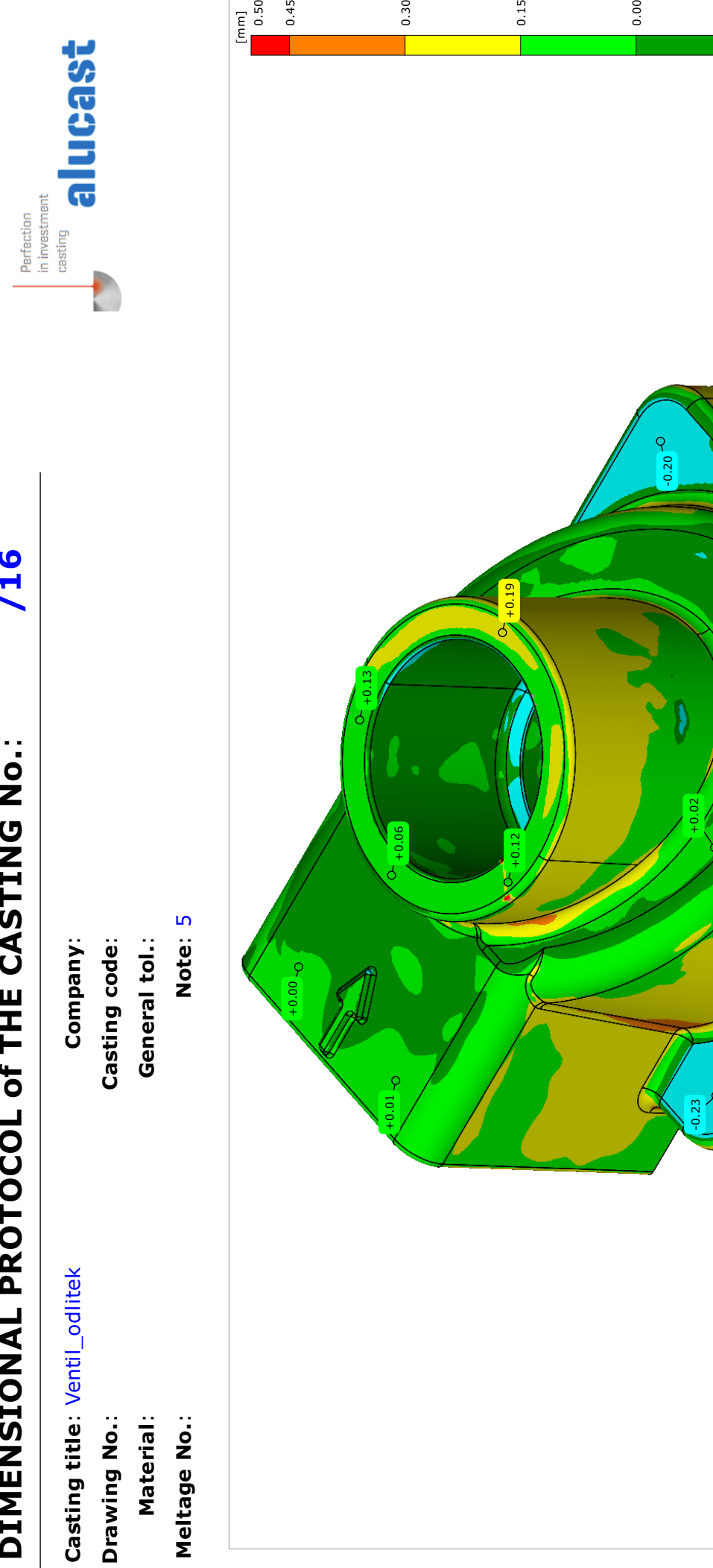

[mm] 0.50

0.45

Date: 13.5.2016 Measurement made by: Buček M. Measurement made by: Buček M. **Measurement made by:**

Length unit: mm  $1/1$ 

Length unit: mm

 $-0.50$ -0.45

-0.30

+0.19

+0.29

 $-0.23 - 0$ 

 $\times$ 

 $\swarrow$  $\overline{N}$ 

Prealignment 1

Prealignment 1

-0.03

-0.15

0.00

0.15

0.30

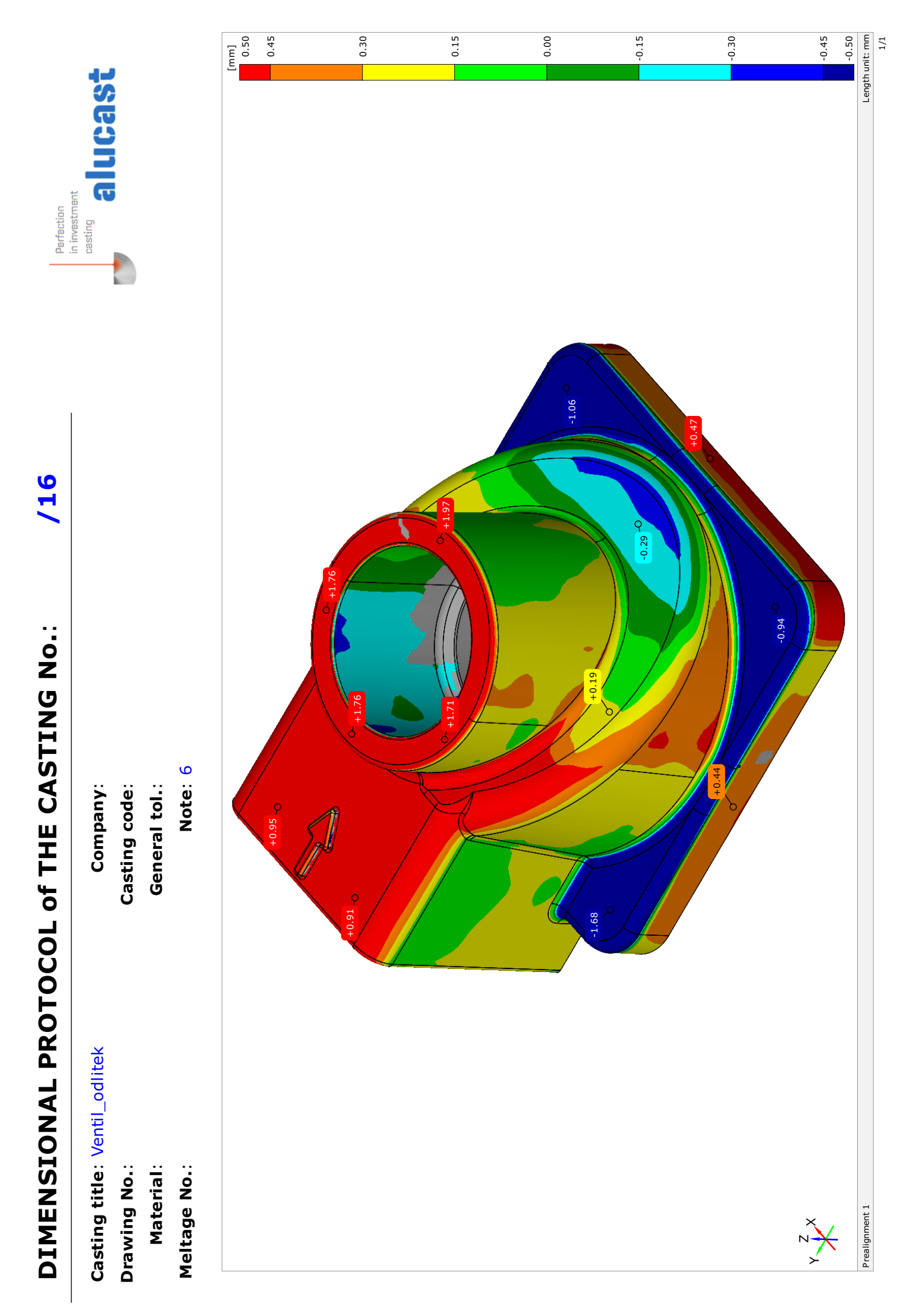

Date: 13.5.2016 Measurement made by: Buček M. Measurement made by: Buček M. **Measurement made by:**

/16

**Company**:

Company:

**Casting code**:

Casting code:

**Casting title**: **Drawing No.**:

Drawing No.:

Casting title: Ventil\_odlitek

Ventil\_odlitek

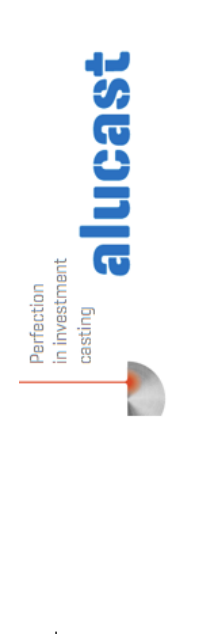

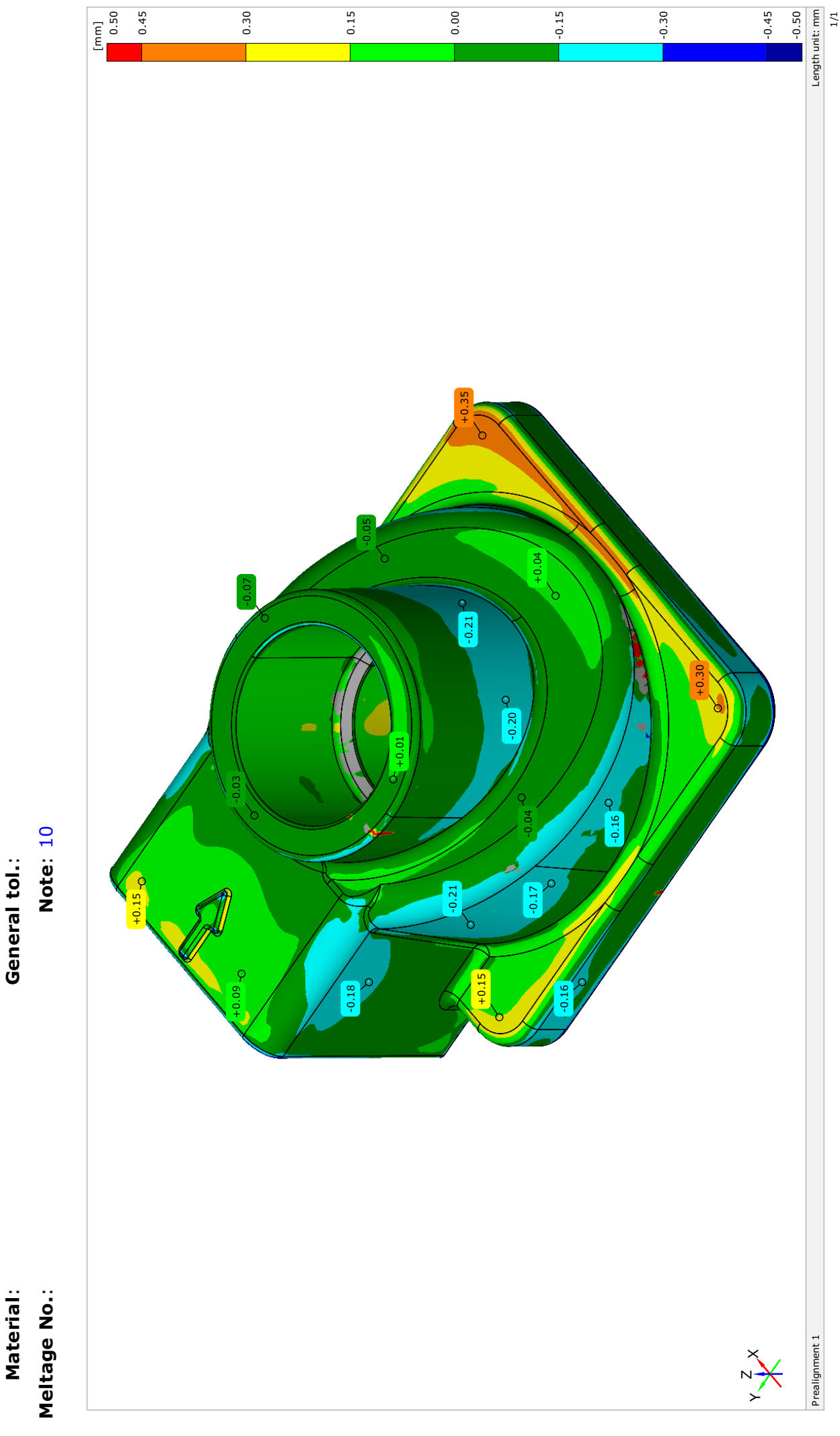

**Measurement made by:**

Measurement made by: Buček M.

Date: 13.5.2016 Measurement made by: Buček M.